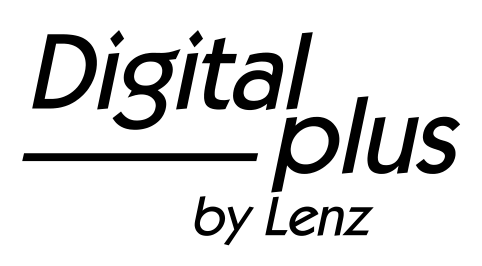

# LH101

Mode d'emploi Version 1.0 1. édition 09 18 Art. n° 21101

Digital<br>*plus*  $by$  Lenz

### Bienvenue !

Nous vous félicitons pour l'acquisition de ce régulateur LH101 *Digital plus by Lenz* ® et vous souhaitons beaucoup de plaisir dans **l'utilisation de ce mode de pilotage.** 

Le régulateur LH101 est l'appareil de commande universel du système *Digital plus by Lenz* ®. Grâce à lui, vous pourrez

- conduire vos locomotives, contrôler des multitractions, assembler celles-ci et les désassembler à nouveau ;
- commuter les aiguillages et les signaux ou actionner les dételeurs ;
- $\bullet$  lire les propriétés du système et les redéterminer ;
- lire les informations provenant de modules de rétrosignalisation et de décodeurs de commutation avec rétrosignalisation ;
- programmer les décodeurs de locomotive et de commutation ainsi que les modules de rétrosignalisation.

Ce mode d'emploi est destiné à vous faciliter l'utilisation du régulateur LH101. Pour la mise en route, veuillez consulter tout d'abord le chapitre "Vos premiers pas", après quoi vous pourrez éprouver au plus vite le plaisir de conduire vos locomotives. Ensuite, vous pourrez apprendre à connaître et à comprendre étape par étape l'ensemble des fonctions de ce régulateur.

 Si vous désirez poser des questions à propos de sujets sur lesquels cette information ne vous donne pas de réponse, nous vous aiderons volontiers. Vous pouvez prendre contact avec Lenz Elektronik GmbH de plusieurs façons :

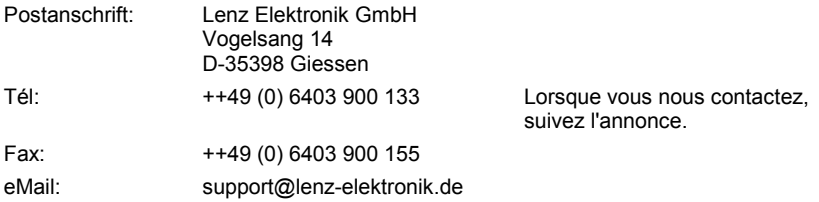

### **Tout est-il là ?**

Veuillez vérifier si tous les composants sont présents :

Régulateur LH101

Câble de connexion

Mode d'emploi (cette information)

Si un des composants est absent, consultez votre détaillant-spécialiste.

#### Table des matières

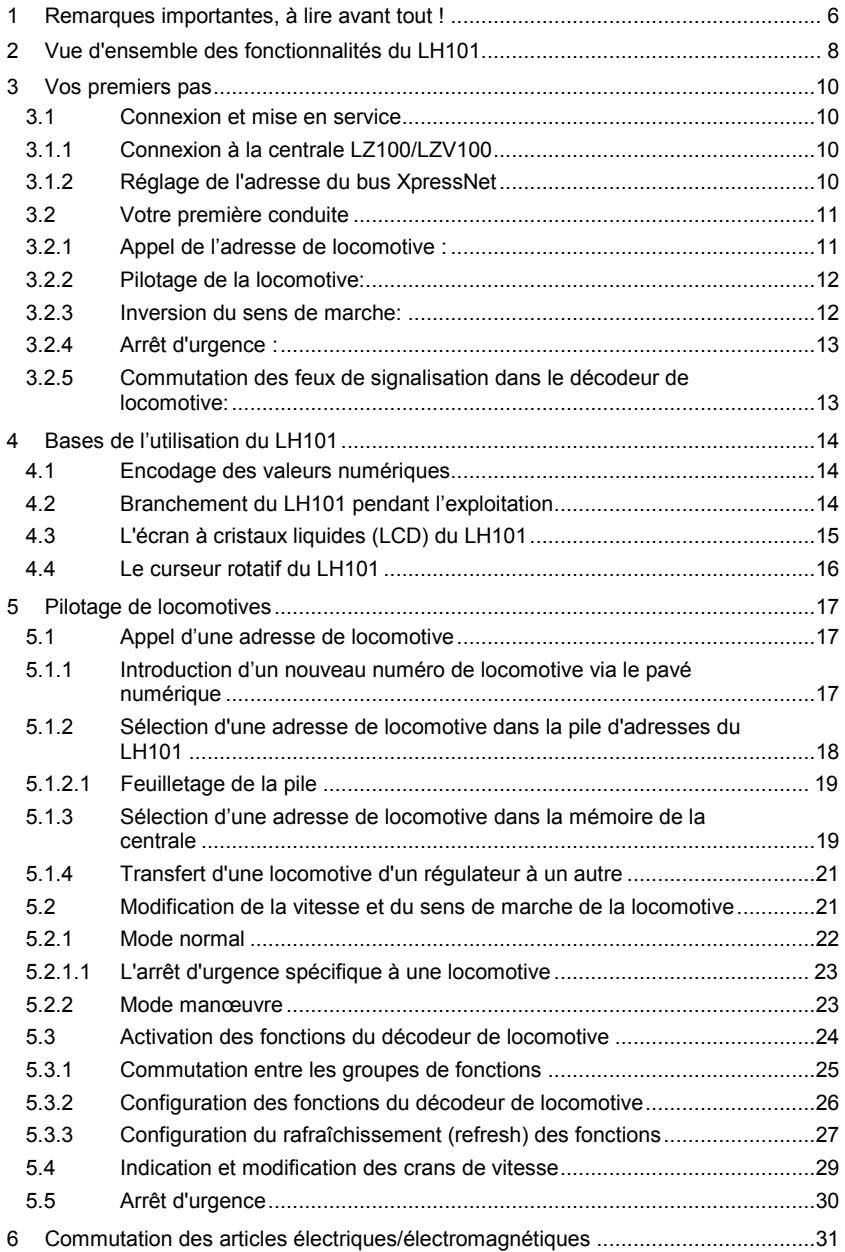

 $\frac{\textit{Digital}}{\textit{bylenz}}$ 

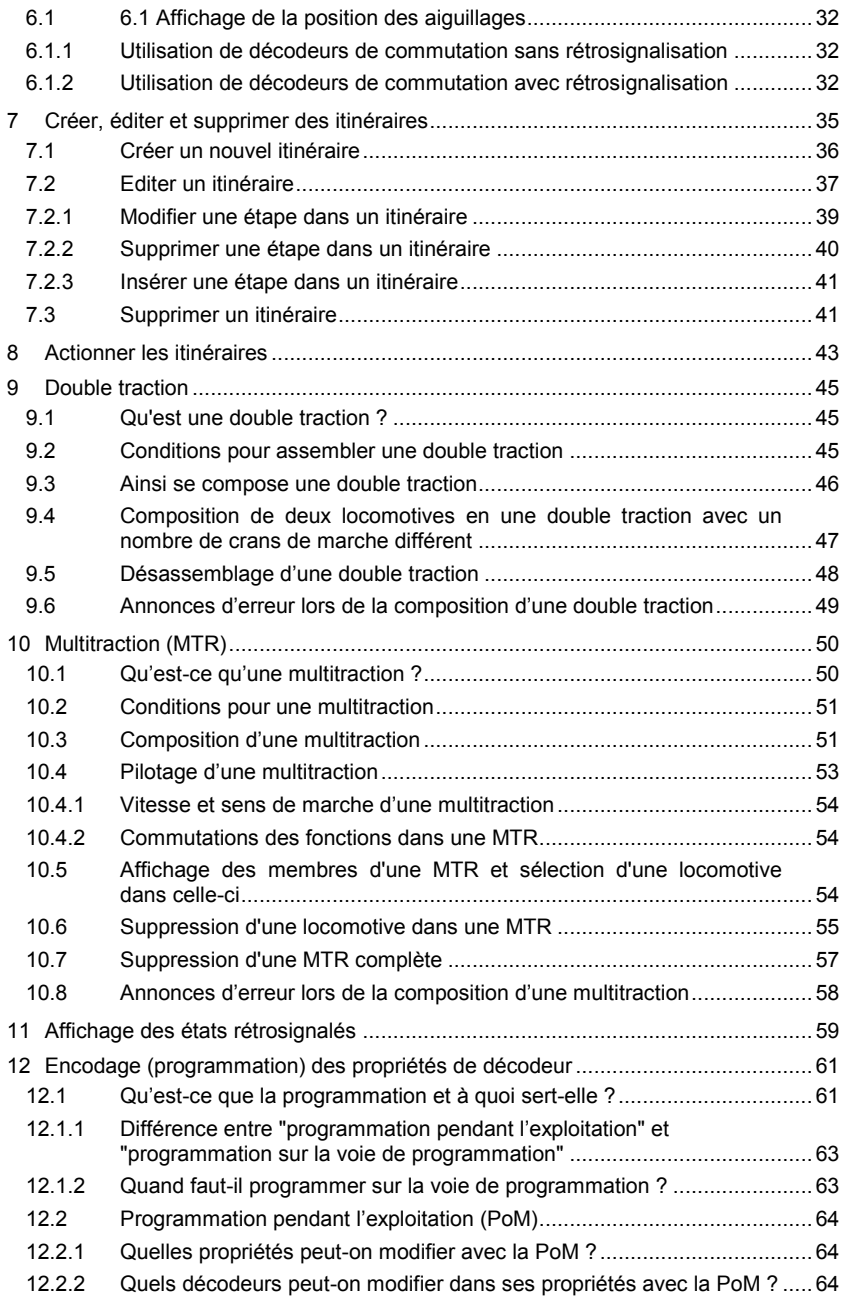

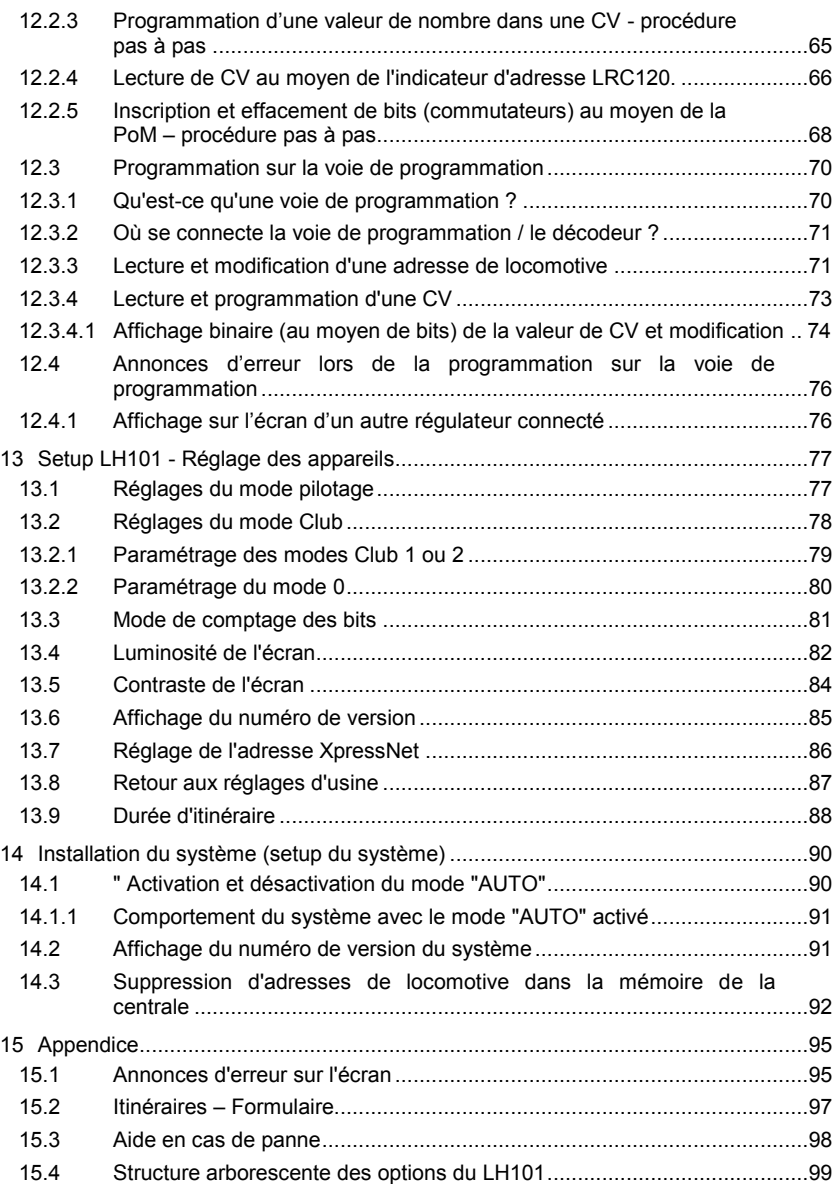

 $\frac{\text{Digital}}{\text{by lens}} \text{plus}$ 

### <span id="page-5-0"></span>**1 Remarques importantes, à lire avant tout !**

Le régulateur LH101 est un composant du système *Digital plus by Lenz* ®. Il a subi des tests intensifs avant sa mise en service. Lenz Elektronik GmbH garantit un fonctionnement correct si vous tenez compte des remarques suivantes.

Selon la centrale et la version que vous utilisez pour faire fonctionner votre LH101, certaines fonctionnalités ne sont pas disponibles, ou le sont seulement partiellement,. Au début des chapitres respectifs, des remarques à ce propos sont données.

Le LH101 ne peut être utilisé qu'avec les autres composants du système *Digital plus by Lenz* ®. Toute autre utilisation que celle qui est décrite dans ce manuel n'est pas permise et entraînera de facto l'annulation de la garantie.

Même si d'autres appareils (provenant d'autres fabricants) utilisent les mêmes fiches de raccordement, vous ne pouvez pas faire fonctionner le LH101 avec ces appareils. La similarité des fiches de raccordement ne signifie pas automatiquement la compatibilité opérationnelle. Cette remarque vaut aussi dans le cas d'appareils de commande pour réseaux miniatures.

N'exposez pas le LH101 à l'humidité ni au rayonnement solaire direct.

#### **En cas de problème**

Vérifiez d'abord dans cette information si une remarque concernant l'utilisation ne vous a pas échappé. La table des matières et plus particulièrement le chapitre "Aide en cas de panne" vous aideront à résoudre le problème.

#### **Représentation des instructions pas à pas :**

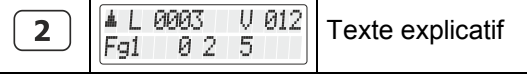

Dans cette information, toutes les données que vous devez introduire à l'aide du pavé numérique sont représentées à gauche. A droite se trouvent les indications données sur l'écran après pression sur la touche concernée.

Toutes les étapes décrites supposent que vous avez raccordé le régulateur au système Digital plus by Lenz ® et que celui-ci est électriquement branché.

Représentation des annonces et touches dans le texte :

Dans la plupart des cas, l'affichage du LH101 est représenté sous forme d'image et il en est de même des touches. Si dans le texte continu, une référence est faite à des annonces, celles-ci sont citées entre guillemets :

"L 0001"

Les touches sont représentées dans le texte par des guillemets simples :

'M'

Références croisées ::

 $(\Rightarrow$  page 23)

Cette flèche vous dirige vers une page particulière de ce manuel sur laquelle vous trouverez plus d'informations sur le sujet abordé.

Remarque importante :

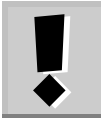

Un texte encadré avec un point d'exclamation contient des informations importantes ainsi que des astuces.

Digit

### <span id="page-7-0"></span>**2 Vue d'ensemble des fonctionnalités du LH101**

Ce chapitre vous donne un bref aperçu de l'ensemble des fonctionnalités du LH101. Vous trouverez plus loin des informations détaillées au sujet de son utilisation et, à chaque fois, une référence à la page concernée vous sera donnée.

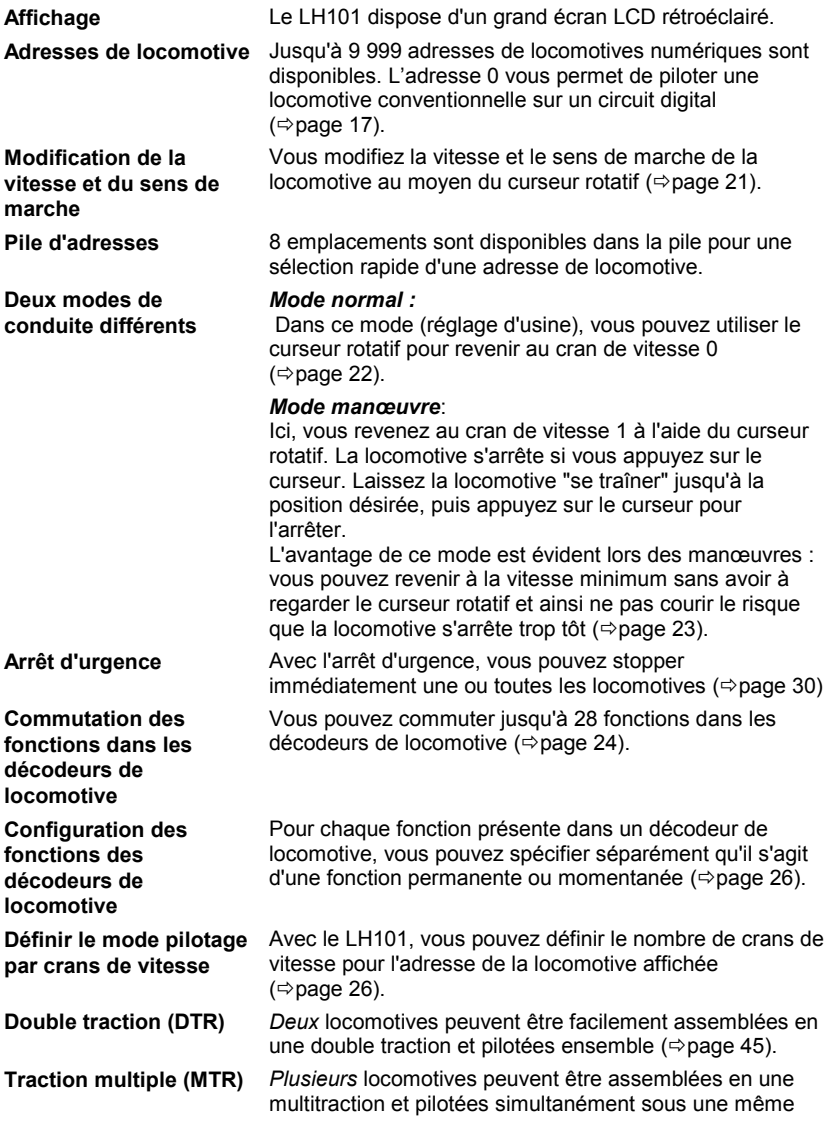

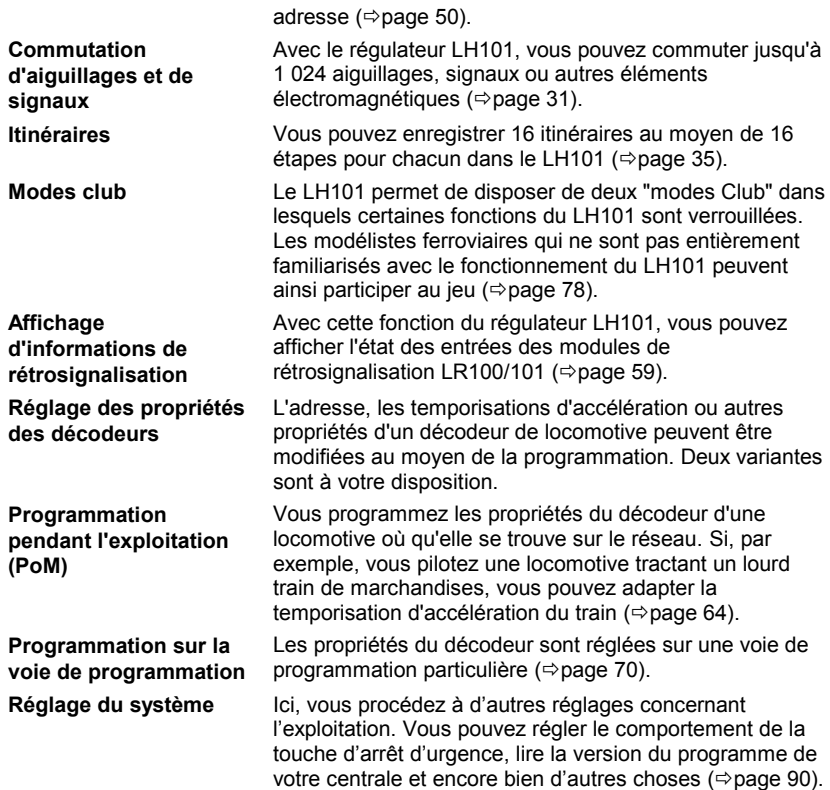

 $\frac{\text{Digital}}{\text{by lens}} \text{plus}$ 

### <span id="page-9-0"></span>**3 Vos premiers pas**

Dans ce chapitre, vous verrez :

- comment raccorder votre LH101 à la centrale LZ100/LZV100 ;
- comment effectuer votre premier essai.

Les chapitres suivants expliquent en détail l'ensemble des fonctions du LH101.

### <span id="page-9-1"></span>**3.1 Connexion et mise en service**

Le LH101 peut être raccordé aux composants du système *Digital plus by Lenz* ® :

LZ100 ou LZV100 à partir de la version 3.6.

Comme avec tous les appareils XpressNet, vous pouvez débrancher votre LH101 et le rebrancher ailleurs pendant l'exploitation. Utilisez cet avantage du bus XpressNet : installez plusieurs adaptateurs LA152 (art. n° 80152) sur votre réseau de sorte que vous pourrez toujours utiliser directement le LH101 à l'endroit désiré.

Une fois la connexion réalisée, le régulateur affiche la dernière adresse de locomotive pilotée. Lors de la première mise en service c'est l'adresse 1 qui est affichée.

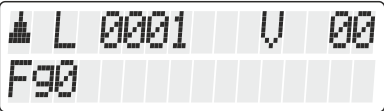

### <span id="page-9-2"></span>**3.1.1 Connexion à la centrale LZ100/LZV100**

Insérez la fiche mâle pentapolaire DIN

- dans la prise pentapolaire femelle située sur la face arrière de votre LZ100/LZV100 ou, pour autant que vous ayez déjà installé un bus XpressNet (XBUS) sur votre réseau,
- dans un adaptateur de connexion LA152.

#### <span id="page-9-3"></span>**3.1.2 Réglage de l'adresse du bus XpressNet**

Tous les appareils de commande raccordés au XpressNet (XBUS) doivent avoir leur propre *adresse d'appareil* pour un échange correct des informations avec la centrale. Vous devez donc vous assurer que

tous les appareils raccordés possèdent bien chacun une adresse personnelle différente de celle des autres appareils. Conformément à la centrale utilisée, vous pouvez raccorder jusqu'à 31 appareils au bus XpressNet.

Chaque régulateur LH101 **est réglé en usine sur l'adresse 04**. Si vous avez déjà attribué celle-ci à un autre appareil XpressNet, il vous faudra attribuer une autre adresse à votre régulateur LH101.

Vous trouverez au chapitre "Réglage de l'adresse XpressNet" des informations concernant le réglage du bus XpressNet ( $\Rightarrow$  page [86\)](#page-85-0).

### <span id="page-10-0"></span>**3.2 Votre première conduite**

Dans cet exemple, nous supposons que vous pilotez une locomotive possédant l'adresse 3 (adresse d'un décodeur encodé en usine).

#### <span id="page-10-1"></span>**3.2.1 Appel de l'adresse de locomotive :**

Lors de la première mise en service du LH101, celui-ci indique l'adresse "L 0001".

Entrez d'abord l'adresse de locomotive 3 :

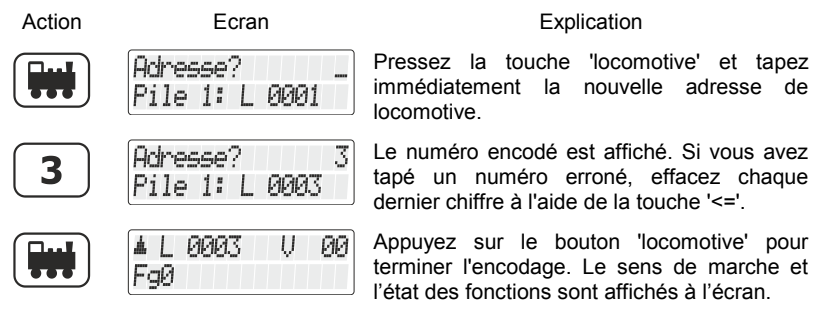

Dans l'exemple ci-dessus, le sens de marche est en avant (flèche à gauche pointée vers le haut).

Dıgı

#### <span id="page-11-0"></span>**3.2.2 Pilotage de la locomotive:**

Vous commandez la vitesse et le sens de marche de la locomotive au moyen du curseur rotatif.

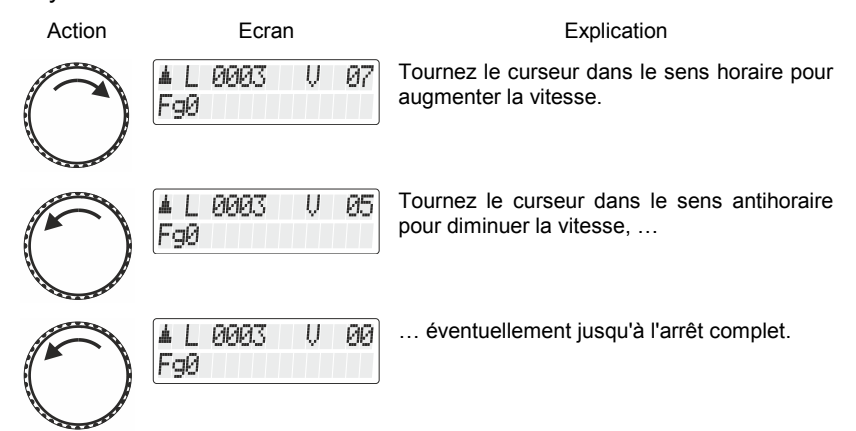

#### <span id="page-11-1"></span>**3.2.3 Inversion du sens de marche:**

Mettez la vitesse à "0" si vous désirez inverser le sens de marche. Ensuite, modifiez le sens de marche.

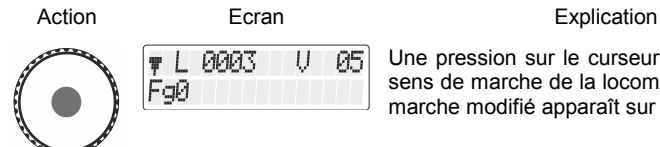

Une pression sur le curseur rotatif modifie le sens de marche de la locomotive. Le sens de marche modifié apparaît sur l'écran.

Le sens de marche est lié à la locomotive. Par exemple, dans le cas d'une locomotive à vapeur, marche avant signifie "cheminée en avant", quel que soit le sens dans lequel vous avez placé la locomotive sur les voies. Si le cran de marche de la locomotive est 0, chaque pression sur le curseur modifiera le sens de marche.

#### <span id="page-12-0"></span>**3.2.4 Arrêt d'urgence :**

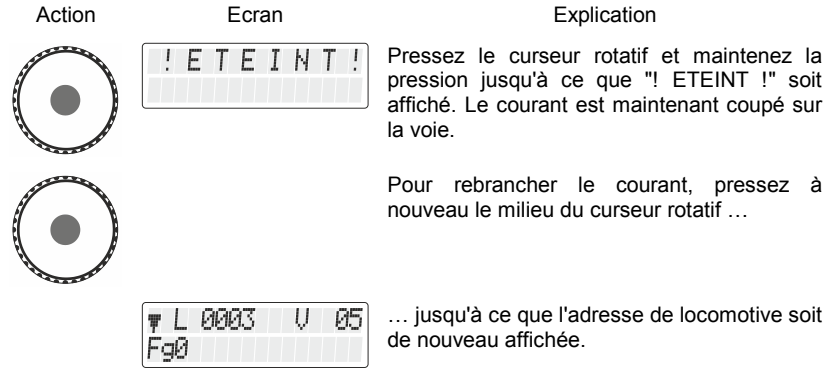

#### <span id="page-12-1"></span>**3.2.5 Commutation des feux de signalisation dans le décodeur de locomotive:**

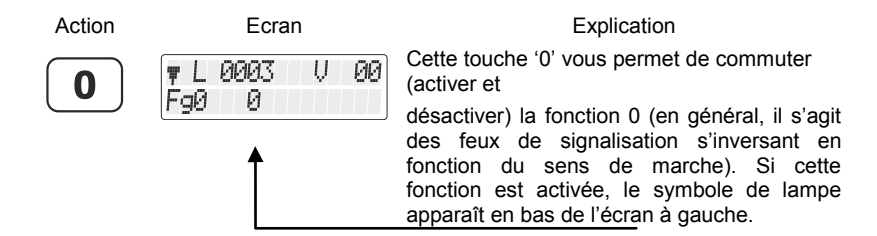

**Vous venez de voir brièvement comment piloter une locomotive à l'aide du régulateur LH101.**

Digita bv Lenz

### <span id="page-13-0"></span>**4 Bases de l'utilisation du LH101**

En premier lieu, nous étudierons avec le LH101 le pilotage des locomotives, c'est-à-dire le réglage de la vitesse et du sens de marche ainsi que la commutation des fonctions d'un décodeur de locomotive. Après la mise en marche, c'est donc toujours le mode de fonctionnement *Pilotage de locomotive* qui est affiché.

Les autres fonctions telles que la traction multiple ou la commutation des aiguillages et signaux peuvent être atteints via le menu.

### <span id="page-13-1"></span>**4.1 Encodage des valeurs numériques**

Lors de l'utilisation du LH101, vous pouvez encoder les valeurs numériques à l'aide du pavé numérique.

La règle suivante est toujours d'application :

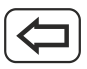

efface le dernier chiffre encodé.

abandonne l'entrée complète et vous emmène à un niveau plus haut.

### <span id="page-13-2"></span>**4.2 Branchement du LH101 pendant l'exploitation**

Le LH101 vous permet d'être mobile !

Pendant l'exploitation, la fiche du régulateur LH100 peut être retirée de la douille femelle du bus XpressNet et réinsérée dans une autre douille du bus. La dernière adresse de locomotive sélectionnée accompagnée de ses derniers crans de vitesse apparaîtra aussitôt à l'écran. Grâce à cette disposition, il vous sera facile de suivre votre train où qu'il aille. Cela est possible grâce à la technique moderne du XpressNet.

Pour une installation facile de prises XpressNet supplémentaires, utilisez l'adaptateur de connexion LA152 (art. n°80152).

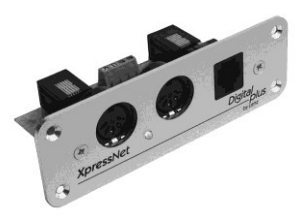

## <span id="page-14-0"></span>**4.3 L'écran à cristaux liquides (LCD) du LH101**

Le LH101 dispose d'un écran à diodes rétroéclairé comportant deux lignes.

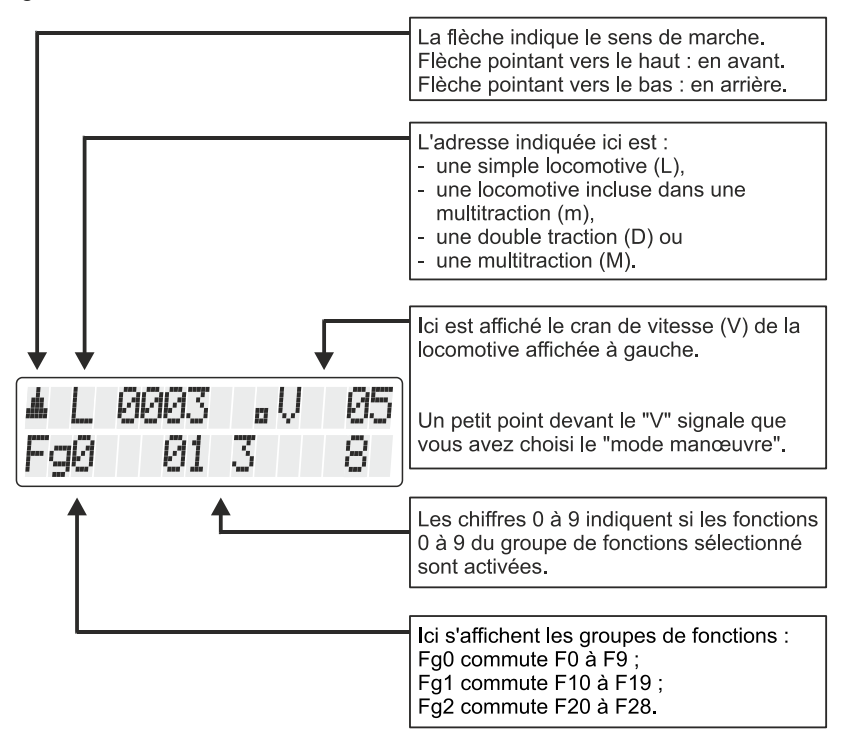

En fonction du statut d'exploitation dans lequel vous vous trouvez, la représentation de l'écran est différente.

L'affichage de l'adresse de la locomotive est toujours à quatre chiffres, le cas échéant avec un ou des zéros en premier lieu.

Digita

#### **Exemples d'affichages typiques lors du pilotage de locomotive :**

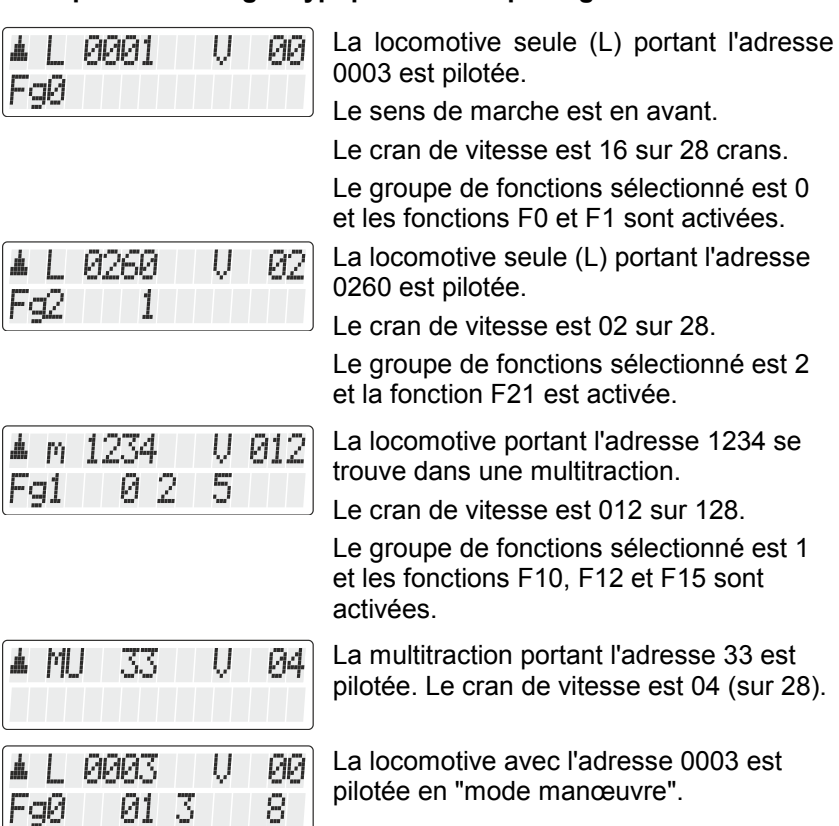

### <span id="page-15-0"></span>**4.4 Le curseur rotatif du LH101**

Lors du passage d'une locomotive à une autre, le curseur rotatif adopte indépendamment la vitesse de la nouvelle locomotive. Un réglage n'est pas nécessaire.

### <span id="page-16-0"></span>**5 Pilotage de locomotives**

Le pilotage de locomotives comprend la modification de la vitesse et du sens de marche ainsi que la commutation des fonctions dans les locomotives (feux de signalisation, dételeur, etc.).

Dans ce chapitre-ci, vous apprendrez :

- comment sélectionner (appeler) une adresse de locomotive parmi trois sortes d'adresses ;
- davantage sur le contrôle de la vitesse et du sens de marche ;
- comment prendre le contrôle d'une locomotive d'un autre régulateur ;
- comment commuter les fonctions dans un décodeur de locomotive ;
- comment commuter les fonctions dans un décodeur de locomotive ;
- comment attribuer les crans de vitesse à une adresse de locomotive ;
- comment utiliser l'arrêt d'urgence.

### <span id="page-16-1"></span>**5.1 Appel d'une adresse de locomotive**

Lorsque vous désirez piloter une locomotive à l'aide d'un régulateur, vous devez d'abord *appeler* cette locomotive.

Il existe trois façons différentes d'appeler une locomotive :

- vous introduisez le numéro (l'adresse) de la locomotive en vous servant du pavé numérique ;
- vous sélectionnez une adresse de locomotive dans la "pile" du LH101 ;
- vous cherchez une adresse de locomotive dans la mémoire de la centrale.

#### <span id="page-16-2"></span>**5.1.1 Introduction d'un nouveau numéro de locomotive via le pavé numérique**

Les adresses valables vont de 0 à 9999 inclus. L'adresse 0 est réservée aux locomotives conventionnelles (locomotives non équipées d'un décodeur).

L'exemple suivant montre comment introduire l'adresse de locomotive "1234" à l'aide du pavé numérique.

Digita

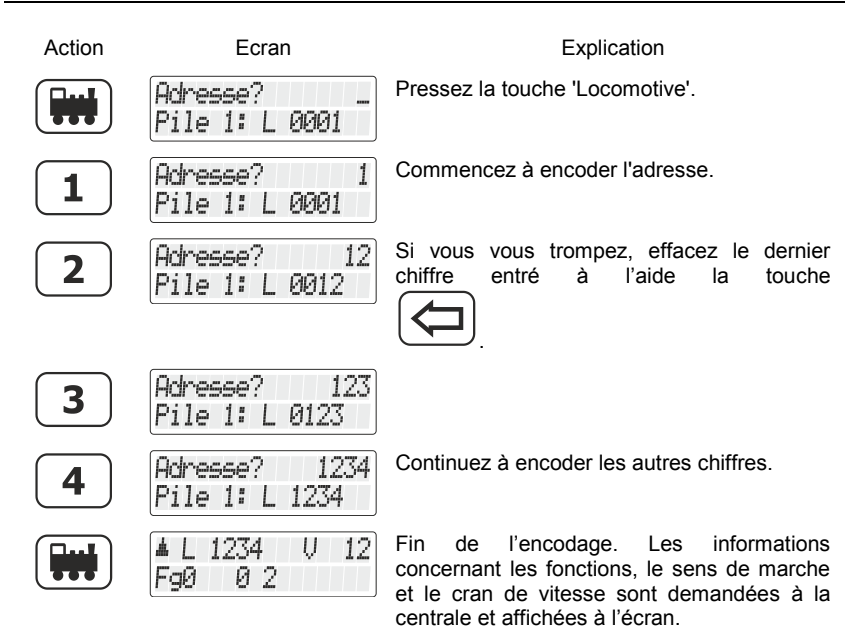

Si l'annonce clignote après avoir appelé l'adresse de locomotive, c'est que celle-ci a déjà été appelée par un autre régulateur. Vous pouvez évidemment transférer cette locomotive sur votre régulateur personnel. Pressez simplement le curseur rotatif.

#### <span id="page-17-0"></span>**5.1.2 Sélection d'une adresse de locomotive dans la pile d'adresses du LH101**

Le régulateur LH101 dispose de ce qu'on appelle une "pile" hébergeant des adresses de locomotive, au nombre de 8, qui y sont enregistrées. Le curseur rotatif permet de feuilleter cette pile. On peut comparer cette pile à un fichier comportant 8 fiches. **Vous pouvez entreposer n'importe quelle adresse dans ces emplacements mémoriels.**

Dans cette pile sont déposées en usine les adresses 1 à 8.

#### <span id="page-18-0"></span>*5.1.2.1 Feuilletage de la pile*

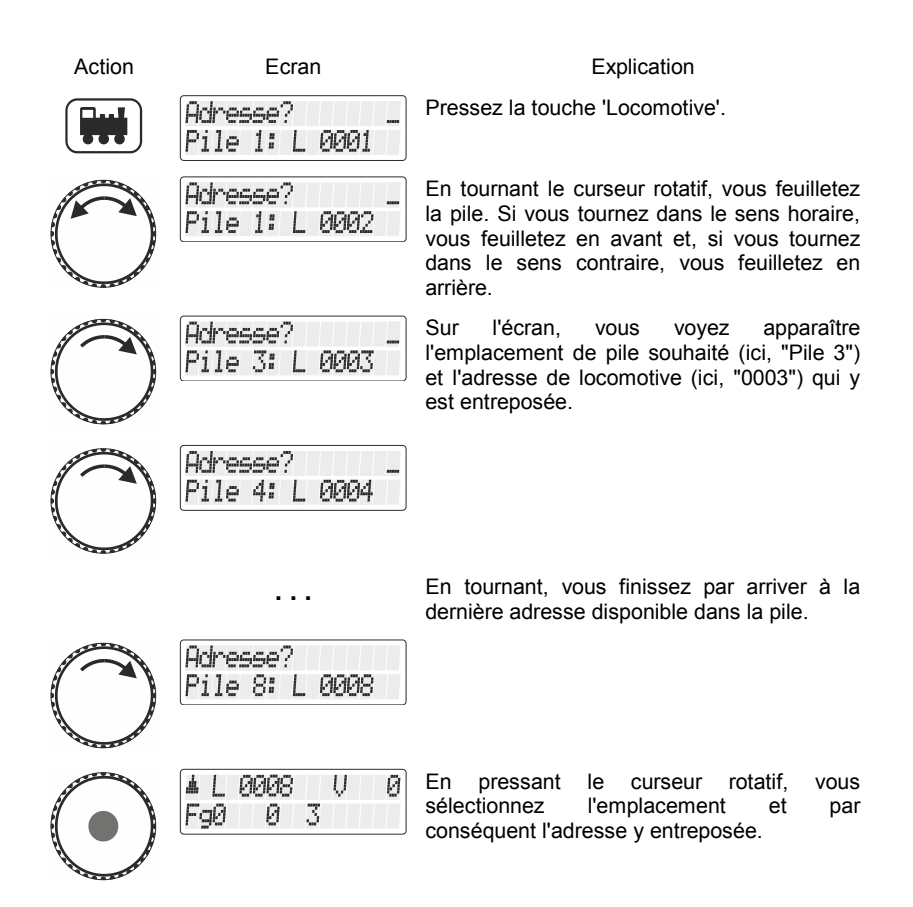

Si vous désirez disposer de davantage d'emplacements, vous pouvez utiliser un autre LH101 et entreposer dans sa pile d'autres adresses de locomotive.

#### <span id="page-18-1"></span>**5.1.3 Sélection d'une adresse de locomotive dans la mémoire de la centrale**

La mémoire de la centrale est une mémoire *dans la centrale (pas dans le régulateur)* dans laquelle, chaque fois que vous appelez une

Dıqıt

locomotive, s'inscrivent l'adresse de celle-ci et les données correspondantes (cran de vitesse, état des fonctions).

Une alternative à l'encodage direct d'une adresse de locomotive ou d'une sélection hors de la pile du régulateur consiste aussi à sélectionner une locomotive dans cette mémoire de la centrale.

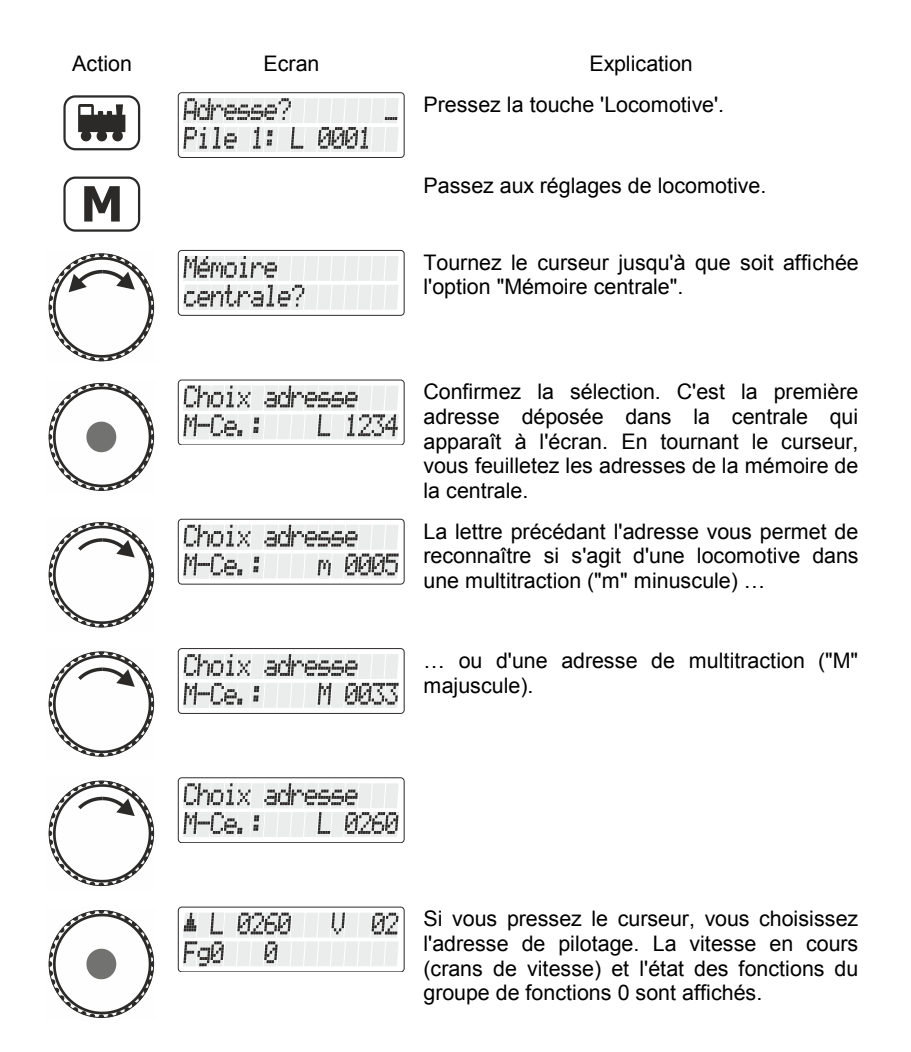

Vous pouvez aussi, si c'est nécessaire, effacer une adresse de locomotive de la centrale. Vous en saurez plus à ce sujet en consultant le chapitre "Suppression d'adresses de locomotive dans la mémoire de la centrale" ( $\Rightarrow$  page [92\)](#page-91-0).

Précision valable pour la version logicielle 3.6 du LZ100/LZV100 : jusqu'à 100 adresses de locomotive à 2 chiffres et jusqu'à 128 adresses de locomotive à 4 chiffres sont stockés dans la mémoire de la centrale.

#### <span id="page-20-0"></span>**5.1.4 Transfert d'une locomotive d'un régulateur à un autre**

Lorsque vous avez appelé, comme décrit plus haut, une locomotive qui se trouve déjà appelée par un autre régulateur (ou par une interface), les données de la locomotive se mettent alors à clignoter sur l'écran.

Vous transférez cette locomotive sur votre régulateur en pressant le curseur rotatif. L'annonce cessera de clignoter et, sur l'écran, apparaîtront les nouvelles données de marche et de fonctions. L'affichage clignote maintenant sur l'écran de l'autre régulateur.

Si vous ne désirez pas transférer la locomotive sur votre régulateur,

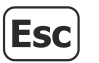

retournez, à l'aide de la touche 'Esc', au pilotage de la locomotive que vous pilotiez ou

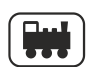

choisissez une autre adresse de locomotive.

### <span id="page-20-1"></span>**5.2 Modification de la vitesse et du sens de marche de la locomotive**

le **mode normal** (réglage d'usine) :

Dans ce mode, vous pouvez revenir au cran de vitesse 0 à l'aide du curseur rotatif.

#### - le *mode manœuvre* :

Ici, vous réglez la vitesse au moyen du curseur jusqu'au cran de vitesse 1. Une pression sur le curseur arrêtera la locomotive. Par conséquent, vous pouvez laisser la locomotive "se traîner" jusqu'à l'endroit désiré et ensuite l'arrêter par une simple pression sur le curseur.

C'est l'avantage de ce mode lors d'une manœuvre. Vous pouvez, **sans devoir regarder le régulateur**, laisser rouler

Digita

la locomotive à la vitesse minimale jusqu'à l'endroit désiré sans danger qu'elle s'arrête trop tôt.

Comment activer ou désactiver le mode normal ou le mode manœuvre est décrit dans le chapitre "Réglage du mode de pilotage" à partir de la page [77](#page-76-1) .

> Ne confondez pas le mode manœuvre du LH101 avec la fonction manœuvre qui est encodé dans le décodeur de locomotive.

#### <span id="page-21-0"></span>**5.2.1 Mode normal**

Vous pilotez la locomotive en vitesse et en sens de marche au moyen du curseur rotatif.

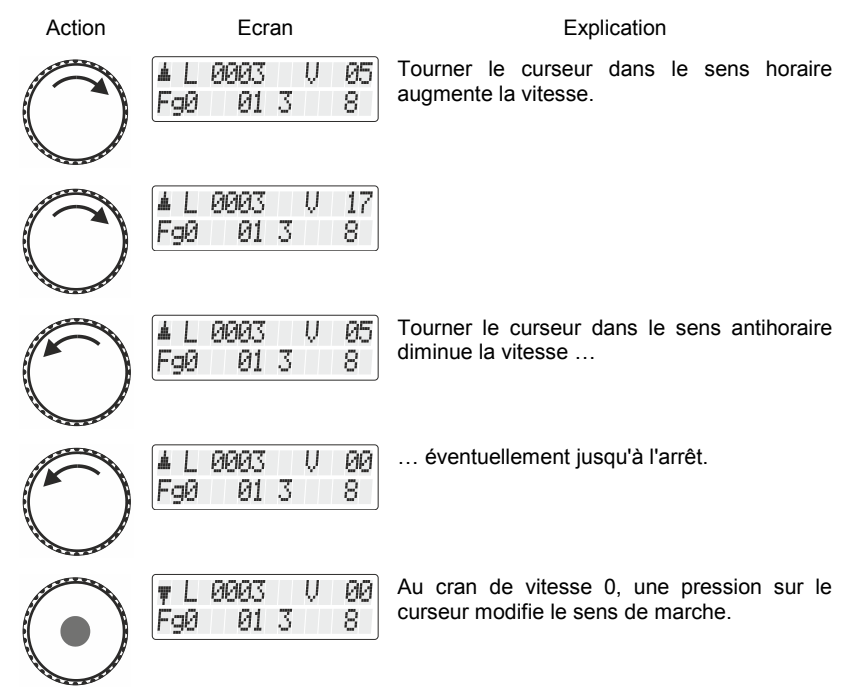

#### <span id="page-22-0"></span>*5.2.1.1 L'arrêt d'urgence spécifique à une locomotive*

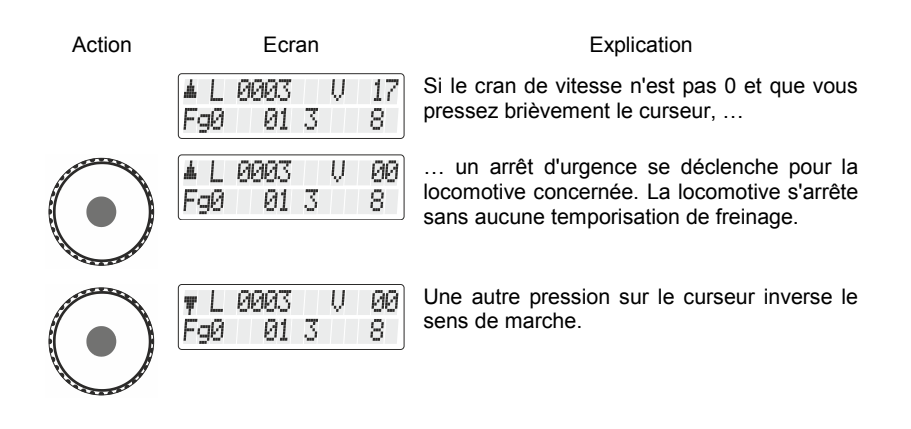

L'arrêt d'urgence spécifique à la locomotive n'est pas disponible en mode manœuvre. Si vous pressez le curseur, la locomotive s'arrêtera avec la temporisation de freinage encodée.

#### <span id="page-22-1"></span>**5.2.2 Mode manœuvre**

Dans le mode manœuvre, vous diminuez la vitesse au moyen du curseur jusqu'au cran de vitesse 1. Une pression sur le curseur arrêtera la locomotive. Par conséquent, vous pouvez laisser la locomotive "se traîner" jusqu'à l'endroit désiré et ensuite l'arrêter par une simple pression sur le curseur. C'est l'avantage de ce mode lors d'une manœuvre car vous pouvez, sans devoir regarder le régulateur, laisser rouler la locomotive à la vitesse minimale sans danger qu'elle s'arrête trop tôt.

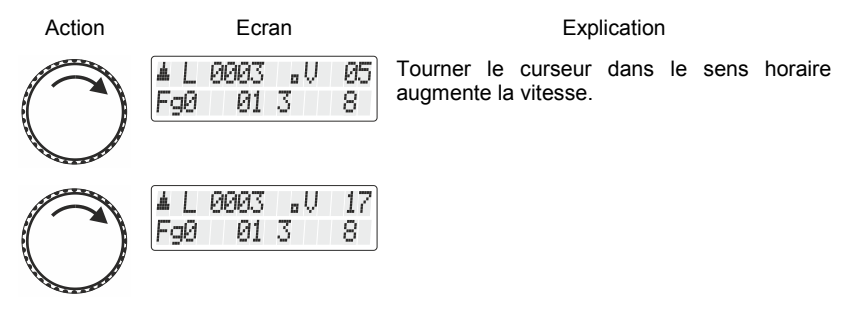

Di¤it

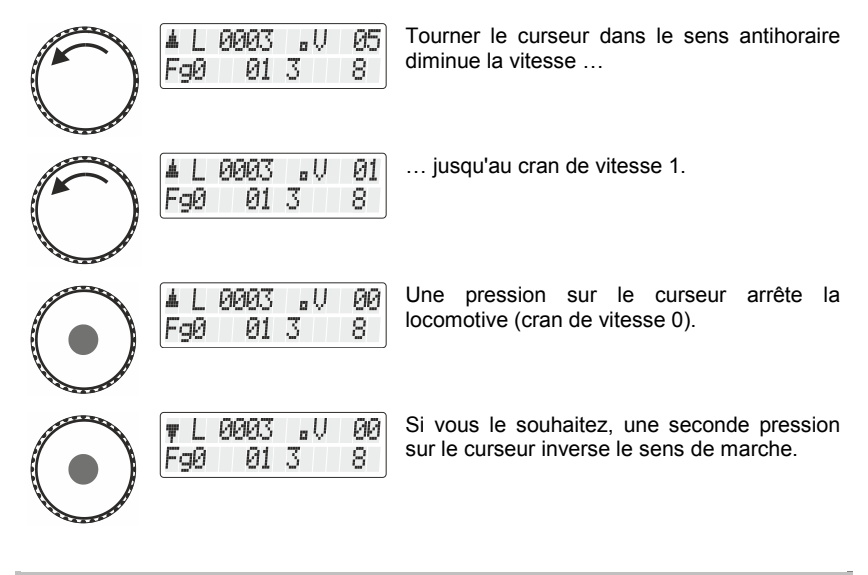

En mode manœuvre, si le cran de vitesse est plus grand que 0 et que vous pressez le curseur, la locomotive s'arrêtera avec la temporisation de freinage encodée dans le décodeur.

Comment activer le mode manœuvre (ou le désactiver) est décrit dans le chapitre ["Réglages du mode pilotage"](#page-76-1) à partir de la page [77.](#page-76-1)

Pour voir si le mode manœuvre du LH101 est activé, référez-vous au petit point sur l'écran.

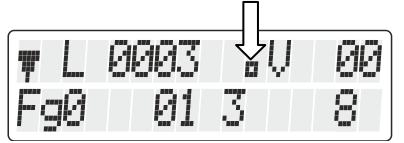

### <span id="page-23-0"></span>**5.3 Activation des fonctions du décodeur de locomotive**

Tous les décodeurs de locomotive *Digital plus by Lenz* ® possèdent une ou plusieurs fonctions complémentaires. Les fonctions sont numérotées en commençant par 0. Au total, le système *Digital plus by Lenz* ® peut commander jusqu'à 28 fonctions dans les décodeurs de locomotive.

Ces 28 fonctions sont divisées en 3 groupes de fonctions pour les besoins du LH101. Pour passer d'un groupe à un autre, référez-vous à la ligne inférieure de l'écran.

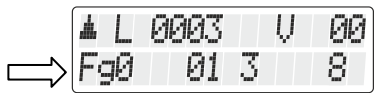

En relation avec le groupe de fonctions sélectionné  $(0 - 2)$ , les fonctions sont commutées comme suit :

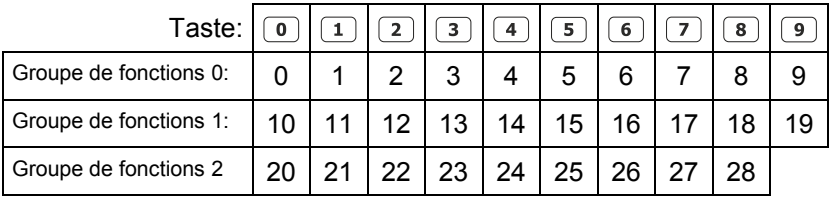

La ligne du bas de l'écran montre l'état de la fonction: Si le numéro de la fonction est visible, la fonction est activée, s'il n'est pas visible, la fonction est désactivée.

Une fonction peut être configurée pour un fonctionnement continu ou momentané ( $\Rightarrow$  page [26\)](#page-25-0).

#### <span id="page-24-0"></span>**5.3.1 Commutation entre les groupes de fonctions**

Le groupe de fonctions sélectionné est affiché en bas à gauche de l'écran.

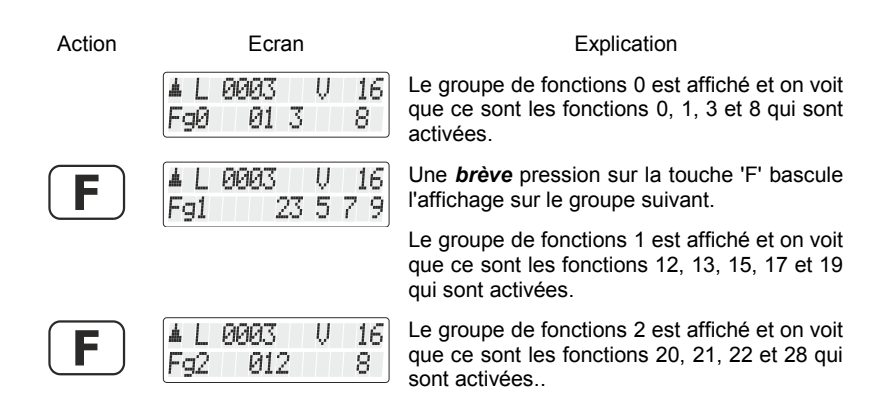

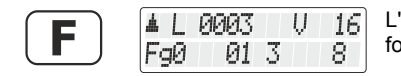

L'écran montre de nouveau le groupe de fonctions Fa 0.

Après la première mise en service du LH101, c'est le groupe de fonctions 0 qui apparaît sur l'écran.

#### <span id="page-25-0"></span>**5.3.2 Configuration des fonctions du décodeur de locomotive**

Il vous est possible de régler les fonctions F1 à F28 soit sur fonctionnement permanent, soit sur fonctionnement momentané. La fonction 0 est toujours réglée sur fonctionnement permanent.

La fonction est activée moyennant une pression sur la touche concernée et désactivée moyennant une seconde pression sur la même touche.

#### **Fonctionnement permanent Fonctionnement momentané**

La fonction est activée aussi longtemps que dure la pression sur la touche concernée. Le fait de relâcher la pression sur cette touche désactive la fonction.

Ce réglage est enregistré dans la centrale. Lors de l'appel d'une locomotive, le régulateur demande à la centrale quel est le réglage enregistré. Vous pouvez spécifier ce paramètre séparément pour chaque fonction et chaque adresse de locomotive.

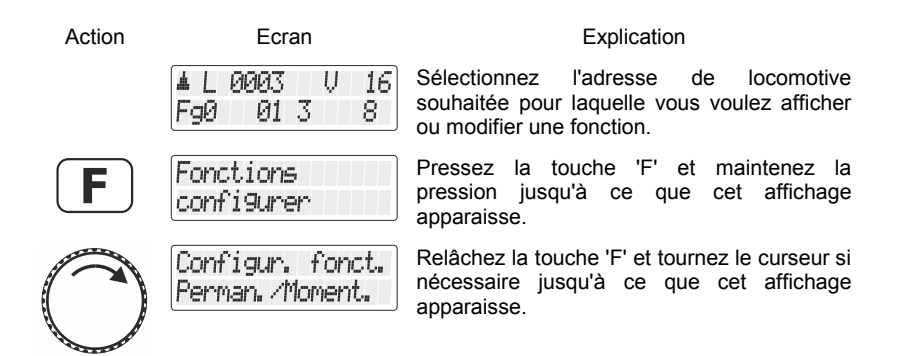

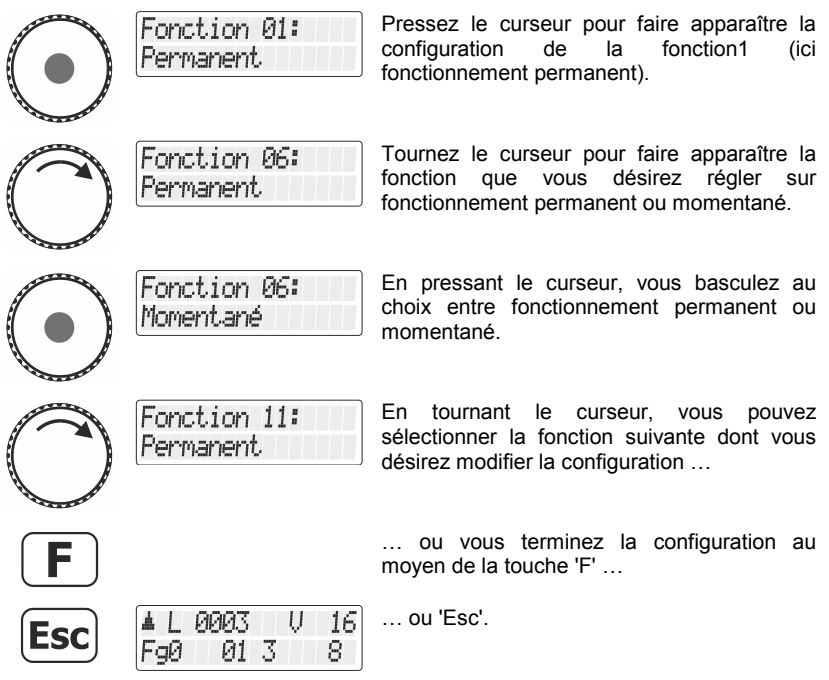

#### <span id="page-26-0"></span>**5.3.3 Configuration du rafraîchissement (refresh) des fonctions**

Le terme "refresh" (rafraîchissement des données) signifie que les informations relatives aux fonctions sont envoyées à intervalles réguliers et définis par la centrale aux décodeurs se trouvant sur la voie. Le but est d'être certain que tous les décodeurs "n'oublient pas" l'ensemble des réglages même si la liaison entre centrale et décodeur est interrompue temporairement compte tenu d'une cause intentionnelle (zones sans courant) ou non intentionnelle (encrassement de la voie/des roues ou coupure de courant). L'interruption de cette transmission cyclique des données aux diverses fonctions peut être du plus haut intérêt sur les très grands réseaux comportant de nombreuses locomotives (avec décodeur) afin de réduire la temporisation qui résulte de la somme des délais nécessaires aux transmissions (délai typique : 8 ms par transmission). Vous pouvez par conséquent déterminer vous-même quelles informations de fonction doivent être envoyées cycliquement et lesquelles ne doivent pas l'être. Le réglage standard prévoit une

Dıqıtal

transmission cyclique des fonctions 0 à 8. Le refresh est réglé globalement, donc valable pour toutes les adresses de locomotive.

Procédure pour régler le rafraîchissement :

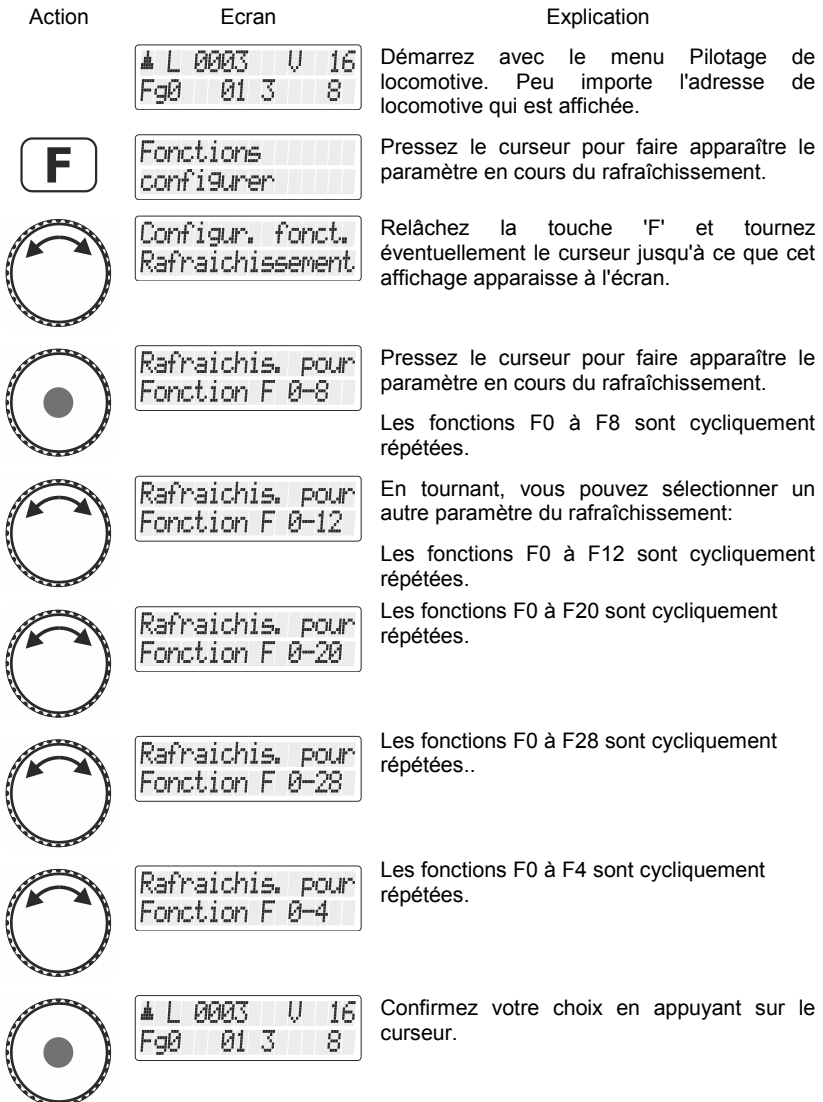

### <span id="page-28-0"></span>**5.4 Indication et modification des crans de vitesse**

La plage de vitesse allant de l'arrêt à la vitesse maximale d'un véhicule moteur est divisée en *crans de vitesse*. Plus il y a de crans, plus cette division est fine.

Avec le LH101, vous pouvez choisir entre 2 types de réglages, appelés "modes de pilotage par crans de vitesse", lesquels comportent respectivement 28 et 128 crans de vitesse.

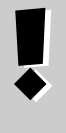

Le mode pilotage par crans de vitesse est enregistré dans la centrale pour chaque adresse de locomotive. Vous pouvez également choisir le mode à 28 crans de vitesse pour une adresse de locomotive et 128 crans pour une autre adresse.

Voici comment afficher / modifier le mode pilotage par crans de vitesse :

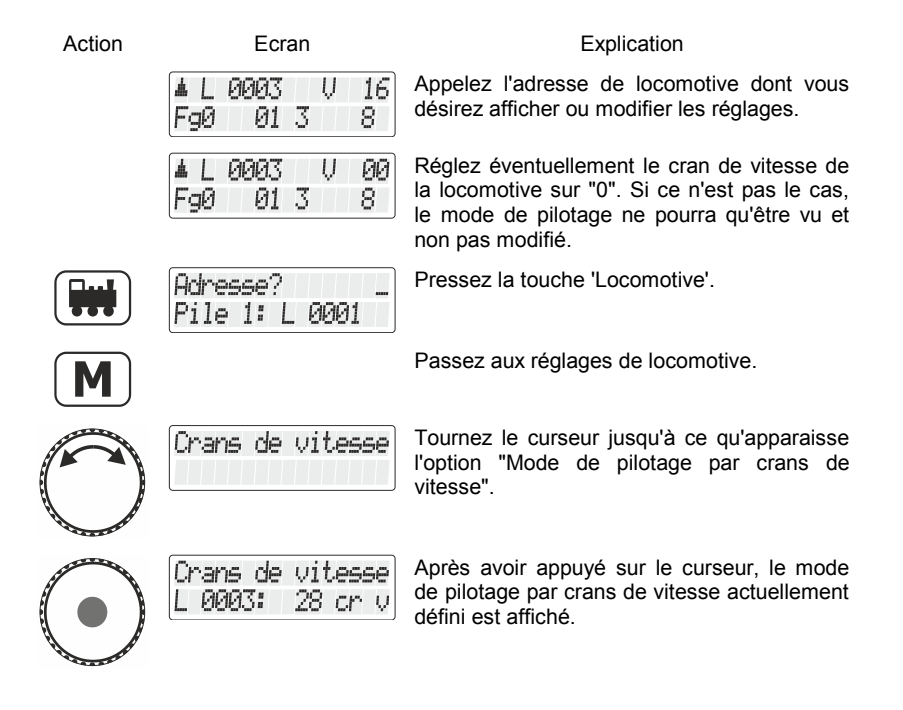

Digi

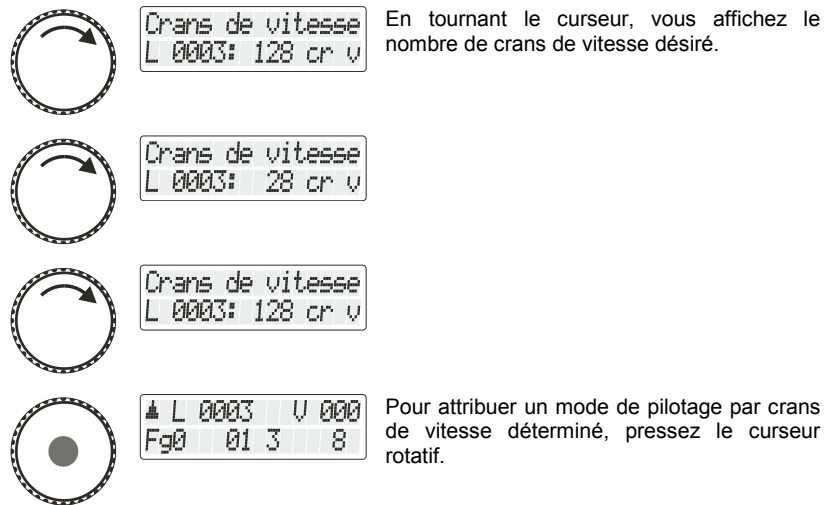

Pour attribuer un mode de pilotage par crans de vitesse déterminé, pressez le curseur

En mode pilotage à "128 crans de vitesse", le cran de vitesse "0" et "l'arrêt d'urgence" sont comptés comme crans de vitesse. Le cran de vitesse maximal qui est donc affiché dans ce mode est par conséquent "126".

## <span id="page-29-0"></span>**5.5 Arrêt d'urgence**

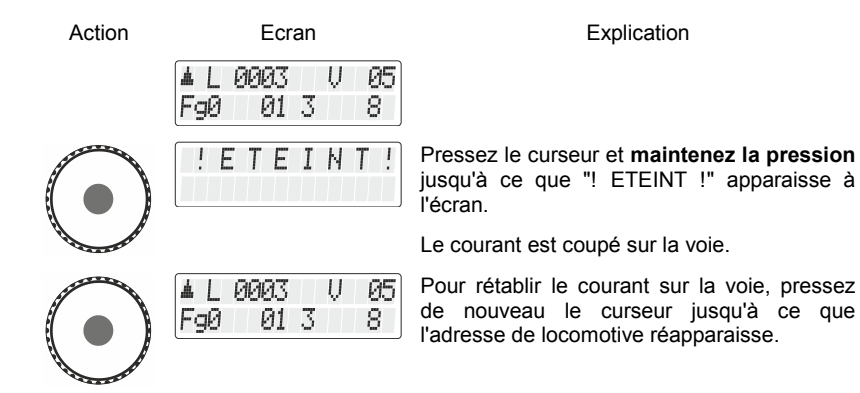

### <span id="page-30-0"></span>**6 Commutation des articles électriques/électromagnétiques**

Avec le régulateur LH101, vous pouvez commander des articles électriques et électromagnétiques comme par exemple des moteurs d'aiguillages ou de signaux mécaniques, des feux de signaux lumineux, des dételeurs, des relais, etc. A cet effet, ces articles doivent être raccordés à des décodeurs de commutation, par exemple LS100/LS150 du système Digital plus by Lenz ® ou encore à d'autres modules similaires compatibles. Au total, il est possible de commuter 1 024 articles électriques et électromagnétiques avec le système Digital plus by Lenz ®.

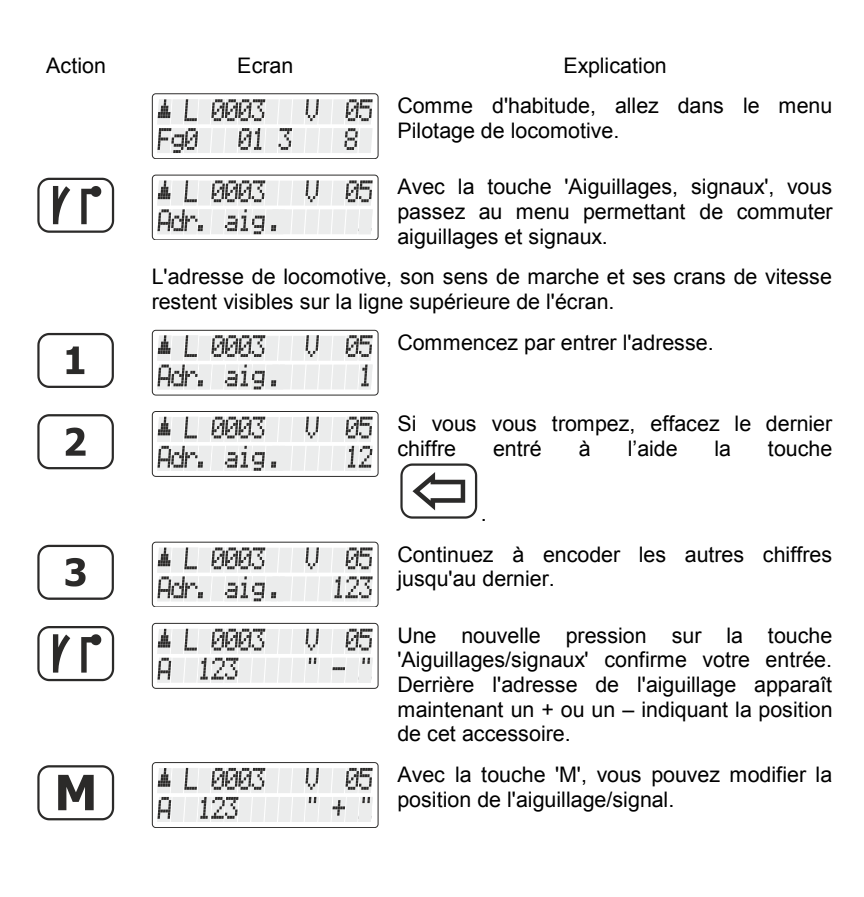

Dıqıta

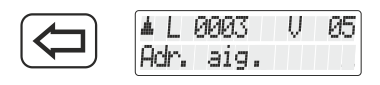

La touche '<=' vous permet d'encoder une autre adresse d'accessoire …

…**ou**…

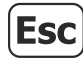

0003 U 05 FaØ 013 8.

avec la touche 'Esc' de terminer la commutation des aiguillages et signaux.

Pendant la commutation d'aiguillages et signaux, il est possible de modifier la vitesse et le sens de marche de la locomotive affichée au moyen du curseur rotatif. Dès lors, vous pouvez exécuter confortablement les manœuvres sur le parcours que vous avez défini via la commutation des aiguillages.

### <span id="page-31-0"></span>**6.1 6.1 Affichage de la position des aiguillages**

#### <span id="page-31-1"></span>**6.1.1 Utilisation de décodeurs de commutation sans rétrosignalisation**

C'est le dernier ordre de commutation envoyé au décodeur de commutation qui est affiché.

L'annonce sur le LH101 change automatiquement quand un deuxième LH101 (ou un autre périphérique XpressNet) modifie la position de l'aiguillage ou du signal.

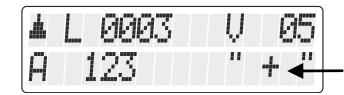

Affichage de la position de l'aiguillage

#### <span id="page-31-2"></span>**6.1.2 Utilisation de décodeurs de commutation avec rétrosignalisation**

L'utilisation de décodeurs de commutation LS100 aptes à la rétrosignalisation permet d'afficher la position réelle des aiguillages.

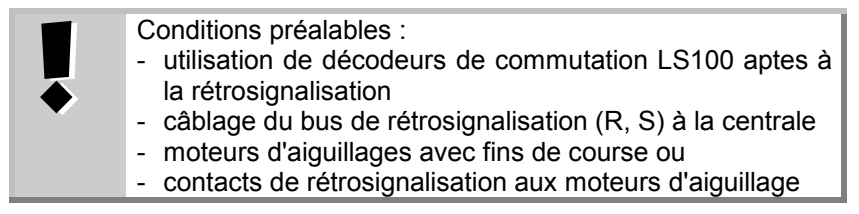

Supposons que l'aiguillage n° 18 soit pourvu de contacts de fin de course et correctement raccordé à un décodeur de commutation LS100. Entrez le numéro de l'aiguillage (voir ci-dessus). Le régulateur reçoit de la centrale l'information qu'il s'agit d'un décodeur de commutation apte à la rétrosignalisation et il affiche ce qui suit :

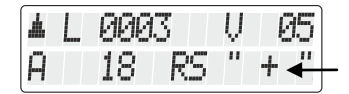

Affichage de la position de l'aiguillage

L'annonce "RM" vous informe que vous avez appelé un numéro d'aiguillage d'un décodeur de commutation apte à la rétrosignalisation LS100.

Lors de l'appel de l'aiguillage, le signe + est par exemple affiché. Pressez maintenant la touche  $[M]$  pour changer de sorte que l'affichage montre maintenant le signe – si effectivement le changement a eu lieu. Si ce n'est pas le cas, l'affichage d'origine reste. Vous pouvez ainsi immédiatement reconnaître si l'aiguillage a changé de position ou non. L'annonce change également si vous modifiez la position de l'aiguillage manuellement.

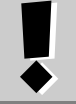

Ce n'est que lorsque la position finale du moteur d'aiguillage est atteinte que l'affichage change.

Vous trouverez des informations concernant le câblage du bus de rétrosignalisation en consultant les instructions accompagnant les appareils de rétrosignalisation.

Si, après introduction de l'adresse d'aiguillage"257" par exemple, vous obtenez l'affichage suivant,

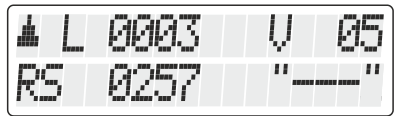

c'est que sur cette adresse ne se trouve aucun décodeur de commutation mais au contraire un module de rétrosignalisation LR100/LR101.

Dans ce cas, une pression sur la touche  $(M)$  n'aura aucun effet.

Dıqıta

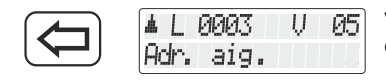

Vous pouvez introduire une autre adresse d'aiguillage en vous servant de la touche <= …

…**ou**…

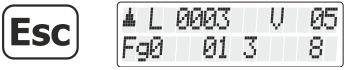

… terminer la commutation d'aiguillages et de signaux au moyen de la touche 'Esc'.

Vous trouverez des informations relatives à l'affichage de l'état des appareils rétrosignaleurs dans le chapitre "Affichage des états rétrosignalés" ( $\Rightarrow$  page [59\)](#page-58-0)

### <span id="page-34-0"></span>**7 Créer, éditer et supprimer des itinéraires**

Les itinéraires sont une suite de plusieurs ordres de commutation d'aiguillages et de signaux que vous pouvez aisément appeler au moyen de peu de manipulations.

Avec de tels itinéraires, vous pouvez aisément régler les positions d'aiguillage nécessaires pour un itinéraire particulier.

Exemple d'un itinéraire :

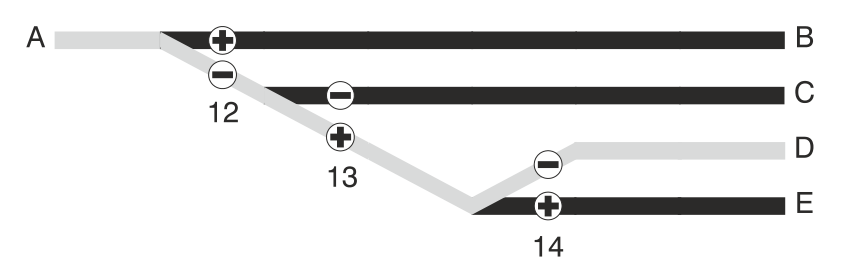

Pour un parcours de A à D, vous devez effectuer les opérations suivantes :

```
Aiguillage 12 sur "-" (dévié)
Aiguillage 13 sur "+" (droit)
Aiguillage 14 sur "-" (dévié)
```
Au lieu de positionner les 3 aiguillages l'un après l'autre, vous pouvez exécuter un itinéraire à la place.

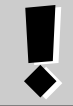

Les itinéraires sont enregistrés dans le LH101. Avec plusieurs LH101, vous pouvez enregistrer différents itinéraires et les utiliser.

Dans le LH101 sont enregistrables 16 itinéraires au maximum. Chacun de ces itinéraires peut être composé de 16 adresses d'aiguillage (étapes) au maximum. Si ce nombre d'itinéraires ne suffit pas pour vous, vous pouvez enregistrer d'autres itinéraires dans un autre LH101.

Digita

### <span id="page-35-0"></span>**7.1 Créer un nouvel itinéraire**

**AVANT** de créer. un itinéraire, vous devriez noter les numéros d'aiguillages concernés ainsi que leurs positions respectives. Dans l'appendice, vous trouverez un tableau de caractéristiques que vous pourrez copier dans ce but. Sur notre site et dans l'onglet des téléchargements, vous trouverez également un tel tableau sous forme de fichier pdf.

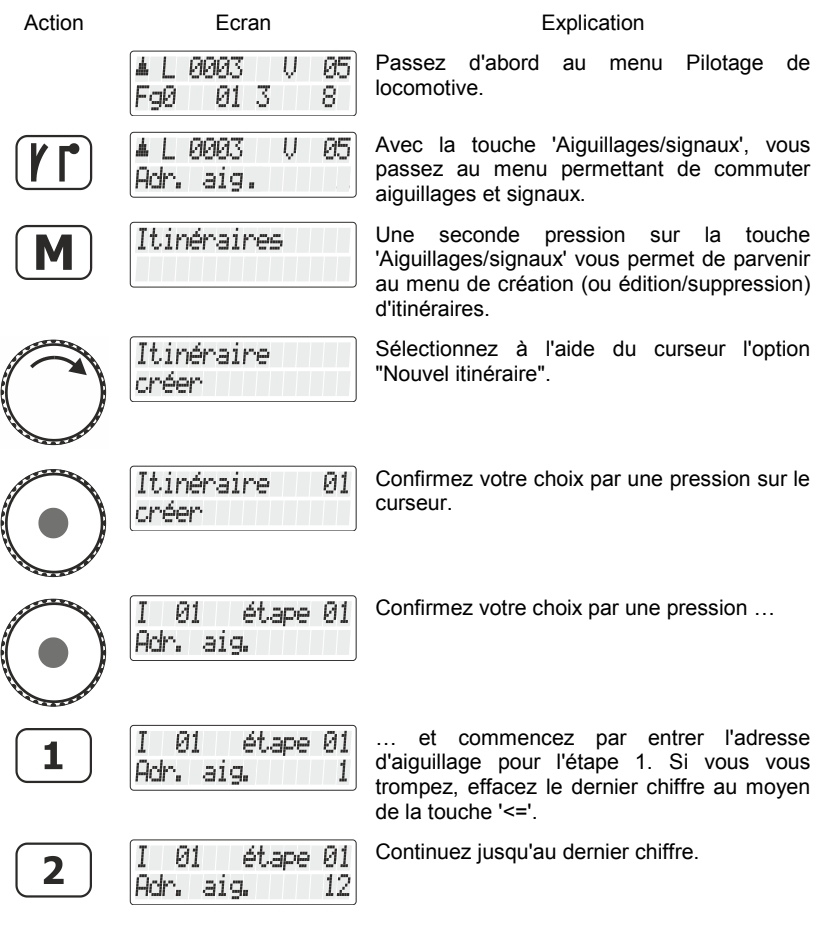
Й1

12

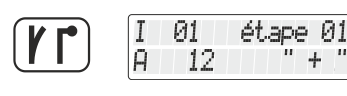

Ĥ

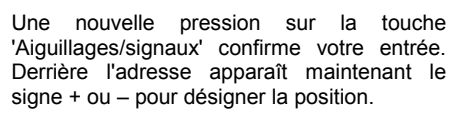

Avec la touche 'M', vous pouvez introduire la position souhaitée de l'aiguillage/signal.

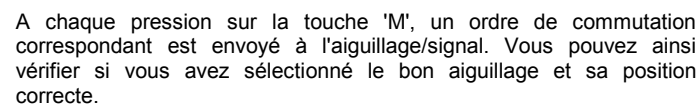

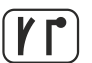

Une pression sur la touche 'Aiguillages/signaux' confirme l'entrée lors de cette étape.

#### **L'étape est maintenant enregistrée**

étape 01

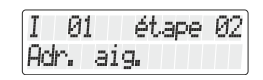

L'étape suivante pour l'itinéraire est proposée pour une entrée.

Vous pouvez aller à l'étape suivante de l'itinéraire et encoder l'adresse d'aiguillage suivante …

… ou enregistrer l'itinéraire avec la touche 'M' Itinéraire Й1 et passer à l'encodage d'un autre itinéraire … sauvegardé

(l'affichage reste visible 2 sec.)

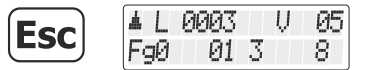

… ou quitter le menu Itinéraires avec la touche 'Esc' et retourner au menu Pilotage de locomotive.

## <span id="page-36-0"></span>**7.2 Editer un itinéraire**

Dans ce chapitre, vous apprendrez :

- comment modifier une étape dans l'itinéraire,

- comment supprimer une étape dans un itinéraire,
- comment insérer une nouvelle étape dans un itinéraire.

L'entrée dans le traitement d'un itinéraire est la même pour les trois options.

Action **Ecran** Ecran Explication Allez comme d'habitude dans le menu **PIPIPITS** IJ 05 Pilotage de locomotive.FaØ 01 3 8

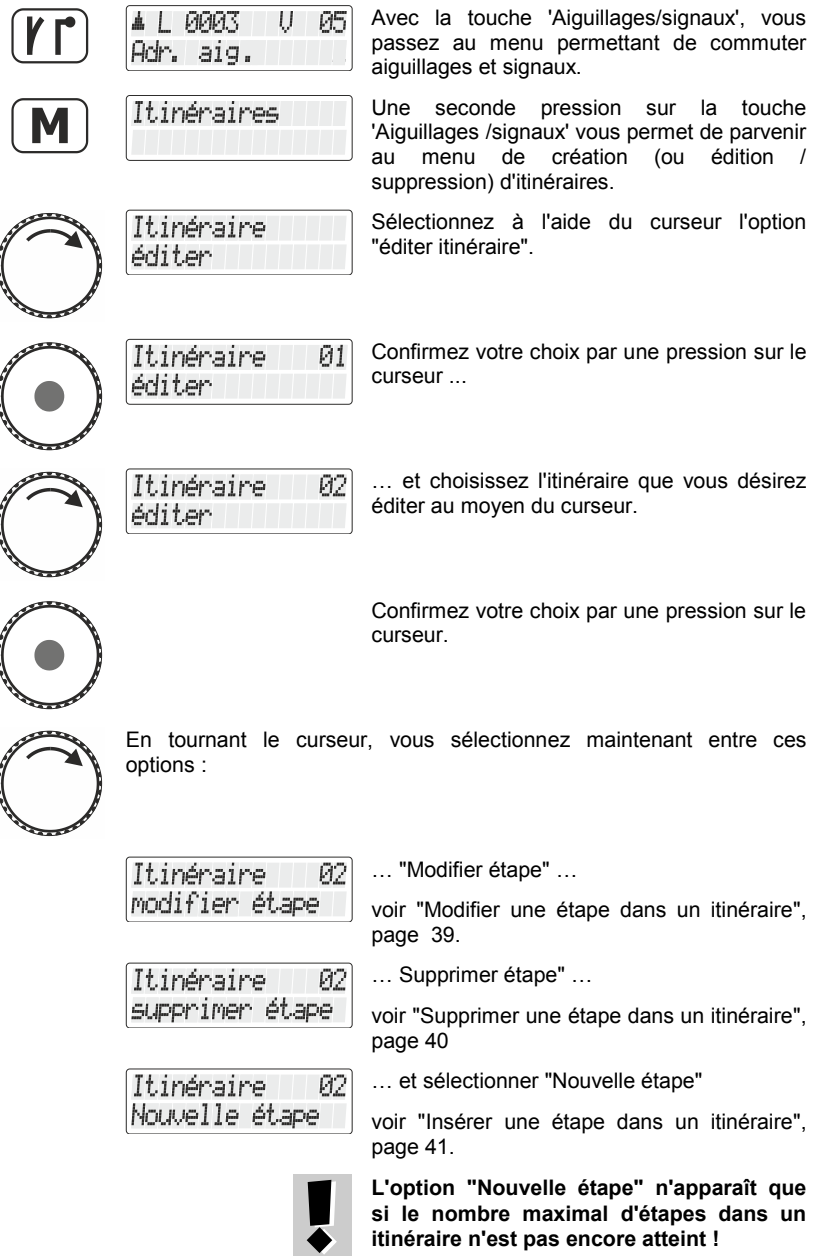

### <span id="page-38-0"></span>**7.2.1 Modifier une étape dans un itinéraire**

Tout d'abord, procédez comme décrit dans "Editer un itinéraire", page 36 et sélectionnez l'option "Changer d'étape".

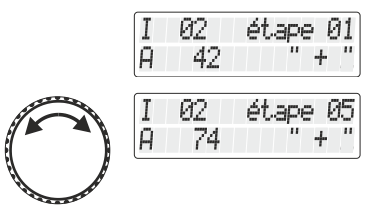

La première étape dans la modification de l'itinéraire sélectionné est affichée.

Faites défiler jusqu'à l'étape que vous souhaitez modifier,

Si vous désirez seulement modifier la position de l'aiguillage, voyez plus loin au point  $(2) =$ 

**(1)**

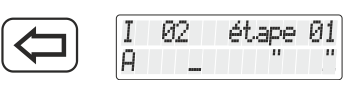

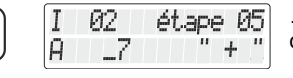

étape 05

étape 05

 $+$ 

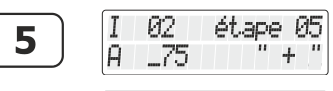

75

02

75

I 92

Ĥ

Ĥ

Si vous voulez changer l'adresse d'aiguillage de cette étape, effacez l'adresse affichée et ...

… commencez par entrer la nouvelle adresse d'aiguillage.

Une pression sur la 'touche 'Aiguillages/signaux' confirme l'entrée.

**(2)**

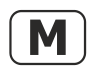

Vous modifiez la position à l'aide de la touche 'M'.

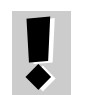

A chaque pression sur la touche 'M', un ordre de commutation correspondant est envoyé à l'aiguillage / au signal. Vous pouvez ainsi vérifier si vous avez choisi l'aiguillage correct et la bonne position.

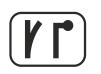

Pressez la touche 'Aiguillage/signaux' pour confirmer l'entrée.

#### **La modification est maintenant enregistrée.**

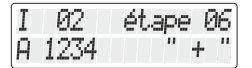

L'étape suivante de l'itinéraire est proposée pour une modification.

Vous pouvez maintenant paramétrer cette nouvelle étape …

… ou …

Digita

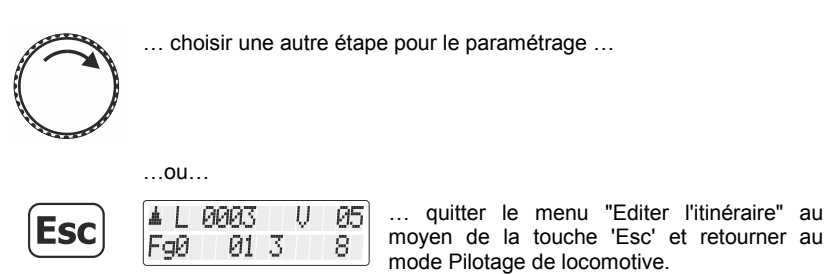

### <span id="page-39-0"></span>**7.2.2 Supprimer une étape dans un itinéraire**

Tout d'abord, procédez comme dans "Editer un itinéraire", page [37.](#page-36-0)

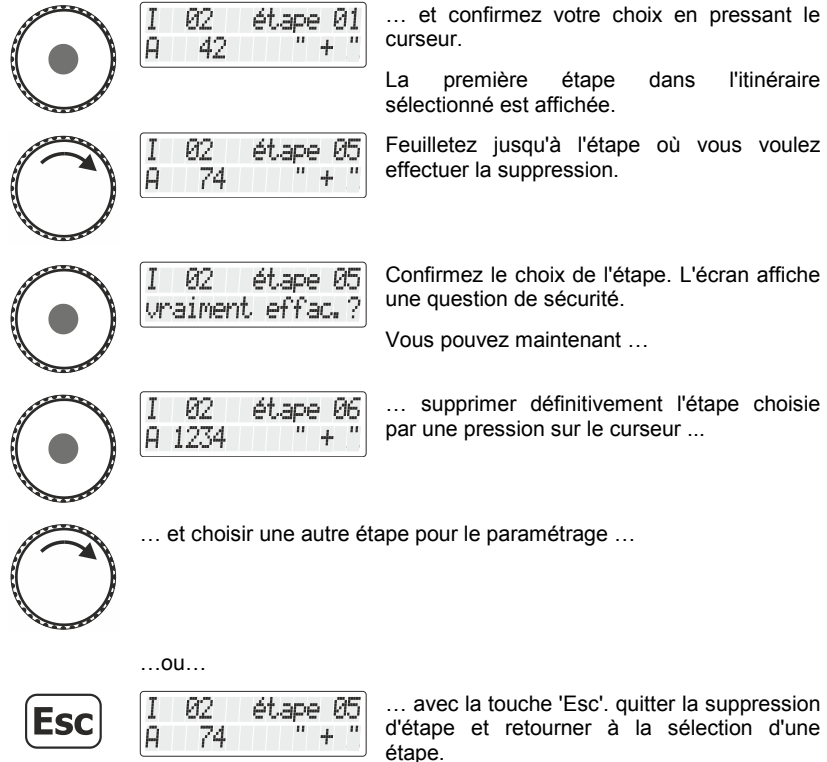

### <span id="page-40-0"></span>**7.2.3 Insérer une étape dans un itinéraire**

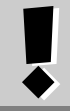

L'option "Nouvelle étape" n'apparaît que si le nombre maximal d'étapes dans un itinéraire n'est pas encore atteint.

Tout d'abord, procédez comme dans "Editer un itinéraire", page [37.](#page-36-0)

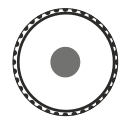

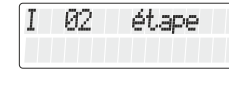

Le nouveau numéro d'étape libre est affiché.

Procédez maintenant comme dans "Créer un nouvel itinéraire", page [36.](#page-35-0)

# **7.3 Supprimer un itinéraire**

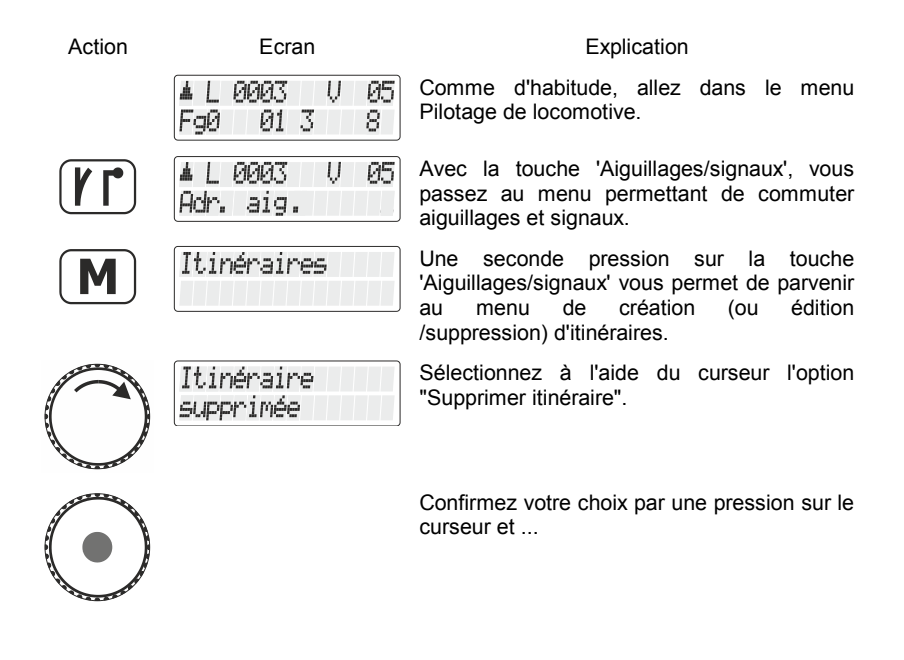

Dıgı

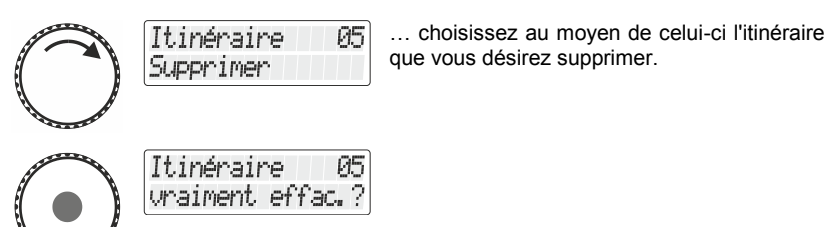

Itinéraires

Une autre pression sur le curseur confirme la suppression. L'itinéraire sélectionné est supprimé.

Vous vous retrouvez maintenant dans le menu itinéraires.

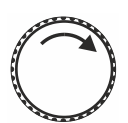

Vous pouvez maintenant choisir une autre action dans le menu itinéraires ...

…ou…

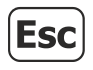

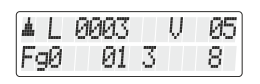

… retourner avec la touche 'Esc' au menu Pilotage de locomotive.

# **8 Actionner les itinéraires**

Avant de pouvoir actionner les itinéraires, ceux-ci doivent avoir été créés dans le LH101. La création, l'édition et la suppression d'itinéraires sont décrites à partir de la  $\Rightarrow$  page [35](#page-34-0).

La commande d'un itinéraire est en fait très similaire à la commande d'aiguillages et de signaux. Le processus commence donc par les mêmes étapes.

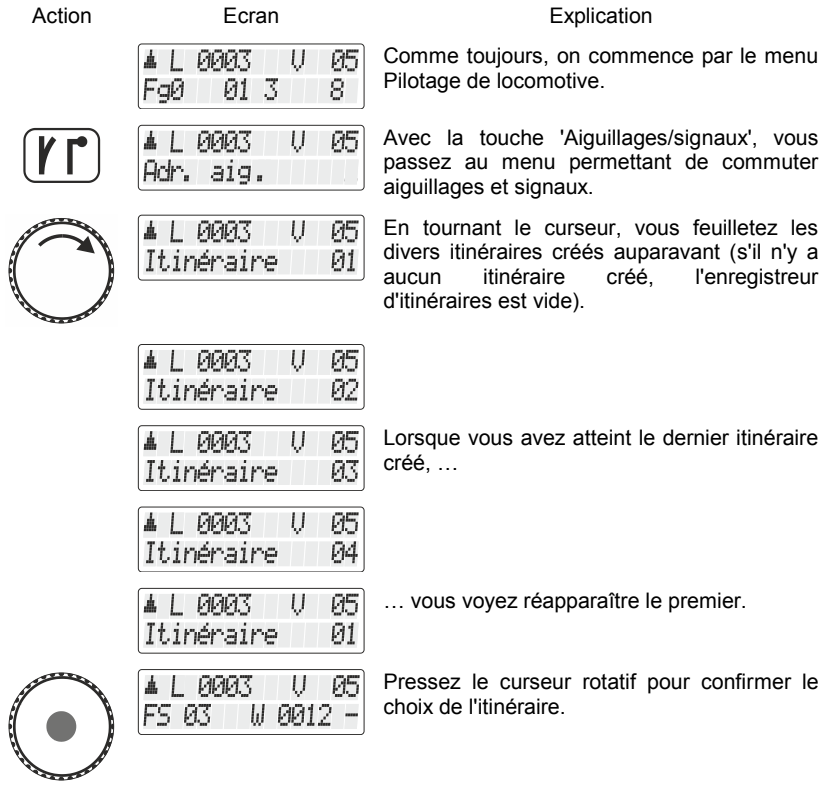

Digital by Lenz

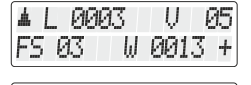

▲ L 0003 U 05| FS 03 III PIP14 -

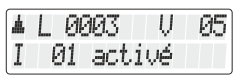

Les adresses d'aiguillage et les positions enregistrées dans l'itinéraire sont ...

... affichées dans l'ordre.

Lorsque l'itinéraire est terminé apparaît la confirmation à l'écran.

#### **Vous pouvez maintenant …**

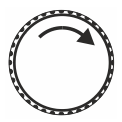

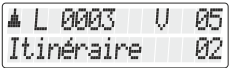

... sélectionner l'itinéraire suivant en tournant à nouveau le curseur …

…ou…

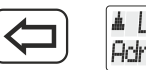

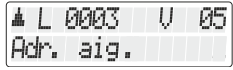

... utiliser la touche '<=' pour modifier l'entrée d'adresse d'un aiguillage …

…oder…

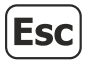

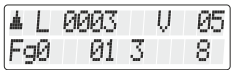

… retourner avec la touche 'Esc' au menu Pilotage de locomotive.

## **9 Double traction**

Avec le LH101, vous pouvez aisément assembler deux locomotives en une double traction et piloter celle-ci comme s'il s'agissait d'une simple locomotive.

Dans ce chapitre, vous apprendrez :

- ce qu'est une double traction ;
- quelles conditions doivent être remplies pour une double traction ;
- comment assembler une double traction :
- comment choisir une des deux locomotives dans une double traction ?
- comment désassembler une double traction.

## **9.1 Qu'est une double traction ?**

Lors d'une double traction (DTR), vous pilotez deux locomotives de votre choix comme s'il s'agissait d'une seule. La centrale s'assure que les deux locomotives de la DTR reçoivent les mêmes données.

La double traction fonctionne avec tous les décodeurs de locomotive DCC car aucun réglage particulier qui serait contraire n'est effectué dans les décodeurs eux-mêmes.

Le décodeur lui-même n'a "aucune idée" qu'il est dans une double traction. C'est la différence essentielle avec la traction multiple ( $\Rightarrow$  page [50\)](#page-49-0)

# **9.2 Conditions pour assembler une double traction**

- Vous devez avoir appelé sur le régulateur chacune des deux locomotives que vous voulez assembler en une double traction.
- Vous devez avoir attribué à chaque locomotive un ordre de marche (donc avoir modifié le cran de vitesse ou le sens de marche ou encore commuté une fonction).
- Le cran de vitesse des locomotives doit être 0 lors de l'assemblage.

Digita

La locomotive conventionnelle (adresse 0) ne peut pas être intégrée dans une double traction ! En cas de méprise, vous obtiendriez une annonce d'erreur  $\Rightarrow$  page [49\)](#page-48-0).

# **9.3 Ainsi se compose une double traction**

Appelez d'abord la première locomotive (par exemple, la locomotive n° 24) et faites-la rouler jusqu'à l'endroit de votre réseau où vous désirez effectuer l'accouplement.

Appelez ensuite la seconde locomotive (par exemple la machine n° 78), amenez-la contre la première locomotive et accouplez-les.

De cette façon, vous vous assurez que vous avez bien appelé les deux locomotives sur votre régulateur manuel et que vous leur avez conféré un ordre de marche.

Vérifiez bien que les deux machines ont reçu le même sens de marche.

Il se peut bien entendu que la flèche directionnelle d'une des deux locomotives soit dirigée vers le haut et que celle de l'autre machine soit dirigée vers le bas, car le sens de marche est lié à la locomotive elle-même et non à la voie.

Procédez maintenant comme indiqué ci-après.

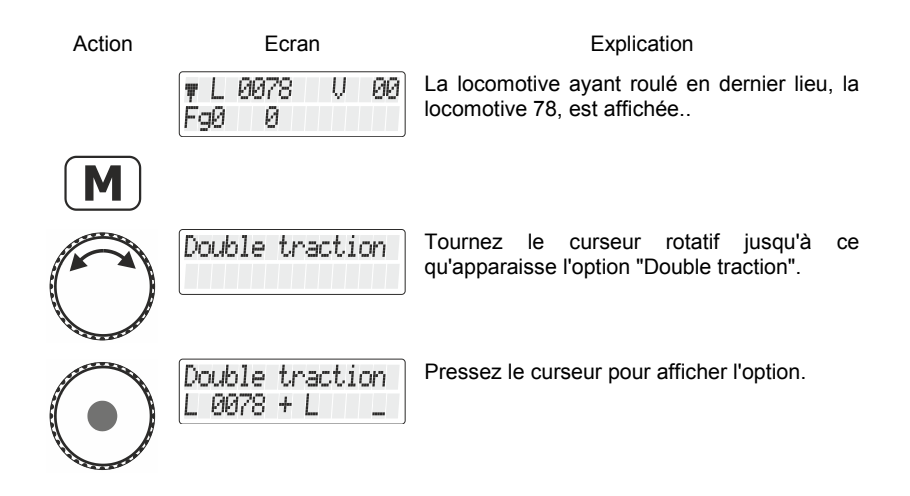

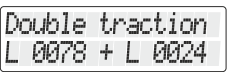

Vous pouvez maintenant sélectionner l'adresse de locomotive au moyen du clavier numérique ou en tournant le curseur pour choisir une adresse de locomotive dans la pile.

D 0078 U ЙЙ FaØ Й

Une fois cette opération terminée, l'adresse 78 précédée de la lettre D est affichée.

Les deux locomotives peuvent maintenant être pilotées ensemble au moyen du curseur. L'arrêt et le changement de sens de marche se font comme s'il s'agissait d'une seule locomotive.

Vous pouvez maintenant piloter la double traction assemblée comme une seule locomotive, les ordres de marche étant envoyés directement aux deux locomotives.

> Lors du pilotage d'une double traction, le curseur (augmentation ou diminution du cran de vitesse, inversion du sens de marche) agit simultanément sur les deux locomotives. Les touches qui commutent les fonctions agissent uniquement sur la locomotive dont l'adresse est affichée sur l'écran.

Si vous désirez modifier une fonction de la seconde locomotive de la double traction, sélectionnez cette locomotive avec la touche 'Esc'.

### **9.4 Composition de deux locomotives en une double traction avec un nombre de crans de marche différent**

Vous pouvez également composer une double traction avec deux locomotives dont les décodeurs ont un mode pilotage par crans différent. Dans ce cas, l'écran affichera toujours le cran de vitesse correspondant à la vitesse.

Voici un exemple :

La locomotive portant l'adresse 24 possède un décodeur à 28 crans de vitesse, tandis que la locomotive portant l'adresse 78 a un décodeur à 128 crans de vitesse. Si, avec l'adresse 24, vous voyez

Dıgn

apparaître à l'écran le cran de vitesse maximal, c'est-à-dire 28 crans, ce sera cependant le cran de marche 126 qui apparaîtra à l'écran si vous appelez la locomotive 78, car c'est le nombre de crans de marche maximal pour l'adresse de locomotive 78.

# **9.5 Désassemblage d'une double traction**

Pour séparer les locomotives se trouvant dans une double traction, suivez les instructions suivantes :

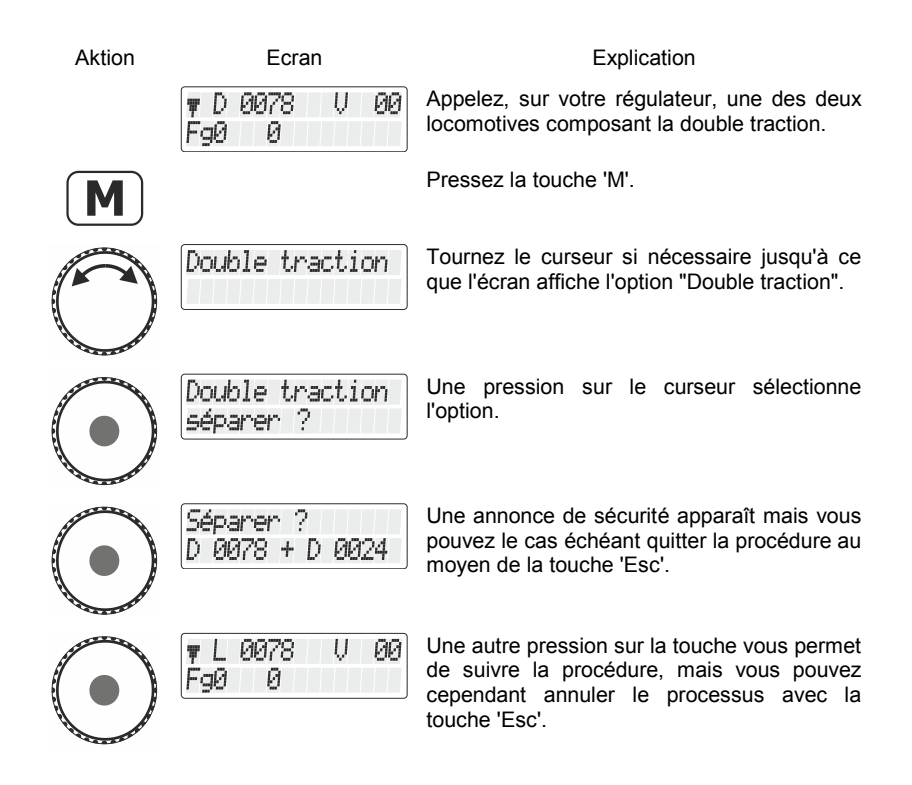

Lorsque la décomposition de la double traction est terminée, l'écran affiche de nouveau le symbole 'L' juste avant l'adresse de locomotive.

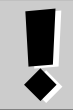

Vous pouvez aussi défaire une double traction si le cran de vitesse n'est pas 0 à ce moment-là !

## <span id="page-48-0"></span>**9.6 Annonces d'erreur lors de la composition d'une double traction**

Si vous avez commis une faute lors de l'assemblage d'une double traction, référez-vous à l'annonce affichée.

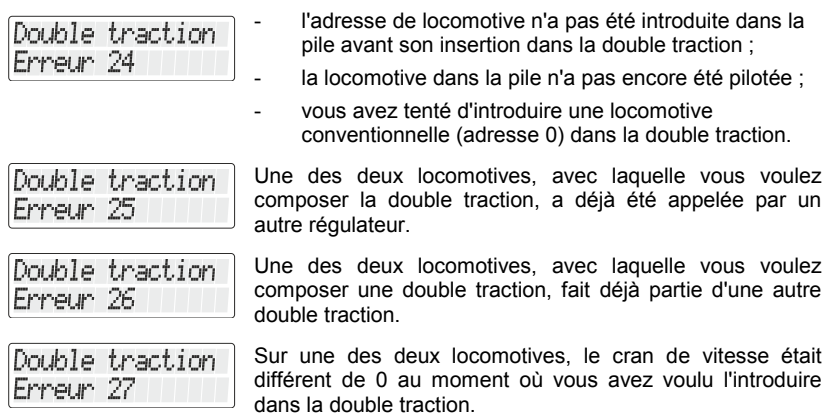

Immédiatement après l'annonce, pressez la touche '<=' pour revenir au menu Pilotage de locomotive.

Digital

by Lenz

## <span id="page-49-0"></span>**10 Multitraction (MTR)**

Avec le régulateur LH101, il est possible de composer, piloter, désassembler et supprimer une traction multiple (ceci en fonction de la version du logiciel de la centrale que vous utilisez).

Dans ce chapitre, nous verrons :

- ce qu'est une multitraction ;
- comment assembler et désassembler une multitraction ;
- comment on peut commuter les fonctions d'une locomotive dans une multitraction.

## **10.1 Qu'est-ce qu'une multitraction ?**

Avec une multitraction, plusieurs locomotives peuvent être pilotées conjointement avec une seule adresse commune, appelée **adresse de multitraction**. Pour vous, c'est comme si vous pilotiez une seule locomotive du fait que toutes les locomotives intégrées dans la MTR réagissent simultanément de la même façon.

Le domaine des adresses de la multitraction va de 1 à 99.

Lors de l'assemblage d'une multitraction, chaque locomotive de la MTR est avisée de l'adresse de multitraction ; celle-ci est enregistrée par son décodeur à la place de son adresse propre. A partir de maintenant, le décodeur de chaque locomotive d'une MTR "entend" non plus sa propre adresse mais bien celle, et uniquement celle, de la multitraction. Mais n'ayez crainte, le décodeur de chaque locomotive n'oubliera pas sa propre adresse car celle-ci reste enregistrée dans sa mémoire.

Sous cette adresse de multitraction, vous pilotez une MTR en vitesse et en sens de marche.

> Si une locomotive, intégrée dans une MTR, possède une ou plusieurs fonctions commutables (feux de signalisation, générateur fumigène, …), vous n'aurez accès à ces fonctions que via l'adresse unique de cette locomotive mais pas via l'adresse de multitraction.

Pour décomposer une MTR, il faut effacer l'adresse de MTR dans le décodeur de chaque locomotive. Une fois ceci fait, celle-ci réentendra de nouveau sa propre adresse.

## **10.2 Conditions pour une multitraction**

Vous pouvez commander les multitractions avec tous les décodeurs du programme Digital plus by Lenz ® produits depuis la fin de 1996. Néanmoins, vous pouvez aussi utiliser des décodeurs DCC d'autres fabricants pour autant que ceux-ci acceptent la propriété multitraction. Informez-vous le cas échéant auprès du fabricant de ces décodeurs.

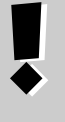

Toutes les locomotives que vous désirez utiliser lors de la composition d'une MTR doivent se trouver sur la voie ! Ce n'est qu'à cette condition que les décodeurs de locomotive recevront les ordres spécifiques MTR envoyés via les voies.

- Les adresses de toutes les locomotives que vous désirez insérer dans une MTR doivent se trouver dans la pile d'adresses du régulateur avec lequel vous désirez assembler la MTR.
- Vous devez avoir donné à chaque locomotive un ordre de marche avec ce régulateur (c.-à-d. avoir modifié le cran de vitesse ou le sens de marche ou encore commuté une fonction).
- Le cran de vitesse des locomotives doit être 0 lors de la composition.

# **10.3 Composition d'une multitraction**

Faites rouler toutes les locomotives que vous désirez intégrer dans une MTR jusqu'à un endroit du réseau à partir duquel vous voulez commencer à piloter la MTR, une fois celle-ci assemblée.

Assurez-vous que toutes les locomotives roulent bien dans le **même sens**. Si toutes les machines de votre MTR doivent rouler vers la droite, chaque locomotive doit en faire autant séparément et vous devez donc les régler pour qu'il en soit ainsi. Pour ce faire, il se peut que la flèche de sens de marche du LH101 soit tantôt dirigée vers le haut, tantôt dirigée vers le bas.

Commencez maintenant la composition de la MTR :

Aktion Ecran Ecran Explication

. 1234 ЙΘ F90 Ø.

Appelez la première des locomotives que vous désirez insérer dans une MTR.

Digita

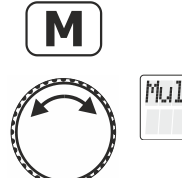

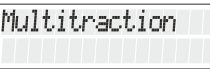

Pressez la touche 'M'.

Tournez le curseur pour faire apparaître l'option "Multitraction".

Si la locomotive pilotée est une locomotive analogique (adresse 0), l'option "Multitraction" n'apparaîtra pas sur l'écran.

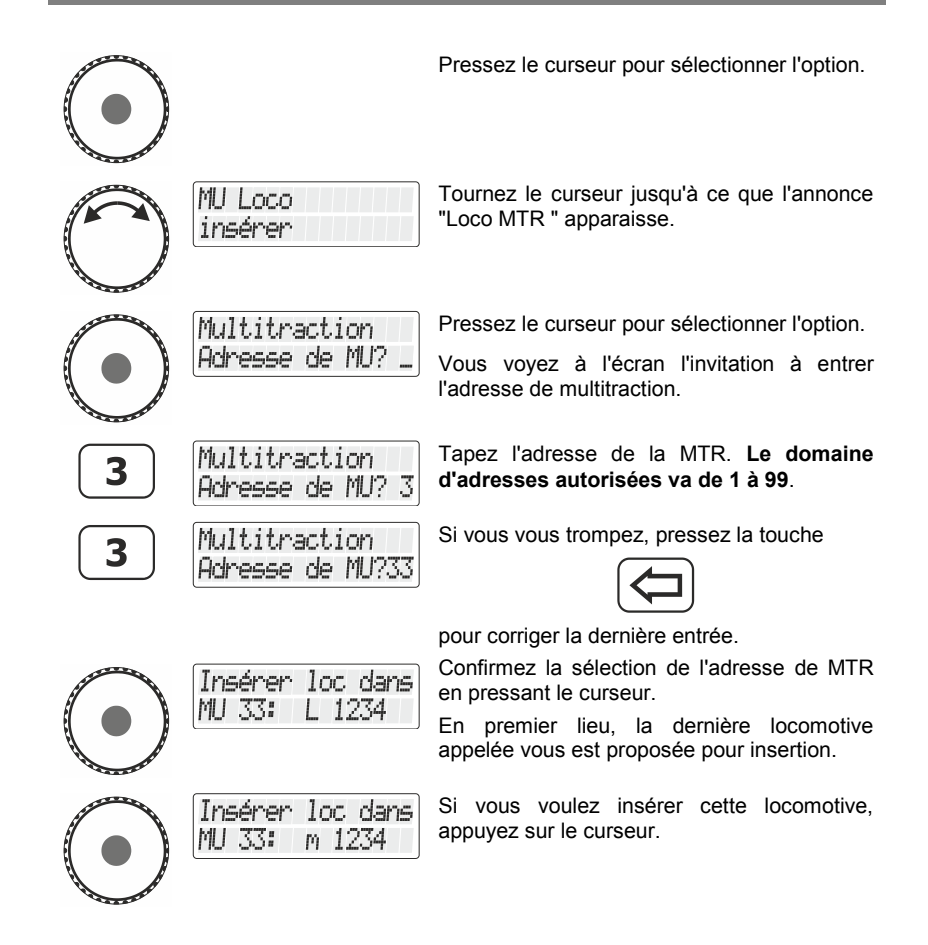

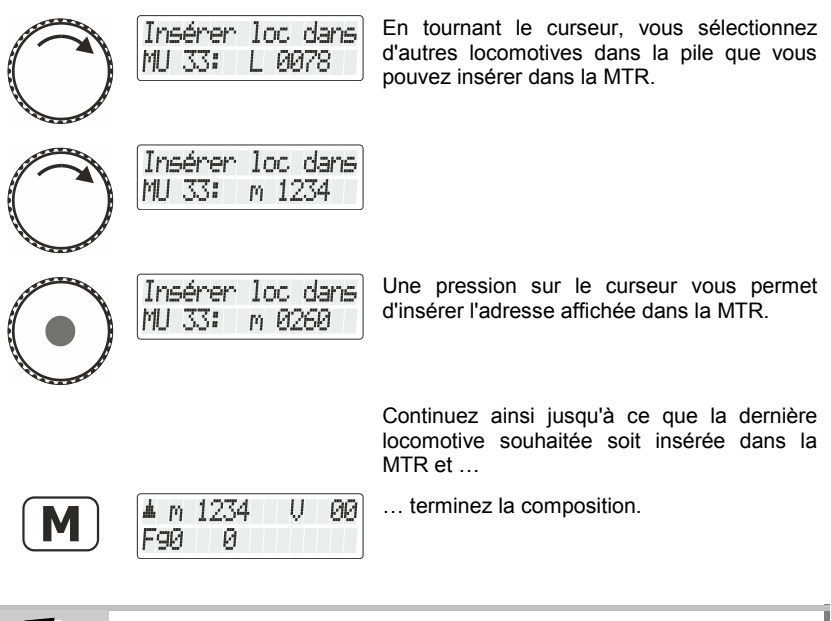

Les locomotives provenant de la pile du LH101 que vous avez déjà insérées dans une double ou une multitraction ne vous sont plus proposées à l'écran.

# **10.4 Pilotage d'une multitraction**

Pour piloter une MTR, appelez soit l'adresse de MTR, soit l'adresse d'une des locomotives faisant partie de la MTR.

L'adresse de MTR elle-même est représentée par une grosse annonce "MTR" en majuscules tandis que la lettre minuscule "m" vous informe en outre qu'il s'agit d'une adresse de locomotive faisant partie de la MTR.

Exemples :

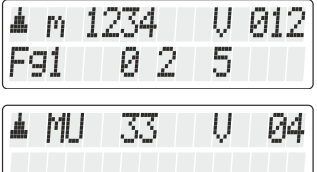

La locomotive possédant l'adresse 1234 se trouve dans une MTR.

La MTR avec l'adresse 33 est pilotée.

Digita

### **10.4.1 Vitesse et sens de marche d'une multitraction**

On pilote une MTR à l'aide du curseur rotatif comme une locomotive "normale".

Lorsqu'on pilote une MTR, les modifications de vitesse et de sens de marche opérées au moyen du curseur agissent simultanément *sur toutes les locomotives de la MTR*. Le fait que ce soit l'adresse de MTR (lettre majuscule "MTR") ou l'adresse d'une locomotive dans la MTR (lettre minuscule "m") qui figure à l'écran ne joue aucun rôle dans le pilotage de la MTR.

### **10.4.2 Commutations des fonctions dans une MTR**

Les touches qui activent et désactivent les *fonctions n'agissent que sur la locomotive faisant partie de la MTR* et dont l'adresse (représentée par la lettre minuscule "m") est affichée à l'écran. En conséquence, s'il s'agit de l'adresse de MTR (lettre majuscule "M" affichée), aucune fonction ne pourra être commutée et donc aucune fonction ne figurera sur l'écran.

Si vous désirez modifier une fonction d'une locomotive insérée dans une MTR, vous devez d'abord appeler celle-ci (voyez le chapitre suivant à ce sujet). Une fois ceci fait, vous pourrez activer ou désactiver une ou plusieurs de ses fonctions.

## **10.5 Affichage des membres d'une MTR et sélection d'une locomotive dans celle-ci**

Peu importe qu'apparaisse à l'écran l'adresse de MTR (lettre majuscule "M") ou l'adresse d'une des locomotives intégrées dans la MTR (lettre minuscule "m"), vous pouvez à tout moment afficher la liste complète des locomotives de la MTR ainsi que l'adresse de MTR elle-même.

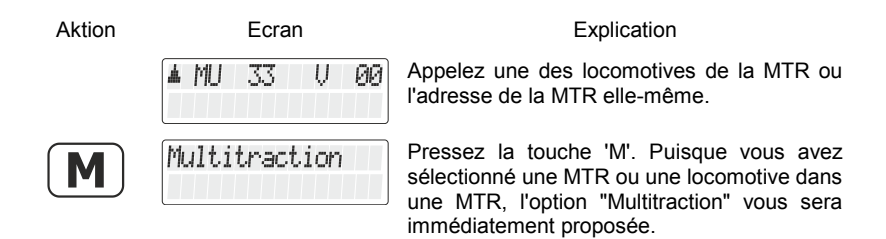

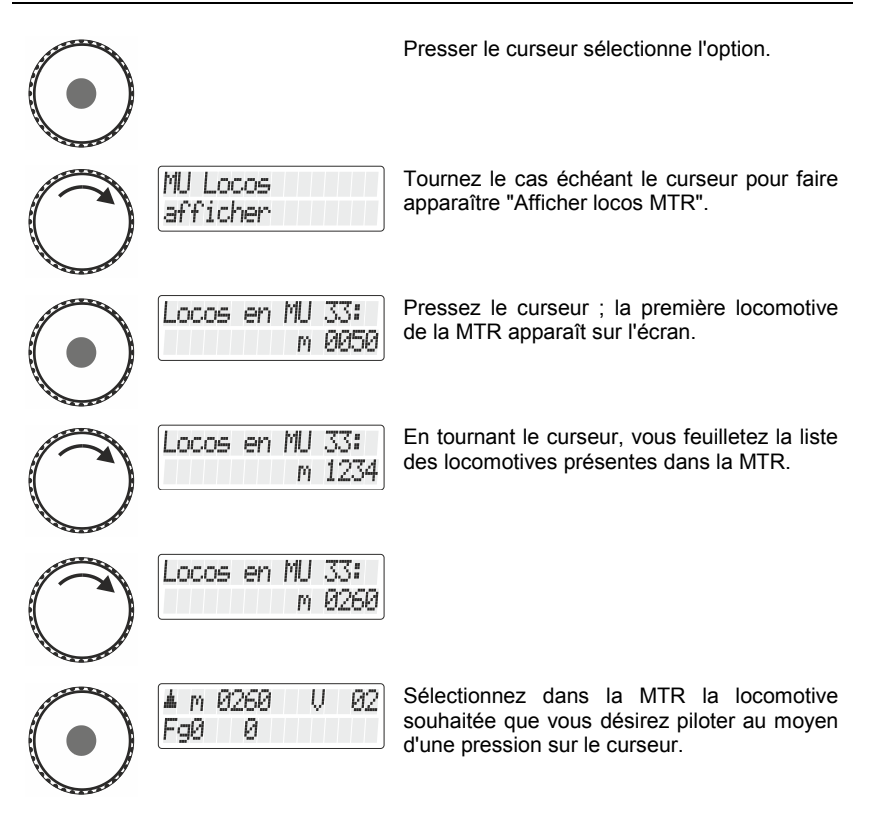

## **10.6 Suppression d'une locomotive dans une MTR**

Vous pouvez supprimer simplement de la MTR chaque locomotive se trouvant dans cette MTR.

Lors de la suppression d'une locomotive dans une MTR, cette dernière doit se trouver sur les rails ! Les ordres spécifiques à une MTR sont envoyés via les rails et ne peuvent donc parvenir aux décodeurs que de cette façon. Si l'ordre envoyé au décodeur ne lui parvient pas (mauvais contact ou enlèvement de la locomotive des rails) l'adresse MTR ne sera pas supprimée dans le décodeur et la locomotive ne pourra pas rouler sous sa propre adresse.

Digita

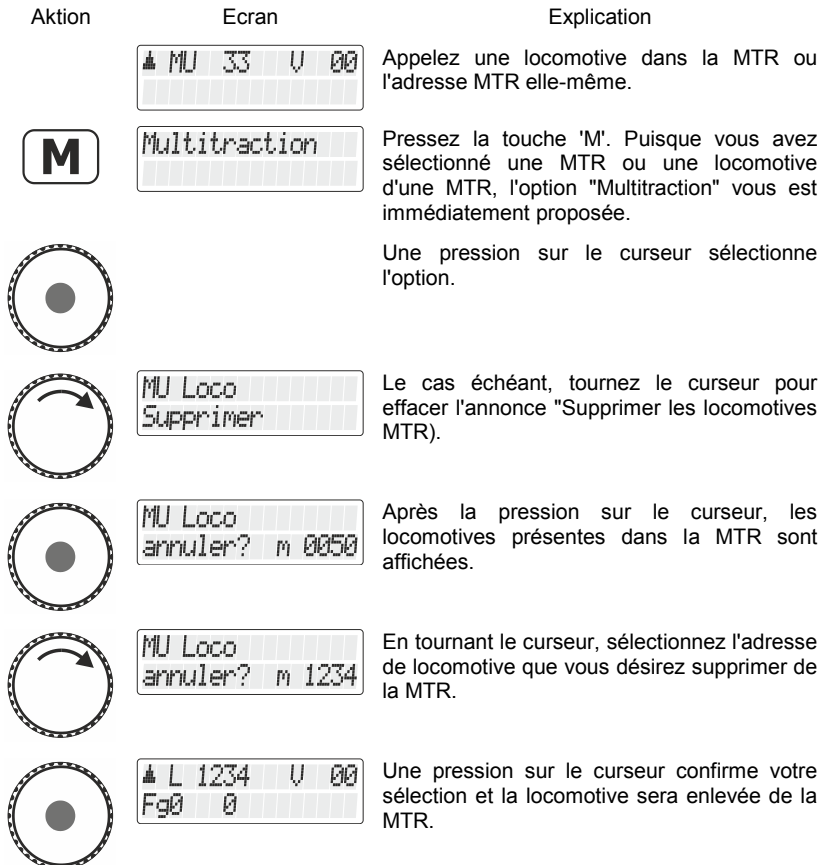

# **10.7 Suppression d'une MTR complète**

Au lieu de supprimer une seule locomotive, vous pouvez aussi supprimer une multitraction au complet.

> Lors de la suppression d'une MTR complète, toutes les locomotives présentes dans la MTR doivent se trouver sur les rails ! Les ordres spécifiques à une MTR sont envoyés via les rails et ne peuvent donc parvenir aux décodeurs que de cette façon

Si l'ordre envoyé au décodeur ne lui parvient pas (mauvais contact ou enlèvement de la locomotive des rails) l'adresse MTR ne sera pas supprimée dans le décodeur et la locomotive ne pourra pas rouler sous sa propre adresse.

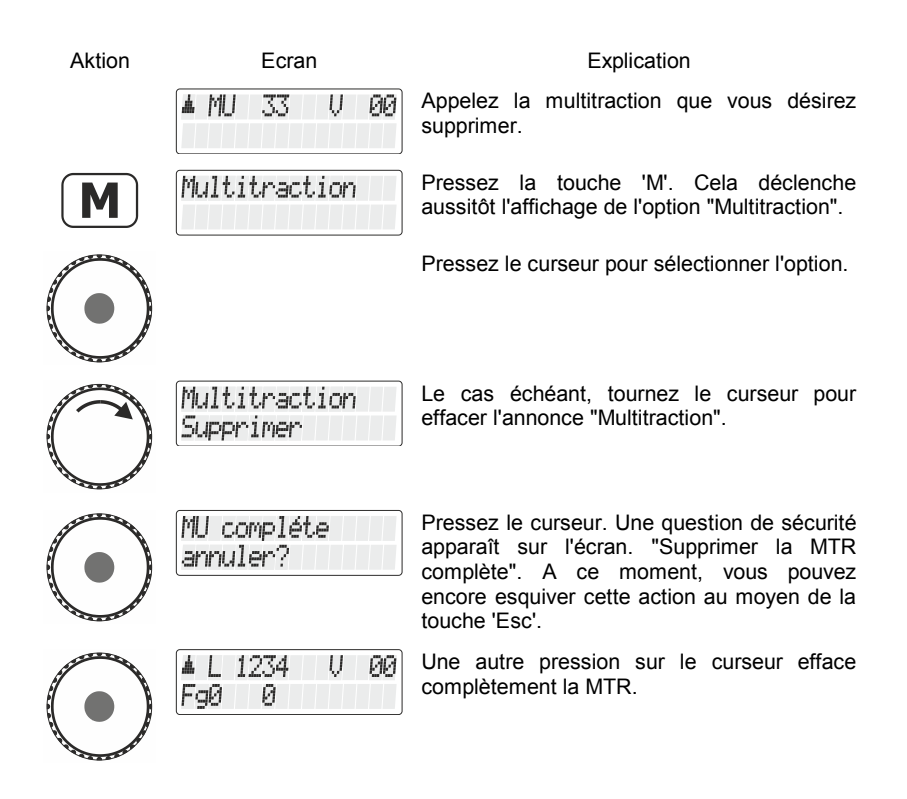

Digita

### **10.8 Annonces d'erreur lors de la composition d'une multitraction**

Si vous avez commis une erreur lors de la composition d'une multitraction, vous en serez avisé par une annonce d'erreur sur l'écran.

- Error 24: La locomotive n'a pas été appelée avant son insertion dans la MTR ou elle n'a pas reçu d'ordre de marche. Vous avez tenté d'introduire une locomotive conventionnelle (adresse 0) dans la MTR.
- Error 25: Une des deux locomotives, avec laquelle vous voulez composer une MTR, a déjà été appelée par un autre régulateur.
- Error 26: Une des deux locomotives, avec laquelle vous voulez composer une MTR, fait déjà partie d'une autre MTR.
- Error 27: Sur une des deux locomotives, le cran de vitesse était différent de 0 au moment où vous avez voulu l'introduire dans la multitraction.

A la suite de l'annonce d'erreur, pressez la touche "<=" pour l'effacer.

 $\bigg\{$ 

## **11 Affichage des états rétrosignalés**

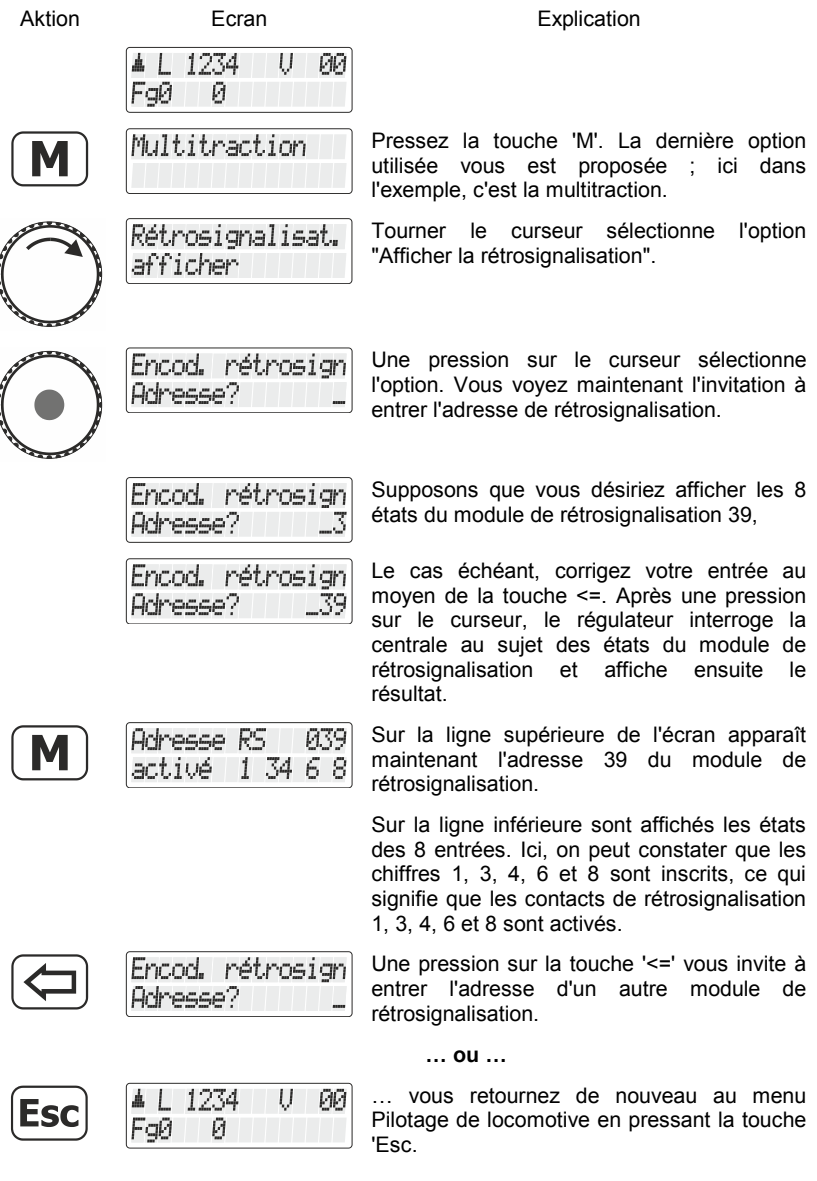

Digital ical<br>— plus<br>by Lenz

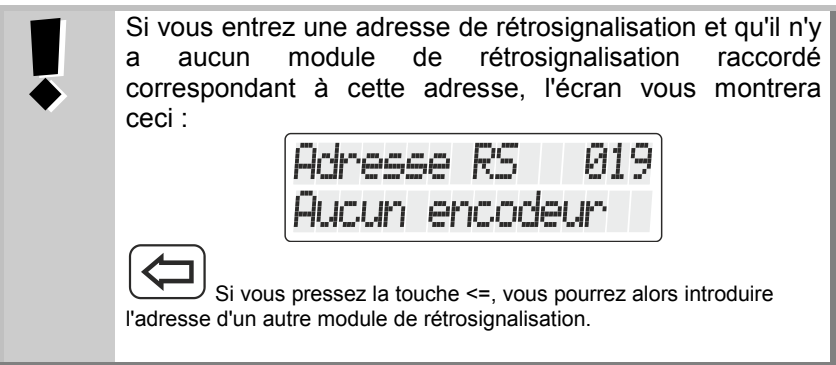

Le domaine d'adresses autorisées pour l'encodage des adresses de rétrosignalisation va de 1 à 128. Si vous introduisez une adresse plus petite ou plus grande, l'écran vous invitera de nouveau à introduire une adresse de rétrosignalisation.

### **12 Encodage (programmation) des propriétés de décodeur**

Dans ce chapitre assez copieux, nous verrons :

- ce qu'est, à vrai dire, la "programmation" avec *Digital plus by Lenz* ® ;
- quelles sont les propriétés qui peuvent être modifiées durant la programmation ;
- quelles sont les différentes méthodes pouvant être utilisées pour la programmation ;
- comment procéder à la programmation.

### **12.1 Qu'est-ce que la programmation et à quoi sertelle ?**

Par "programmation", nous voulons parler de la modification des propriétés des décodeurs, qu'il s'agisse de décodeurs de locomotive, de décodeurs de commutation ou de modules de rétrosignalisation.

Pour chacune des propriétés, il existe dans le décodeur une position mémorielle dans laquelle une valeur peut être enregistrée. Ces positions mémorielles sont comparables aux fiches d'un fichier. Dans chaque décodeur se trouve un tel "fichier". Sur chacune des fiches est écrite une propriété du décodeur de locomotive, par exemple l'adresse de la locomotive sur la fiche n° 1 et la temporisation de démarrage sur la fiche nº 3. Il existe donc une fiche pour chacune des propriétés du décodeur. En fonction du nombre de propriétés disponibles dans le décodeur, le fichier est donc plus ou moins gros. Sur chaque "fiche", on trouve une valeur de nombre faisant partie d'un domaine dont les valeurs vont de 0 à 255.

Etant donné que vous pouvez à tout moment modifier la valeur d'un nombre inscrit sur une "fiche" (c.-à-d. dans une position mémorielle), cette valeur est appelée "*variable*". Chaque variable détermine, c'est-à-dire *configure*, une propriété. C'est pourquoi on a donné (aux USA) à ces valeurs le nom de "*variables de configuration*", en abrégé "*CV*" (*Configuration Variable* en anglais). A partir de maintenant, nous ne parlerons plus de fichier, mais nous utiliserons l'appellation correcte de CV. Nous parlerons donc de CV en décrivant les propriétés ou le comportement d'un décodeur. La propriété que contient une CV est clairement définie selon des normes. La CV1, par exemple, contient toujours l'adresse de la locomotive, la CV3 concerne toujours la temporisation de démarrage et la CV4, la temporisation de freinage. Pour

Digita

toute CV ou toute propriété correspondante, reportez-vous aux documents décrivant les décodeurs *Digital plus by Lenz* ® ou au "Manuel des décodeurs de locomotive (art. n° 90005)". Vous pouvez également télécharger ces informations sur Internet [\(www.digital-plus.de\)](http://www.digital-plus.de/), les obtenir auprès de votre détaillant-spécialiste ou chez Lenz Elektronik GmbH moyennant une enveloppe affranchie (format C5).

Bien que toutes les valeurs possibles fassent partie du domaine complet allant de 0 à 255, les valeurs sont distribuées en fonction des propriétés. Pour la propriété «adresse de base», la CV1, le domaine de valeurs autorisées va de 1 à 99. En revanche, pour la CV 53 (réglage des sorties de fonction), le domaine de valeurs autorisées va de 0 à 255.

En outre, il existe des "fiches" sur lesquelles la valeur de nombre enregistrée est représentée d'une autre façon afin de faciliter l'écriture. Cette autre forme de représentation s'appelle "*représentation binaire*". Ici, on n'écrit pas les nombres à l'aide de tous les chiffres arabes 0, 1, 2, 3, 4, 5, 6, 7, 8 et 9, mais seulement avec les chiffres 0 et 1.

Il est plus simple de vous représenter, dans les CV concernées, 8 commutateurs qui peuvent être ouverts ou fermés. On appelle ces commutateurs des "bits". Si le commutateur est activé, on dit que "le bit est inscrit" ou que "le bit est 1". Si le commutateur est désactivé, on dit que "le bit est effacé" ou que "le bit est 0".

Exemple : représentation binaire de la CV 29. Dans cette CV sont enregistrés divers réglages. Si un réglage déterminé est activé ou désactivé, un des 8 sélecteurs (bits) est fixé comme le montre le tableau suivant :

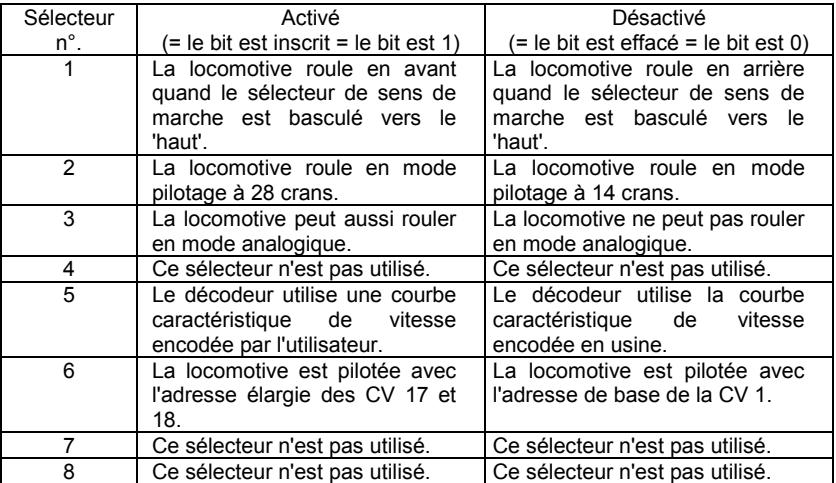

### **12.1.1 Différence entre "programmation pendant l'exploitation" et "programmation sur la voie de programmation"**

Lors de la "**programmation pendant l'exploitation**", la locomotive équipée d'un décodeur peut se trouver n'importe où sur le réseau. Afin de contacter précisément cette locomotive et la distinguer des autres, vous devez connaître son adresse. Lors de la programmation pendant l'exploitation, la locomotive reçoit un ordre qui peut s'énoncer ainsi :

"Locomotive numéro 1234, écrivez la valeur 15 dans la CV 15".

Seule la locomotive possédant l'adresse 1234 exécutera cet ordre.

Lors de la "**programmation sur la voie de programmation**", il n'est pas nécessaire de connaître l'adresse du décodeur. Avec ce procédé, le décodeur reçoit par exemple l'ordre suivant :

"Ecrivez la valeur 15 dans la CV 4".

Tout décodeur qui reçoit cet ordre l'exécutera également.

### **12.1.2 Quand faut-il programmer sur la voie de programmation ?**

#### **Toujours quand vous désirez modifier l'adresse d'un décodeur de locomotive.**

En outre, il existe des décodeurs Digital plus by Lenz ® qui n'acceptent pas la procédure de "programmation pendant l'exploitation".

Il s'agit soit de décodeurs de locomotive ayant été fabriqués avant que cette propriété ne soit adoptée en accord avec les normes de la NMRA, soit de décodeurs de commutation pour lesquels cette fonctionnalité n'est pas nécessaire, car ces derniers décodeurs peuvent être configurés totalement avant leur installation sur le réseau.

Tous ces décodeurs nécessitent une "programmation sur la voie de programmation".

Digita

## **12.2 Programmation pendant l'exploitation (PoM)**

Programmer pendant l'exploitation est intéressant pour le décodeur de locomotive, car avec la PoM (initiales des mots anglais "Programming on Main"), les propriétés du décodeur sont modifiées sur la voie normale de "circulation". La locomotive peut se trouver n'importe où sur le réseau et vous ne devez pas l'installer sur une voie de programmation pour modifier les propriétés de son décodeur.

Pour modifier, dans une locomotive déterminée, les propriétés au moyen de la PoM, l'adresse de cette locomotive doit être connue car tous les ordres de programmation relèvent de l'adresse de locomotive. La centrale envoie donc un ordre du genre "Locomotive numéro 132, enregistrez temporisation d'accélération de valeur 10 !". Cet ordre est exécuté seulement par la locomotive portant l'adresse 132 et par aucune autre. Si cette adresse n'est pas connue ou si vous désirez modifier cette adresse, il vous faut utiliser la "programmation sur la voie de programmation" (voir page **Fehler! Textmarke nicht definiert.**).

#### **12.2.1 Quelles propriétés peut-on modifier avec la PoM ?**

A l'exception de l'adresse de base dans la CV 1 et des adresses élargies dans les CV 17 et 18, toutes les CV présentes dans un décodeur de locomotive peuvent être modifiées avec la PoM. Procédez avec précaution en tenant compte de ces exceptions car, en cas de programmation erronée d'une mauvaise CV, la locomotive risque de ne plus repartir ! En pratique, il est probable qu'au cours de l'exploitation, il vous arrivera souvent de modifier les CV relatives aux temporisations d'accélération et de freinage.

#### **12.2.2 Quels décodeurs peut-on modifier dans ses propriétés avec la PoM ?**

Tous les décodeurs *Digital plus by Lenz ®* à partir des séries XF et XS acceptent la PoM. Si vous utilisez un décodeur provenant d'un autre fabricant, consultez les instructions accompagnant ce décodeur pour savoir si celui-ci accepte la PoM.

Tous les décodeurs qui n'acceptent pas la PoM doivent être programmés sur une voie spéciale, appelée voie de programmation. Voyez à ce sujet le chapitre "Programmation sur la voie de programmation" en page **Fehler! Textmarke nicht definiert.**.

### **12.2.3 Programmation d'une valeur de nombre dans une CV procédure pas à pas**

Dans l'exemple suivant, nous modifierons la temporisation d'accélération de la locomotive avec adresse 3 au moyen de la PoM.

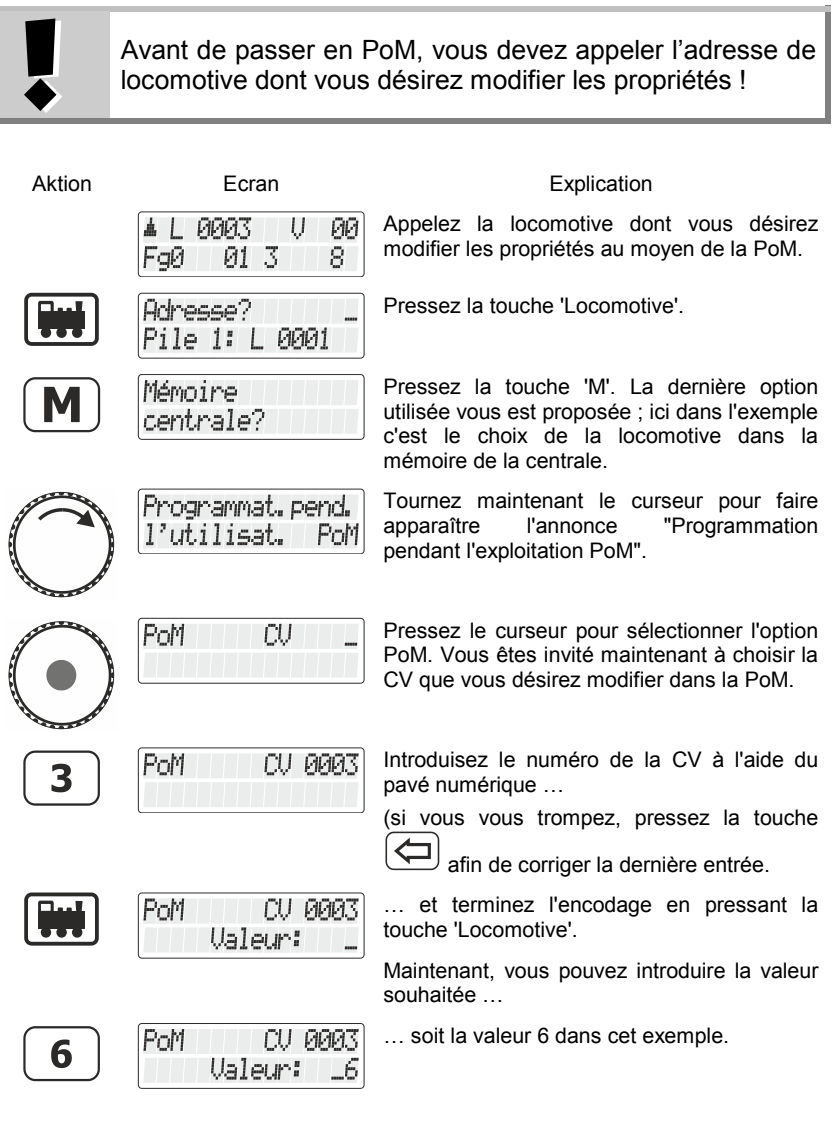

Digital

by Lenz

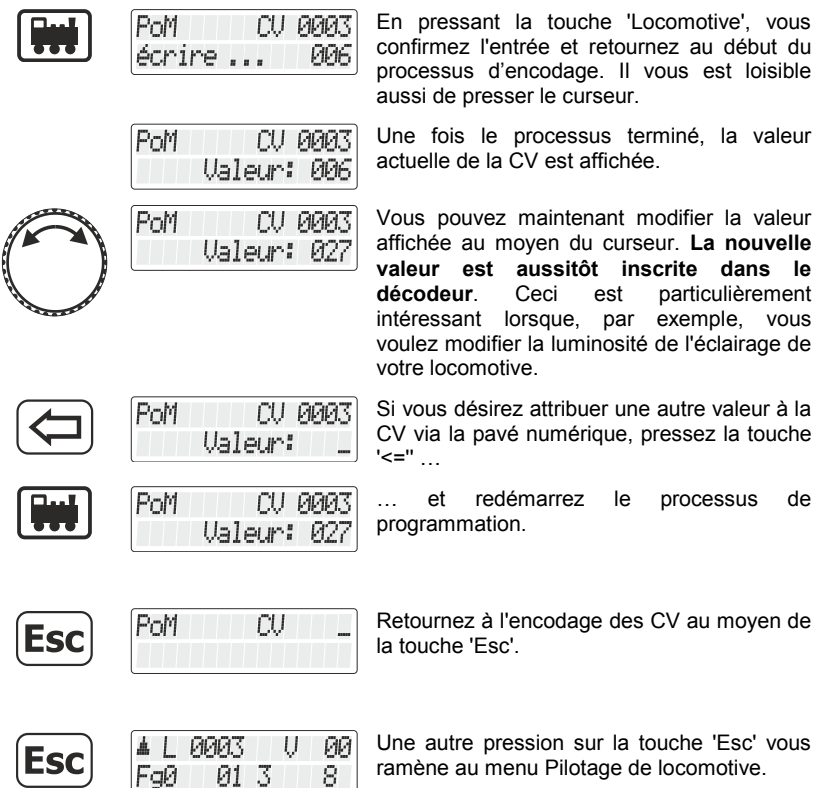

#### **12.2.4 Lecture de CV au moyen de l'indicateur d'adresse LRC120.**

Il est possible au moyen de la PoM de lire les valeurs de CV pendant l'exploitation. Quelques conditions sont à respecter :

- utilisation de décodeurs avec la fonctionnalité RailCom intégrée ;
- la locomotive concernée doit se trouver dans une section de voie contrôlée par l'indicateur d'adresse LRC120 ;
- l'option d'envoi de RailCom doit être activée dans le décodeur concerné.

Vous obtiendrez des compléments d'information au sujet des décodeurs de locomotive possédant la fonctionnalité RailCom en consultant les modes d'emploi concernés.

#### Procédure :

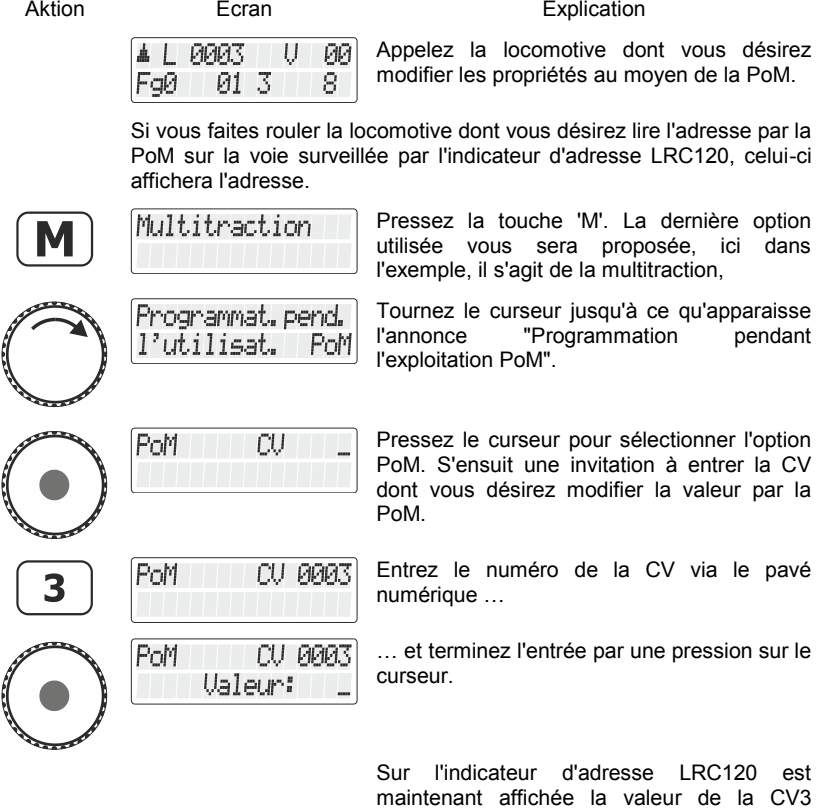

Tout-à fait à gauche, la lettre "c" clignote tandis que la valeur est affichée à droite.

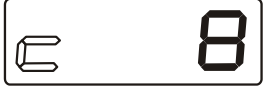

pendant 3 secondes.

Lorsque vous entrez le numéro d'une CV, un ordre de lecture PoM est envoyé au décodeur. En réaction, le décodeur de locomotive envoie le contenu de la CV correspondante via RailCom. L'indicateur d'adresse LRC120 reçoit cette information et l'affiche pendant environ 3 secondes.

Digital<br>plus

#### **12.2.5 Inscription et effacement de bits (commutateurs) au moyen de la PoM – procédure pas à pas**

Dans beaucoup de CV, dans le but d'un réglage déterminé, les nombres ne sont pas utilisés, mais au contraire de simples bits (commutateurs). Il est beaucoup plus confortable de modifier le réglage nécessaire par l'inscription ou l'effacement de bits adéquats plutôt que de calculer le nombre correspondant et de programmer celui-ci dans la CV (ce qui fonctionne aussi).

Un exemple particulièrement bon d'une CV dans laquelle il est préférable de travailler avec les bits, est la CV 29.

Dans l'exemple suivant, nous allons modifier au moyen de la PoM la CV29 dans la locomotive portant l'adresse 03.

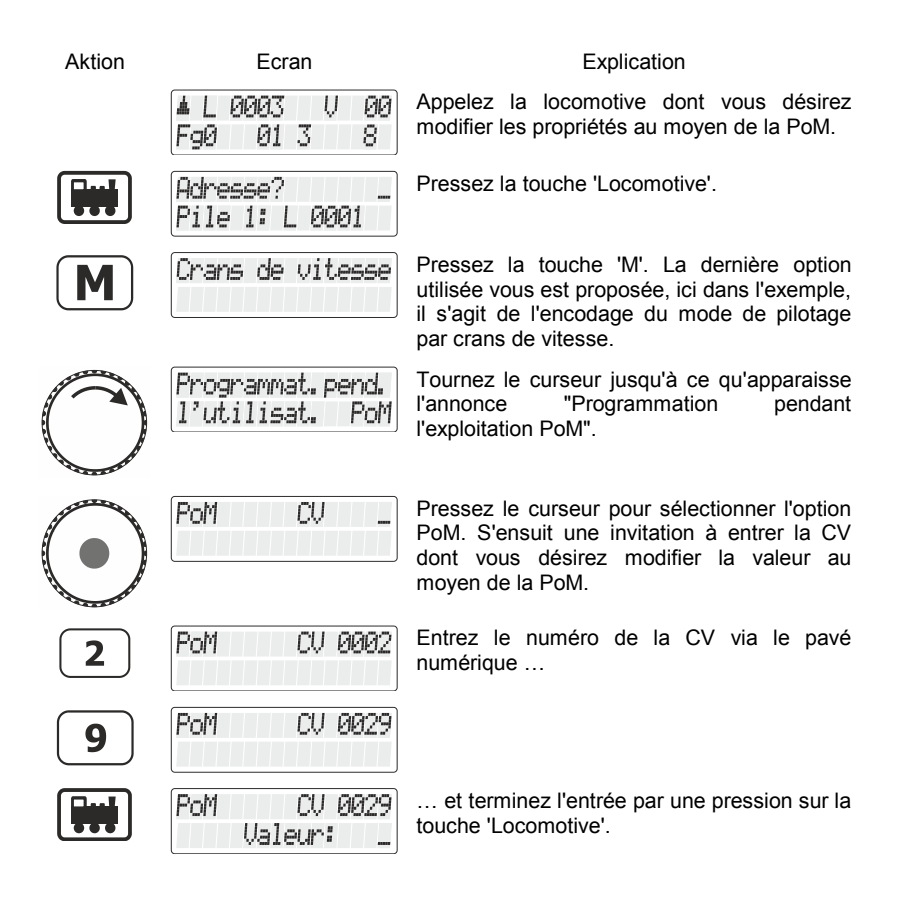

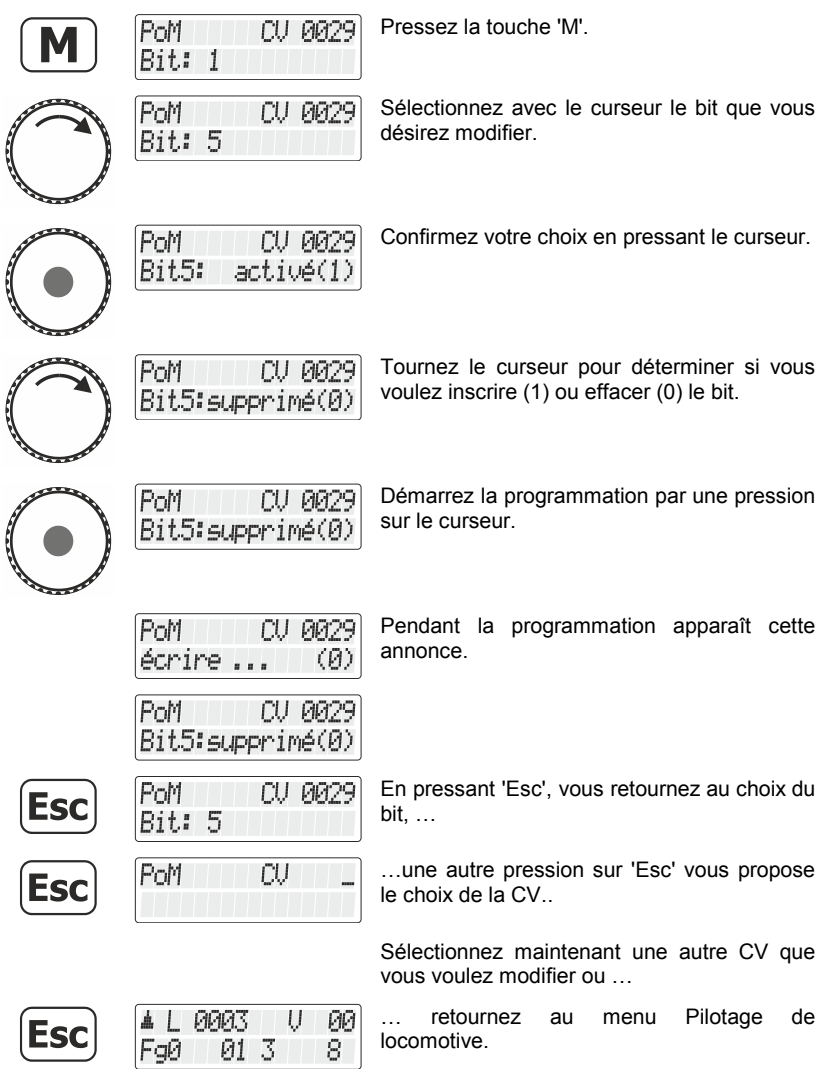

 $\frac{\text{Digital}}{\text{by lens}} \text{plus}$ 

## **12.3 Programmation sur la voie de programmation**

Comme nous l'avons déjà dit, nous entendons par programmation la modification des propriétés du décodeur.

Selon les propriétés d'un décodeur que vous désirez modifier, il existe deux menus dans le LH101 pour paramétrer aussi facilement que possible.

### **Programmation de l'adresse**

Ceci est la méthode la plus simple de fixer ou de modifier l'adresse d'un décodeur. Vous ne devez pas savoir dans quelle CV les valeurs pour l'adresse doivent être inscrites ; en outre, ce procédé est valable pour toutes les adresses.

### **Programmation de la CV**

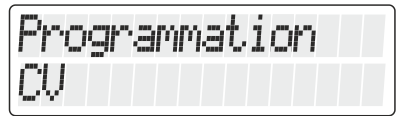

Vous utilisez ce menu pour toutes les autres CV auxquelles vous désirez apporter des modifications.

### **12.3.1 Qu'est-ce qu'une voie de programmation ?**

Beim "Programmieren auf dem Programmiergleis" ist es nicht nötig, die Adresse des Empfängers zu wissen. Bei diesem Verfahren erhält der Decoder z.B. den Befehl:

"Schreibe in CV4 den Wert 15!"

Lors de la "programmation sur la voie de programmation", il n'est pas nécessaire de connaître l'adresse du décodeur. Dans ce procédé, le décodeur reçoit l'ordre suivant :

"Ecrivez la valeur 15 dans la CV 4".

Afin de vous assurer qu'un seul décodeur de locomotive bien précis recevra l'ordre donné, vous devez veiller à ce qu'aucun autre décodeur ne puisse être contacté lors de la programmation sur la voie de programmation. Pour cela, le plus simple est de disposer d'une portion de voie spéciale, isolée électriquement du reste du réseau et appelée voie de programmation. Il suffit de déposer sur cette portion

de voie la locomotive équipée du décodeur dont vous désirez modifier les caractéristiques.

### **12.3.2 Où se connecte la voie de programmation / le décodeur ?**

Les centrales Digital plus LZ100, LZV100 et LZV200 disposent de bornes de connexion spéciales pour la voie de programmation (ou pour le décodeur). Ces bornes sont désignées par les lettres P et Q. Pour en savoir davantage, consultez la notice accompagnant la centrale concernée.

### **12.3.3 Lecture et modification d'une adresse de locomotive**

Procédure pas à pas pour lire une adresse de locomotive.

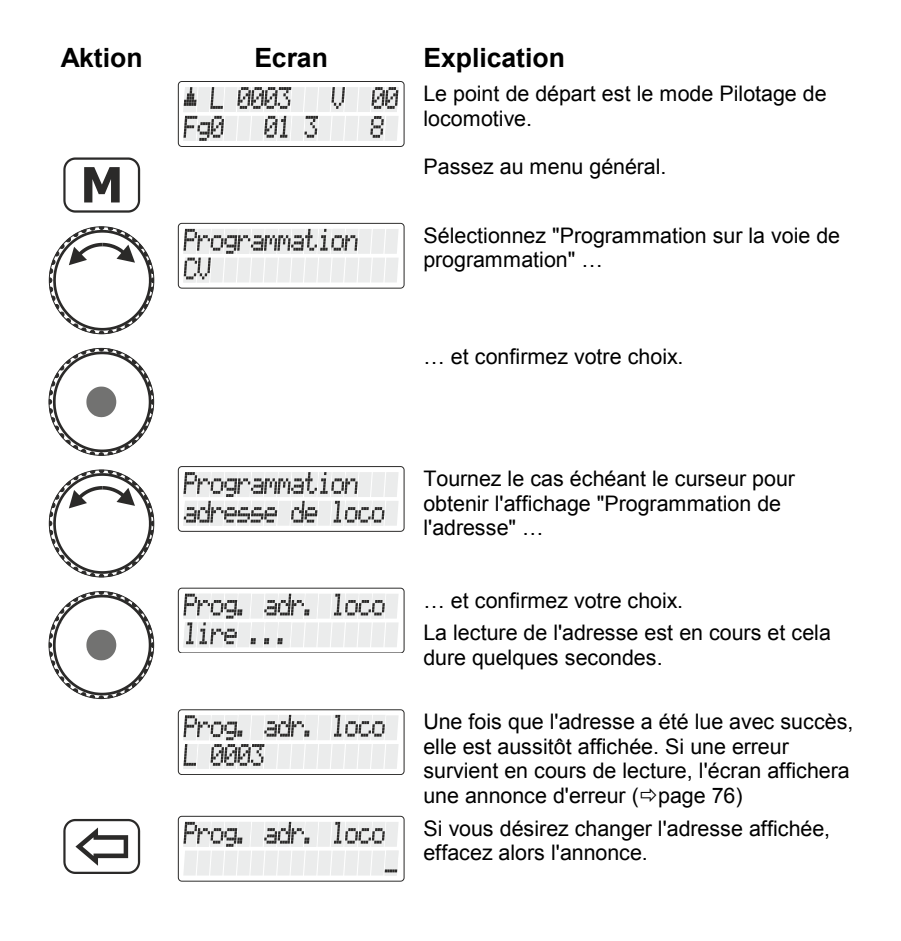

Digita

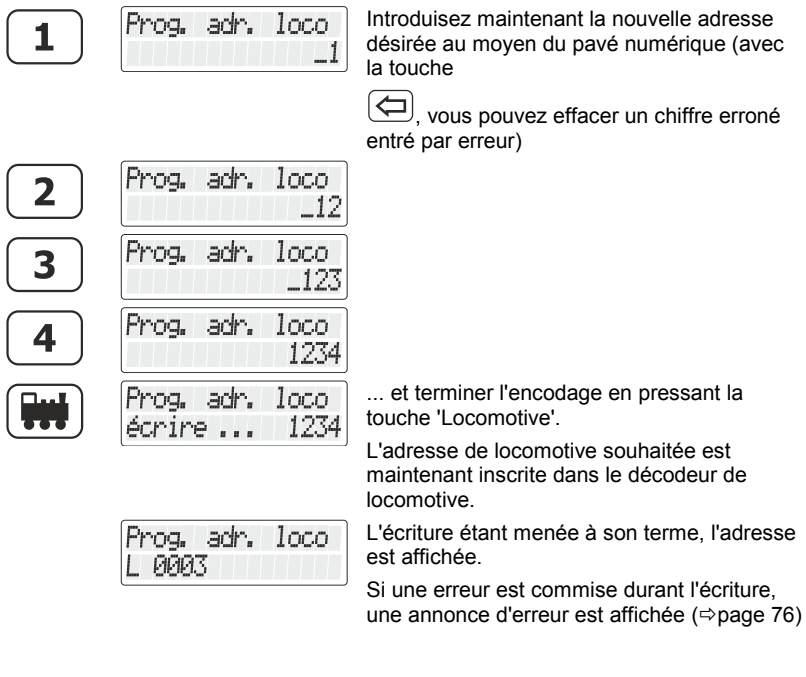

#### Vous pouvez maintenant

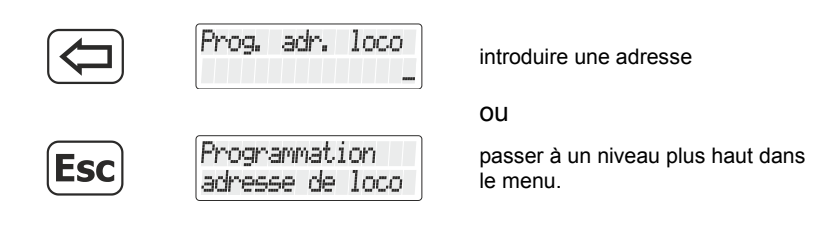

2 Les adresses de locomotive à deux chiffres (1 à 99) sont enregistrées dans la CV1 du décodeur tandis que les adresses à quatre chiffres (100 à 9999) le sont dans les CV17 et CV18. Lors de l'utilisation du menu "Programmation de l'adresse de locomotive", vous n'avez pas à vous soucier de cela. Les divers réglages nécessaires se font automatiquement dans le décodeur de locomotive !
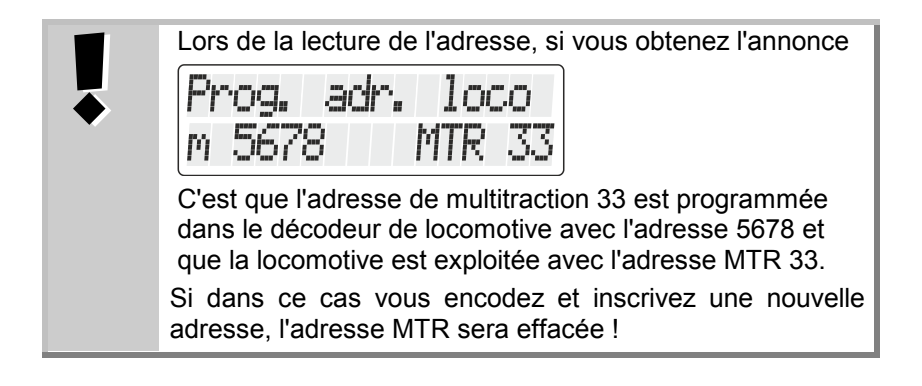

#### <span id="page-72-0"></span>**12.3.4 Lecture et programmation d'une CV**

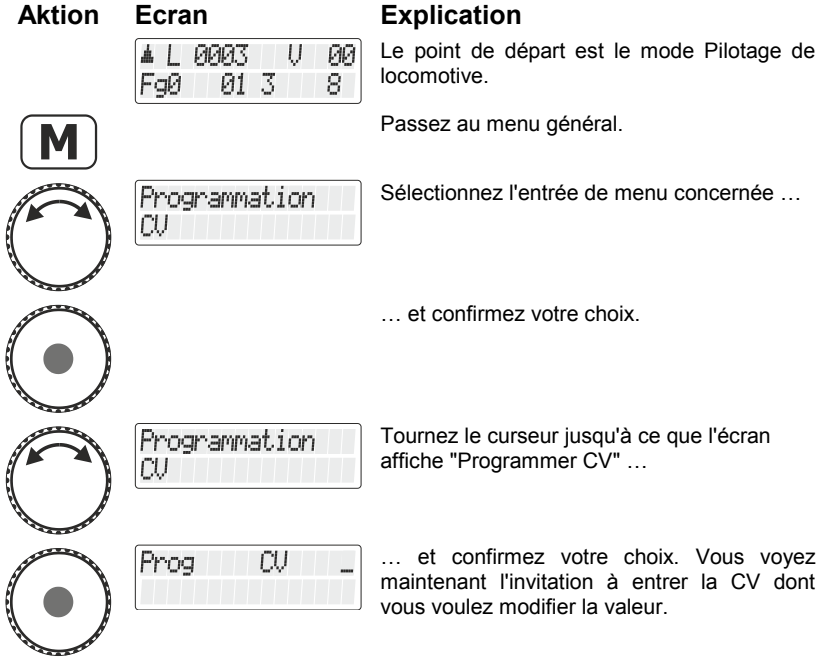

Digital

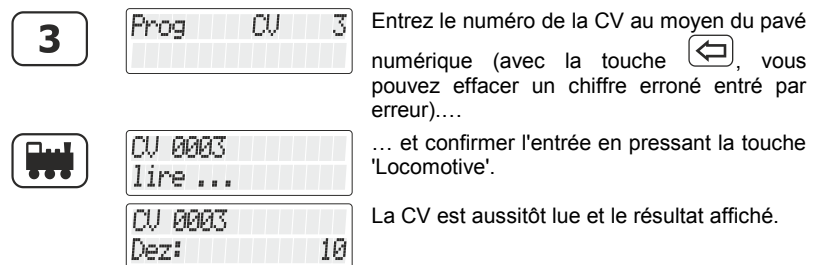

Vous avez maintenant les possibilités suivantes :

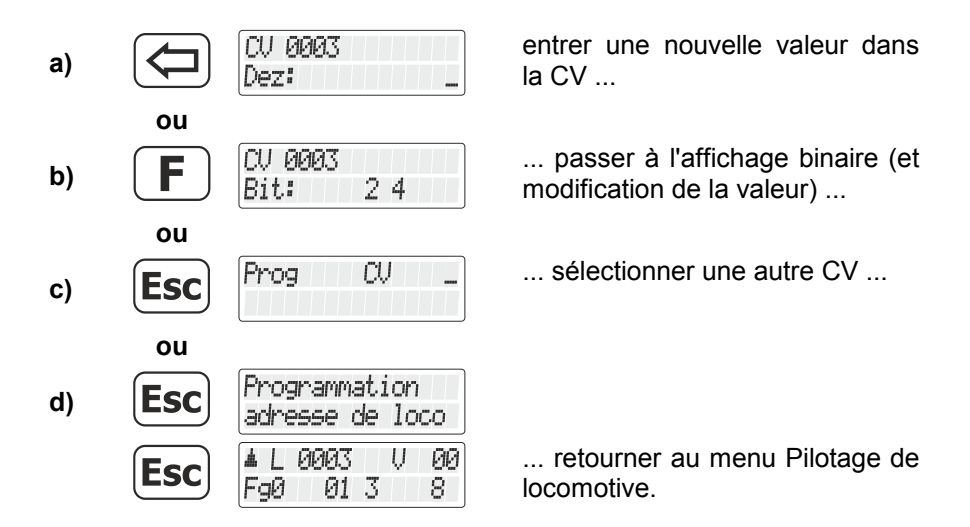

#### *12.3.4.1 Affichage binaire (au moyen de bits) de la valeur de CV et modification*

Vous avez deux possibilités d'entrer (ou d'afficher) la valeur désirée dans la CV : décimale ou binaire (au moyen de bits). Vous êtes libre de choisir la méthode mais il y a des CV pour lesquelles l'entrée de bits est plus simple mais pour d'autres en revanche, l'encodage décimal est préférable.

Exemple :

Dans la CV 29 les propriétés du décodeur par inscription ou effacement de bits est recommandé.

Lisez d'abord le contenu de la CV sélectionnée. Pour ce faire, suivez les étapes décrites dans le chapitre "Lecture et programmation d'une CV", page [73.](#page-72-0)

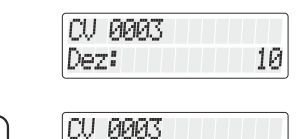

24

Bit:

Une fois le résultat affiché, passez au mode binaire (bits) au lieu de la valeur décimale.

Vous voyez maintenant sur la ligne inférieure de l'écran quels sont les bits inscrits. Pour la valeur décimale 10, on peut lire que sont inscrits les bits 2 et 4 (on compte à partir de 1).

Si vous désirez entreprendre des modifications, pressez les chiffres correspondants sur le pavé numérique. Dans l'exemple suivant, le bit 1 doit être inscrit et le bit 2 effacé.

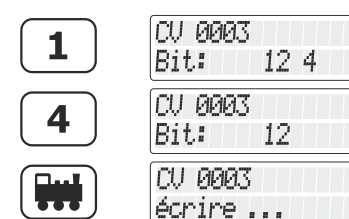

Presser la touche '1' inscrit le bit correspondant 1.

Presser la touche '4' efface le bit correspondant 4.

Presser la touche 'Locomotive' démarre le processus de programmation.

Incidemment, vous pouvez à tout moment basculer entre l'affichage bit par bit et l'affichage décimal de la valeur.

3

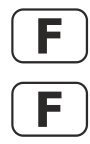

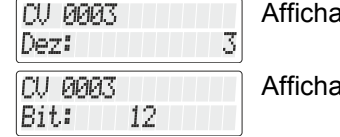

Affichage décimal.

Affichage par bits.

Vous avez maintenant les possibilités suivantes :

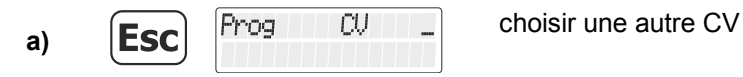

Digit

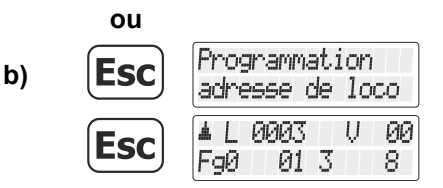

retourner au menu Pilotage de locomotive.

Lorsque vous entrez la valeur numérique dans la CV, veillez à ne pas dépasser la plage de valeurs autorisées du décodeur ! Si nécessaire, reportez-vous au mode d'emploi du décodeur.

Les CV7 (numéro de version) et CV8 (numéro de fabricant) peuvent uniquement être lues mais pas écrites.

#### **12.4 Annonces d'erreur lors de la programmation sur la voie de programmation**

Lors de la programmation ou la lecture, si une erreur survient, l'affichage vous informera :

- Error 1 Lors de la programmation ou de la lecture d'un décodeur est détectée une surcharge de courant (court-circuit). Il est possible que le décodeur soit mal raccordé ou défectueux.
- Error 2 Lors de la programmation ou de la lecture d'un décodeur, celui-ci ne réagit pas, c'est-à-dire que le décodeur est éventuellement mal raccordé à la sortie programmation de la centrale LZ100/LZV100 (par exemple, la locomotive digitale ne se trouve pas sur la voie de programmation).

Pressez ensuite la touche

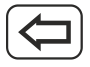

pour effacer l'annonce d'erreur.

#### **12.4.1 Affichage sur l'écran d'un autre régulateur connecté**

Lorsque la centrale est en mode de programmation, un message correspondant apparaît sur l'écran des autres régulateurs.

# **13 Setup LH101 - Réglage des appareils**

Ce chapitre décrit les réglages que vous pouvez effectuer avec le LH101. Ces réglages sont enregistrés durablement dans le LH101.

# **13.1 Réglages du mode pilotage**

Deux méthodes s'offrent à vous pour piloter vos locomotives en vitesse et en sens de marche :

#### Le mode normal

Dans ce mode (réglage d'usine), vous pouvez utiliser le curseur rotatif pour revenir au cran de vitesse 0.

#### - **Le mode manœuvre**

Ici, en tournant le curseur vous revenez jusqu'au cran de vitesse 1. L'arrêt se fait en pressant le curseur. Laissez la locomotive "se traîner" jusqu'à l'endroit désiré et pressez le curseur pour l'arrêter. L'avantage de ce mode lors des manœuvres est que vous pouvez, sans devoir regarder la position du curseur, laisser rouler la locomotive avec la plus petite vitesse sans danger que la locomotive s'arrête trop tôt.

Ne confondez pas le mode manœuvre du LH101 avec la fonction manœuvre qui peut être réglée dans le décodeur de la locomotive.

Voici comment régler le mode.

Aktion Ecran Ecran Explication L 0003 U - 05 FaЙ 01 3 8 Tournez le curseur jusqu'à faire apparaître Setur LH101 l'option "Setup LH101".

Digit

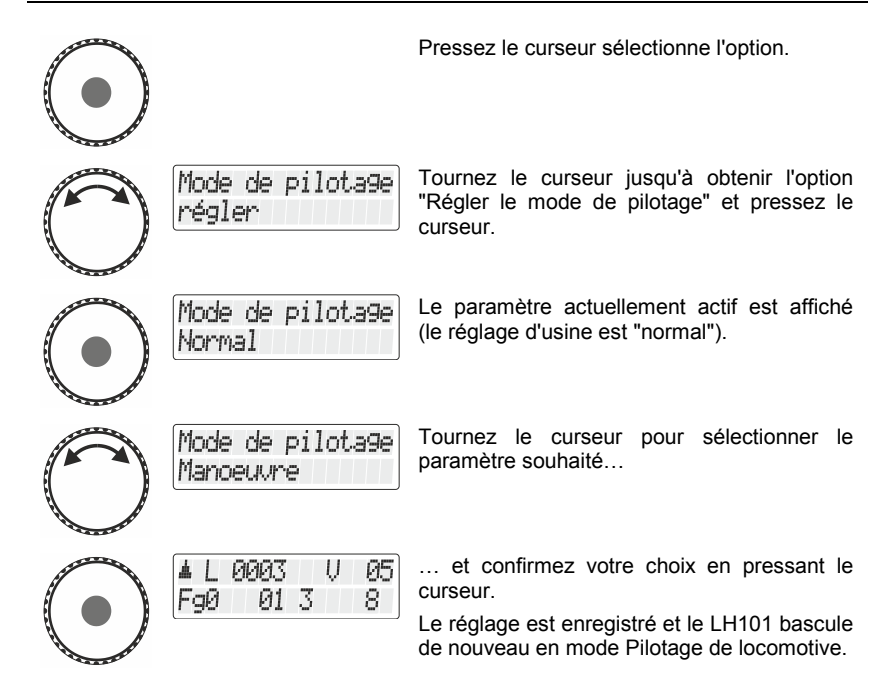

# **13.2 Réglages du mode Club**

#### **Qu'est-ce que le mode Club ?**

Si vous désirez fournir un LH101 à chaque modéliste qui n'est pas familiarisé avec ce régulateur, vous pouvez occulter la plupart des options pour faciliter le maniement.

Ou encore vous voulez empêcher un coéquipier de sélectionner une locomotive différente de celle qui peut lui être assignée et / ou encore régler d'autres paramètres du système.

Vous avez à votre disposition trois modes différents dans ce but.

- **Mode 1:** Il est seulement possible de piloter la locomotive assignée ainsi que commuter les fonctions 0 à 9. Il est aussi possible de commuter les aiguillages et signaux. Toutes les autres options de maniement du LH101 sont bloquées.
- **Modus 2:** Il est seulement possible de piloter la locomotive assignée et de commuter les fonctions 0 à 9.

Toutes les autres options de maniement du LH101 sont bloquée

**Modus 0:** Ceci est le mode enregistré en usine. La totalité des manipulations du LH101 est permise.

Les modes 1 et 2 sont activables via un mot de passe (un code à quatre chiffres). Ce mot de passe est nécessaire pour revenir au mode 0.

#### **Notez le mot de passe.**

Si vous oubliez le mot de passe, il n'est plus possible de parvenir au mode 0.

Si vous oubliez votre mot de passe et désirez de l'aide, contactez notre support.

#### **13.2.1 Paramétrage des modes Club 1 ou 2**

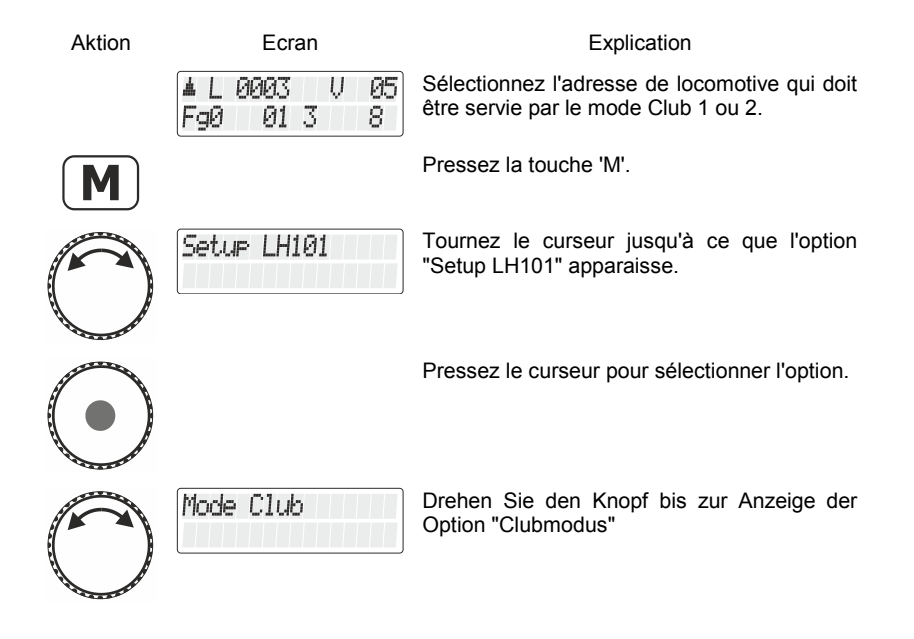

Digit

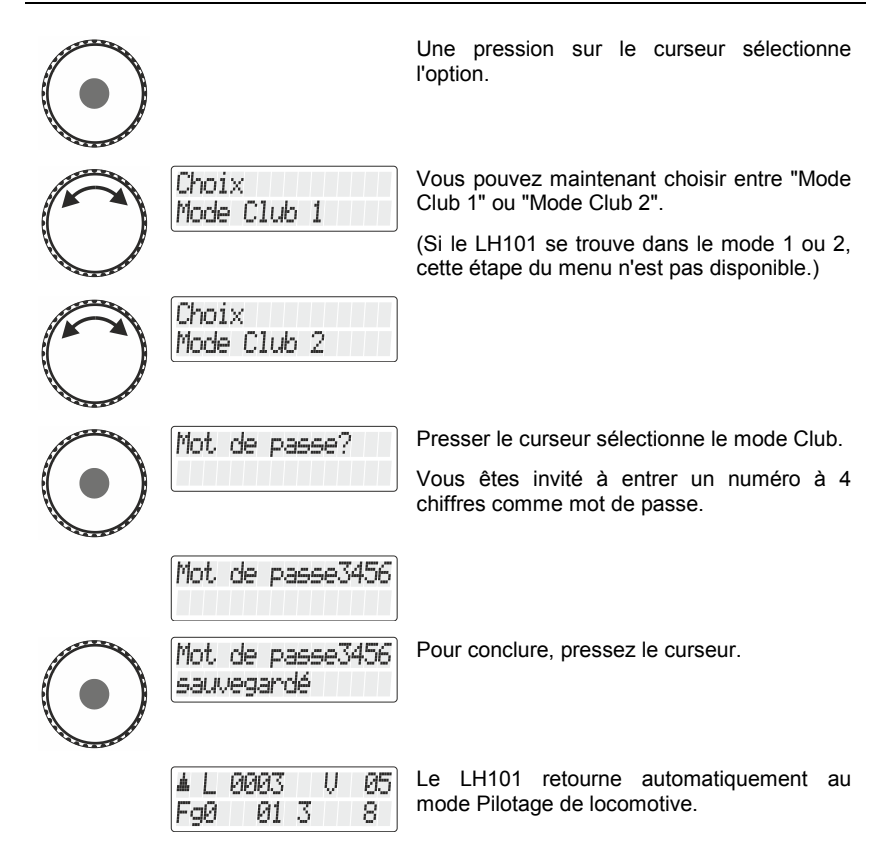

#### **13.2.2 Paramétrage du mode 0**

Si vous désirez renvoyer dans le mode "normal" un LH101 qui se trouve déjà dans le mode Club 1 ou 2, procédez comme suit :

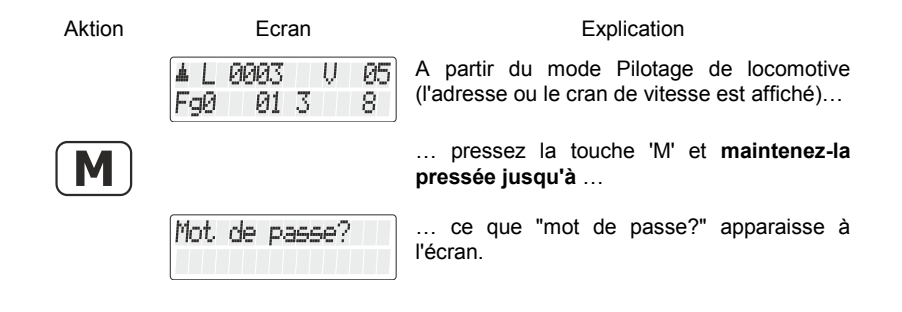

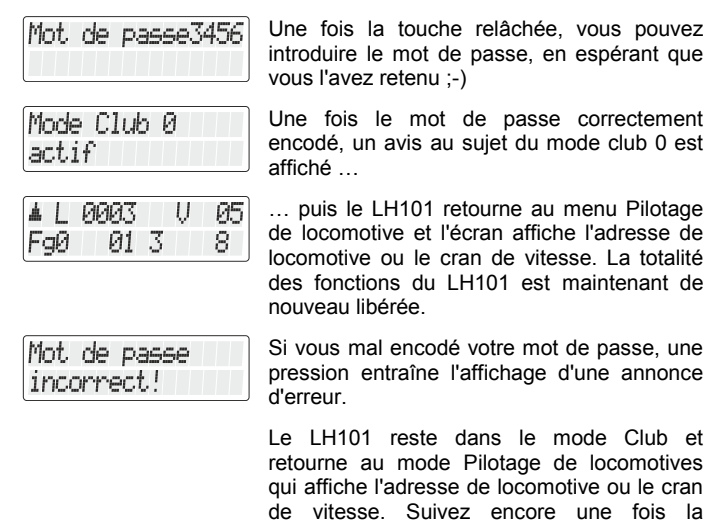

bon mot de passe.

procédure décrite ci-dessus et encodez le

#### **13.3 Mode de comptage des bits**

Dans le chapitre "Inscription et effacement de bits dans une CV", nous avons décrit la façon de modifier les bits dans les CV. Voici maintenant une notion importante : pour compter les bits, on commence par 1.

Avec certains décodeurs provenant d'autres fabricants, les bits sont parfois comptés en partant du chiffre 0. Pour obtenir un affichage correspondant au mode de comptage de ces décodeurs, vous pouvez régler le mode de comptage des bits.

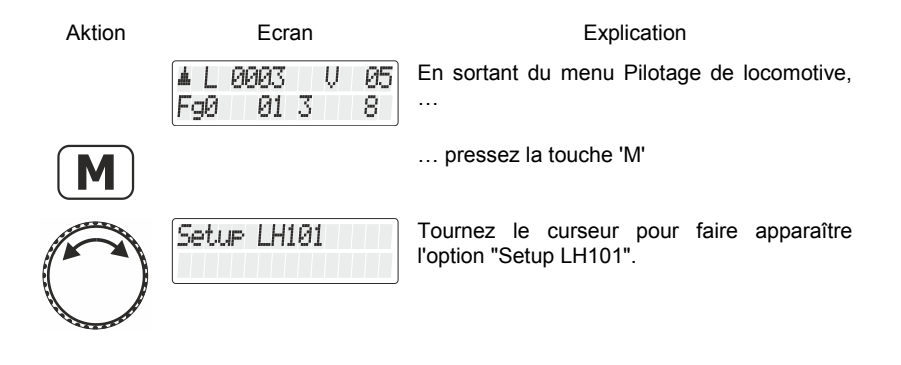

Dıqıta

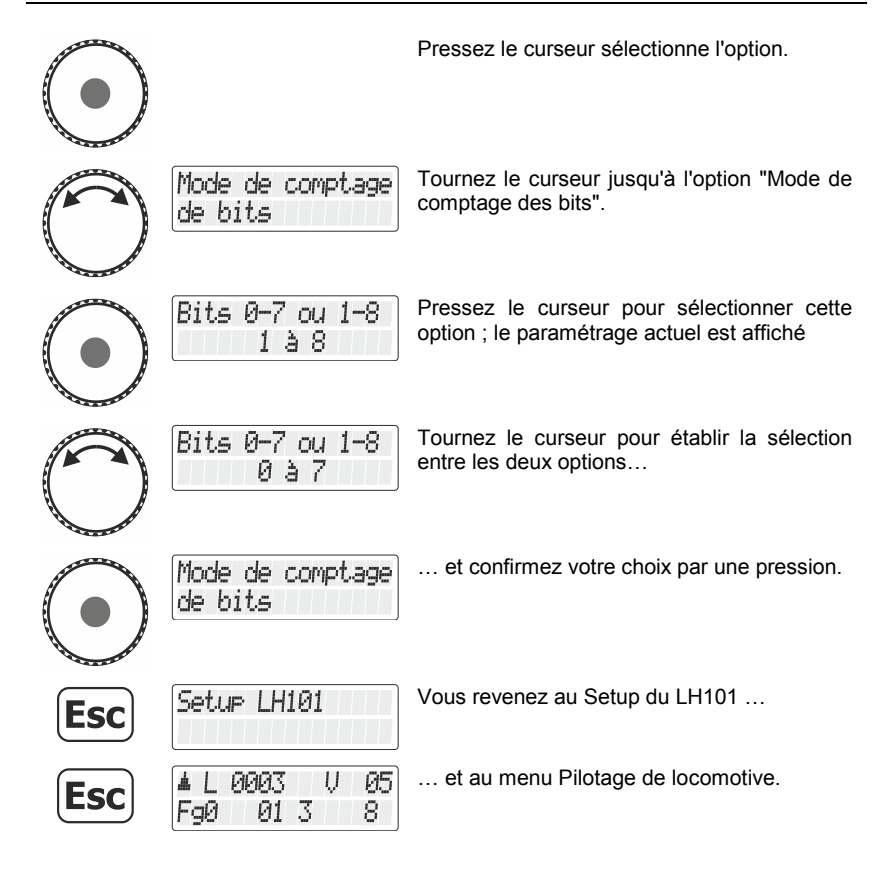

#### **13.4 Luminosité de l'écran**

Avec cette option, vous pouvez régler la luminosité de l'écran rétroéclairé.

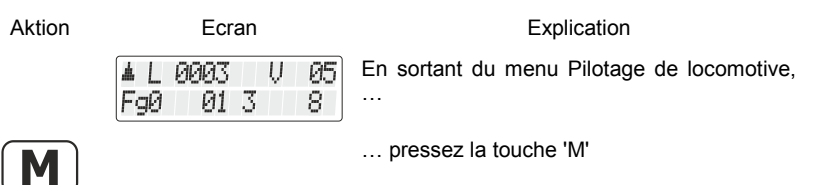

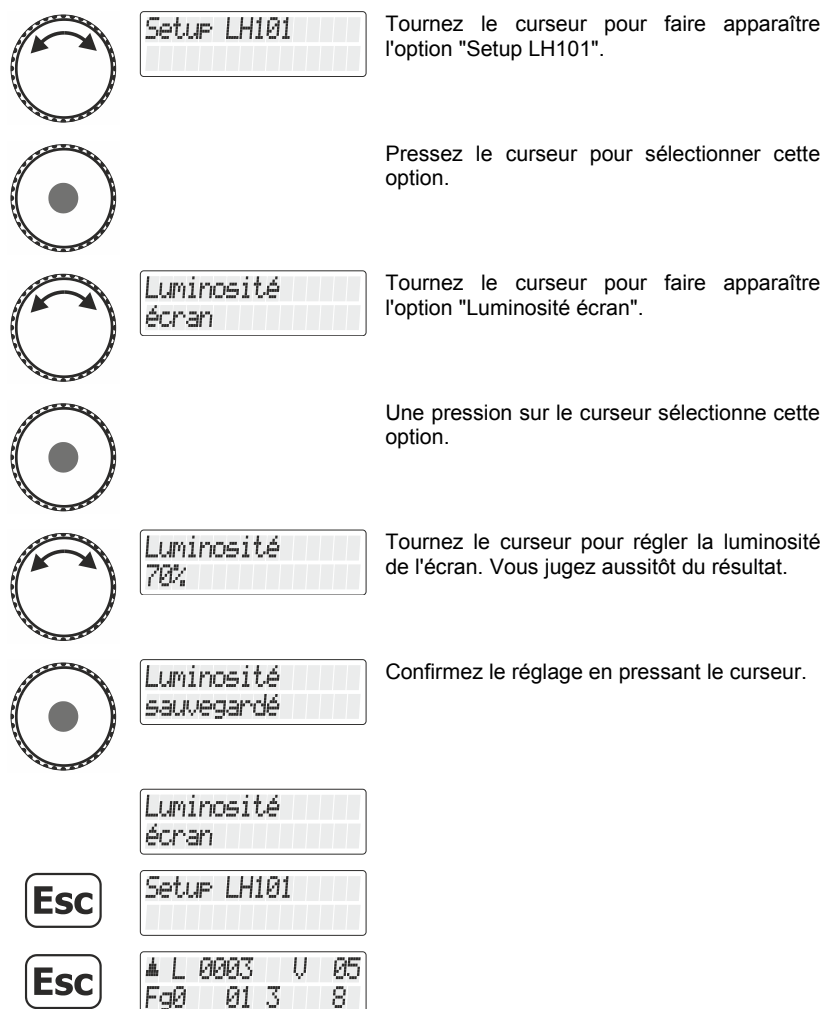

Digital<br>plus

### **13.5 Contraste de l'écran**

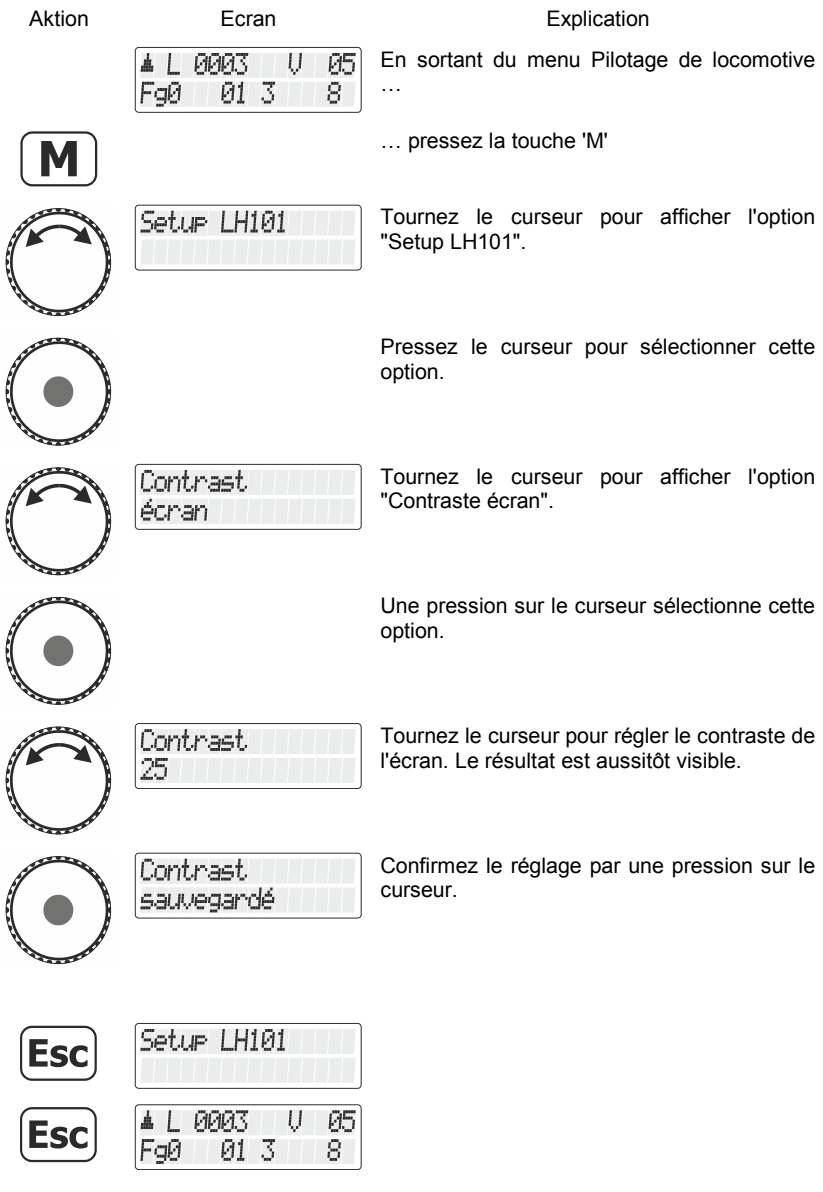

# **13.6 Affichage du numéro de version**

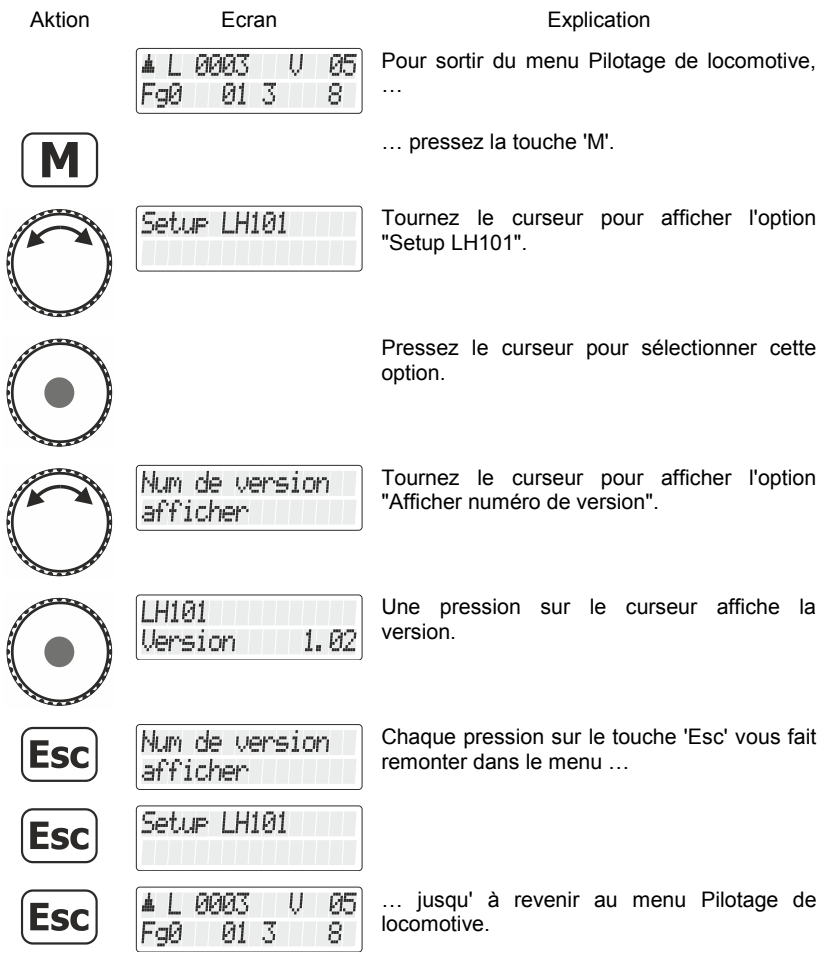

 $\frac{\text{Digital}}{\text{by } \text{lens}}$ 

### **13.7 Réglage de l'adresse XpressNet**

Tous les appareils raccordés au bus XpressNet doivent posséder une adresse propre pour un échange correct des informations avec la centrale. Vous devez donc vous assurer que tous les appareils connectés possèdent bien chacun une adresse individuelle. Jusqu'à présent, il est possible de connecter un maximum de 31 appareils au bus XpressNet, c'est-à-dire que l'on peut procéder à la distribution des adresses 1 à 31. Chaque régulateur LH101 est en usine réglé sur l'adresse 01. Si vous désirez mettre en service deux ou plusieurs régulateurs, vous devrez attribuer à chaque régulateur une adresse propre.

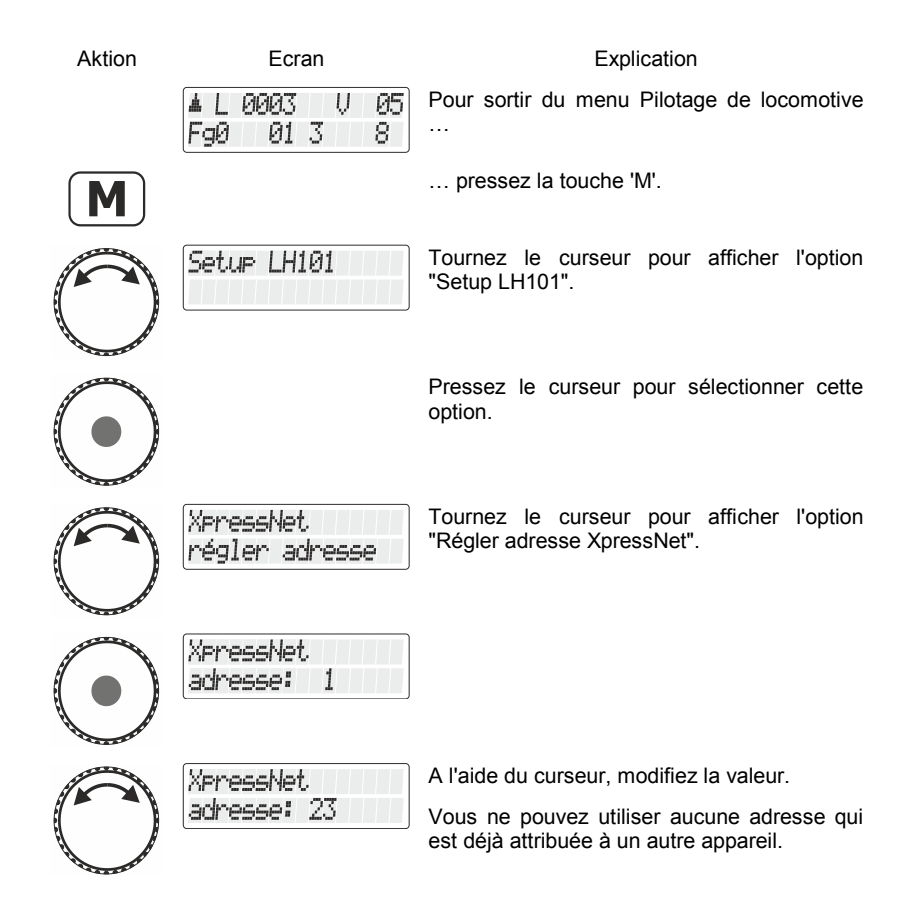

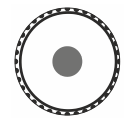

**Esc** 

Artresse sauvegardé

Presser le curseur enregistre la valeur affichée, …

XpressNet régler adresse

01 3

0003

FaØ

05

8

U

... vous êtes de nouveau dans le menu "Régler l'adresse XpressNet".

En pressant la touche 'Esc', vous retournez au menu Pilotage de locomotive.

### **13.8 Retour aux réglages d'usine**

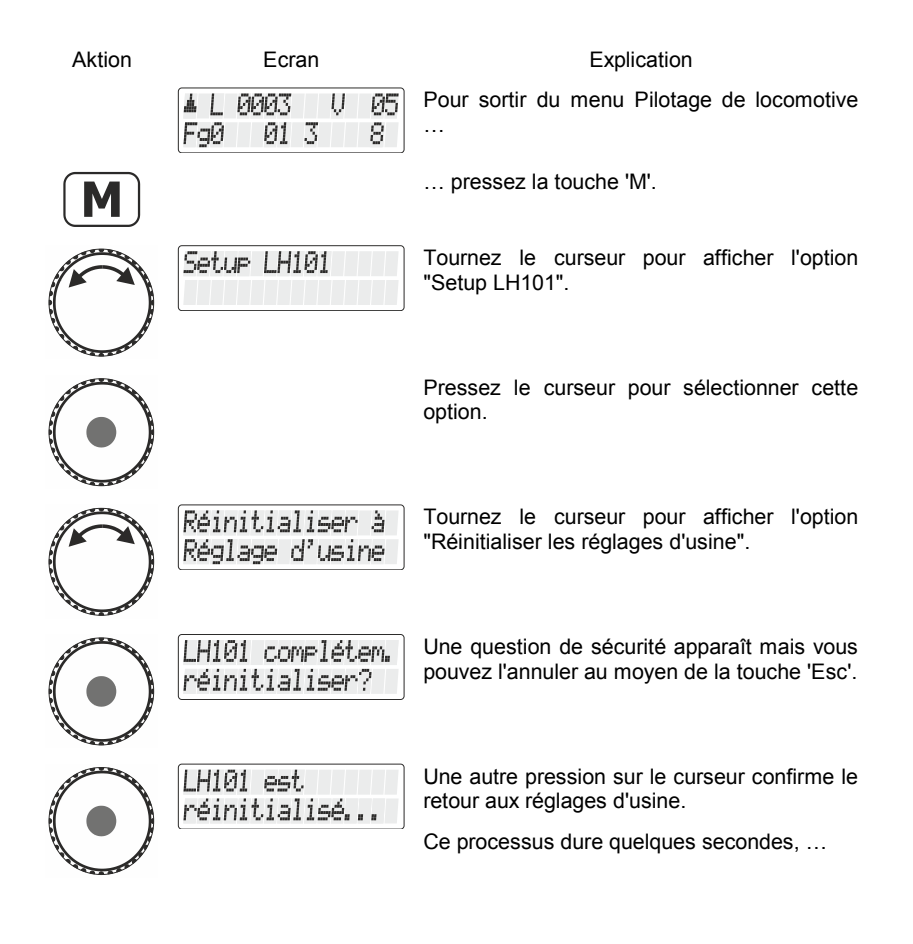

Digita

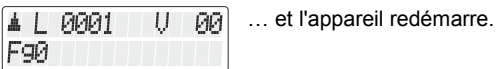

#### **Itinéraire**

Les itinéraires enregistrés dans le LH101 restent inchangés lors d'un retour aux réglages d'usine.

### **13.9 Durée d'itinéraire**

Avec ce réglage, vous déterminez avec quel intervalle de temps les ordres de commutation d'un itinéraire sont envoyés à la centrale. Le domaine va de 250ms (0,25s) ) à 1500ms (1,5s).

Le réglage d'usine est 500ms. Si vous ne devez pas commuter d'aiguillage dans un itinéraire, augmentez l'intervalle par pas de 100 ms.

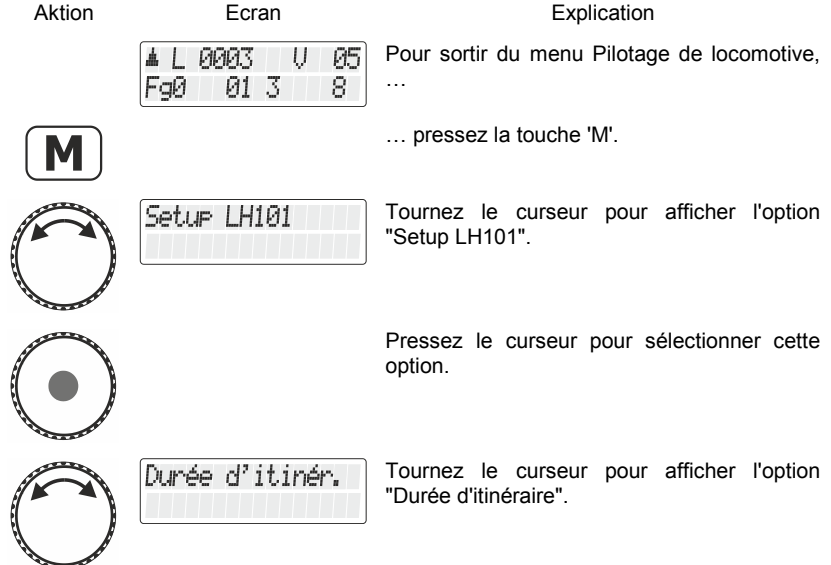

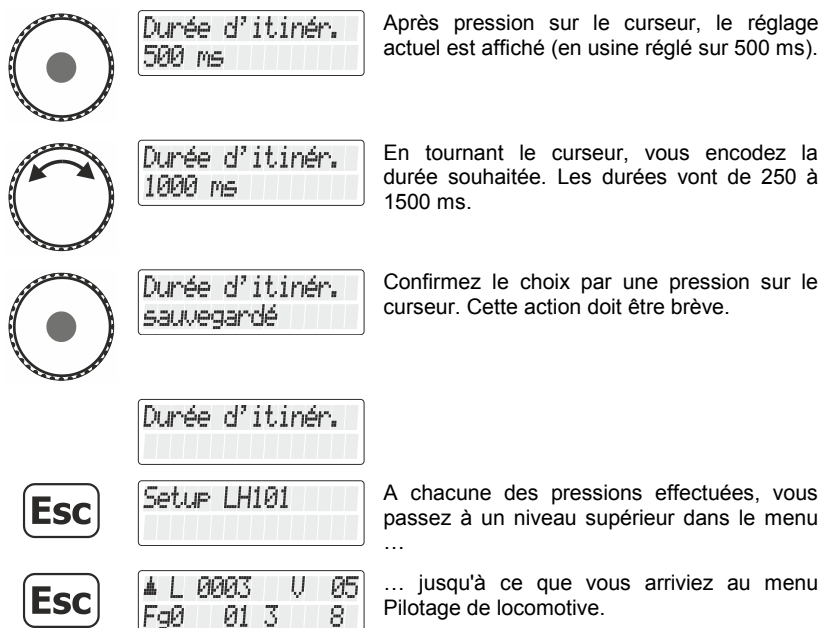

 $\frac{\text{Digital}}{\text{by lens}} \text{plus}$ 

### **14 Installation du système (setup du système)**

Par installation du système, nous entendons la configuration de tous les paramètres qui concernent non seulement des locomotives déterminées mais aussi le système digital en entier.

Ces réglages sont enregistrés durablement dans la centrale (LZ100 / LZV100 / LZV200).

# **14.1 " Activation et désactivation du mode "AUTO"**

Le mode "AUTO" est une propriété particulière de la centrale (LZ100 / LZV100 / LZV200). S'il est activé, la centrale "mémorise" les vitesses des locomotives appelées même après avoir désactivé le système. Si vous activez à nouveau votre système Digital plus by Lenz ®, toutes les locomotives reprendront leur marche avec leur dernière vitesse.

Réglez donc le mode ainsi :

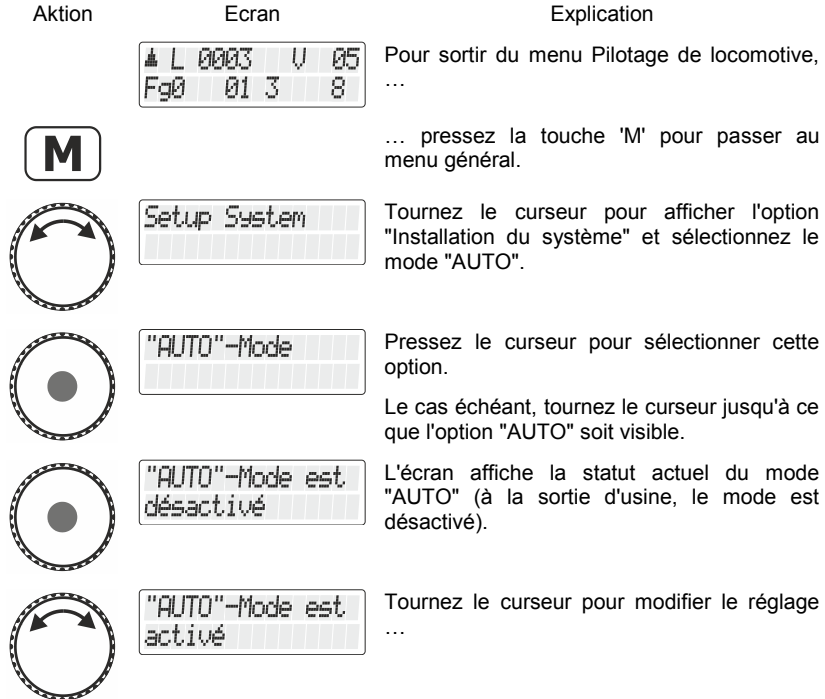

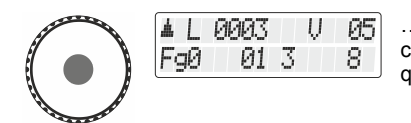

… que vous confirmez en pressant le curseur. La touche 'Esc' vous permet de quitter le menu sans modification du réglage.

#### **14.1.1 Comportement du système avec le mode "AUTO" activé**

SI vous remettez en exploitation votre centrale LZ100/LZV100/LZV200 avec le mode "AUTO" activé, vous verrez apparaître sur l'écran l'affichage suivant :

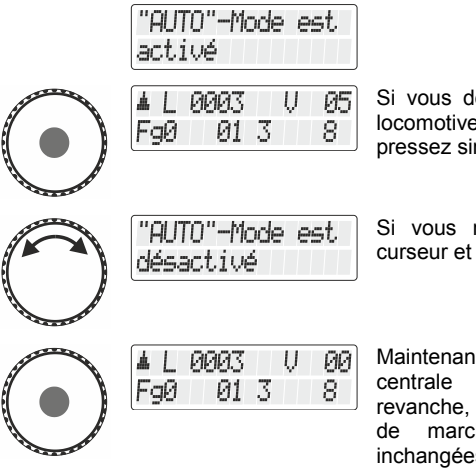

Si vous désirez faire rouler maintenant vos locomotives avec leur "ancienne" vitesse, pressez simplement le curseur.

Si vous ne désirez pas cela, tournez le curseur et confirmez le réglage.

Maintenant les vitesses sont effacées dans la centrale LZ100/LZV100/LZV200. En revanche, les informations relatives au sens de marche et aux fonctions restent inchangées.

#### **14.2 Affichage du numéro de version du système**

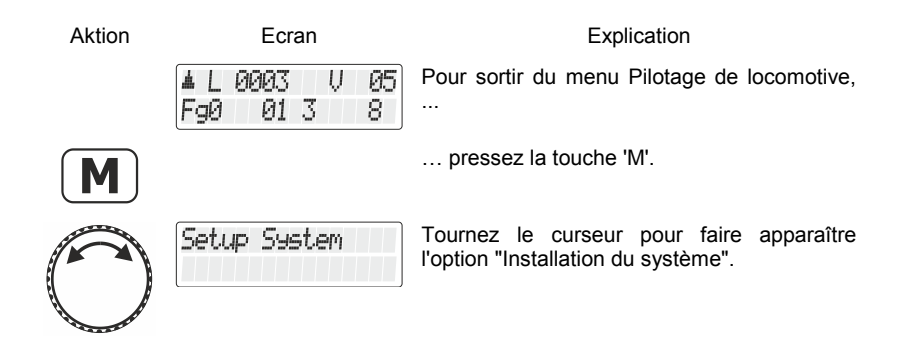

Digita

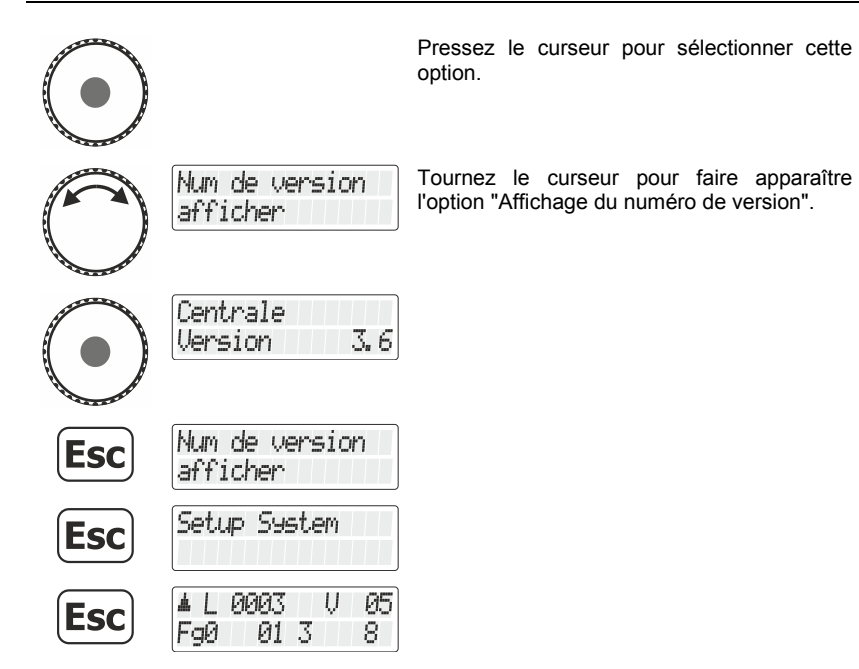

#### **14.3 Suppression d'adresses de locomotive dans la mémoire de la centrale**

La centrale LZ100/LZV100/LZV200 envoie à tous les appareils de façon répétée les adresses de locomotive répertoriées dans sa mémoire.

Pour ne pas envoyer plus d'adresses qu'il ne faut (dans le but d'optimiser le temps de réaction), vous pouvez effacer dans la mémoire les adresses non nécessaires pour les besoins de l'exploitation.

Pour effacer une adresse de locomotive dans la mémoire de la centrale, procédez comme suit :

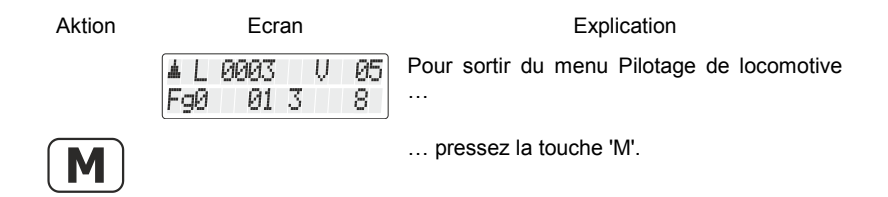

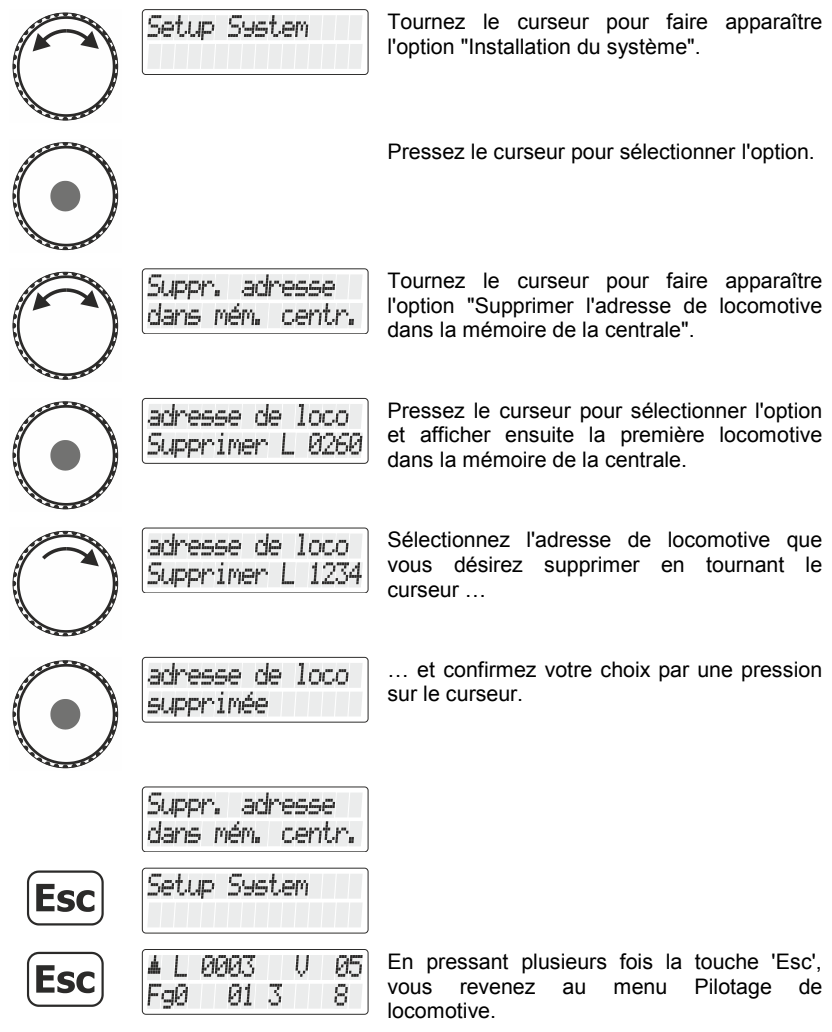

Annonces d'erreur possibles :

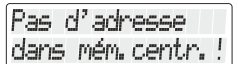

Aucune adresse de locomotive n'est encore enregistrée dans la mémoire de la centrale.

Digital "plus by Lenz

# Setup System

4 L

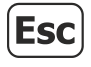

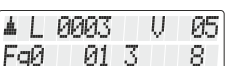

Après un court moment, le message disparaît automatiquement et vous êtes de retour dans l'installation du système.

En pressant la touche 'Esc', vous revenez au menu Pilotage de locomotive.

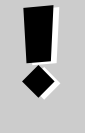

Utilisez la suppression d'une adresse de locomotive dans la centrale avec prudence. Si une adresse est effacée, la centrale n'enverra plus ses données à la locomotive. En cas d'interruption de courant, la locomotive concernée pourrait perdre les informations.

### **15 Appendice**

Dans ce chapitre, nous avons rassemblé des informations qui peuvent être intéressantes pour l'utilisateur expérimenté et l'aider en cas de problème.

#### **15.1 Annonces d'erreur sur l'écran**

Le LH101 montre toujours une annonce lorsque vous avez fait quelque chose qui n'est pas autorisé à ce moment-là.

Pour revenir ensuite à la bonne étape, pressez simplement la touche

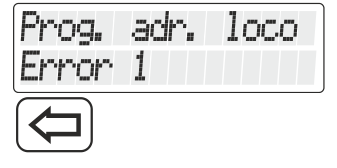

Liste des annonces possibles :

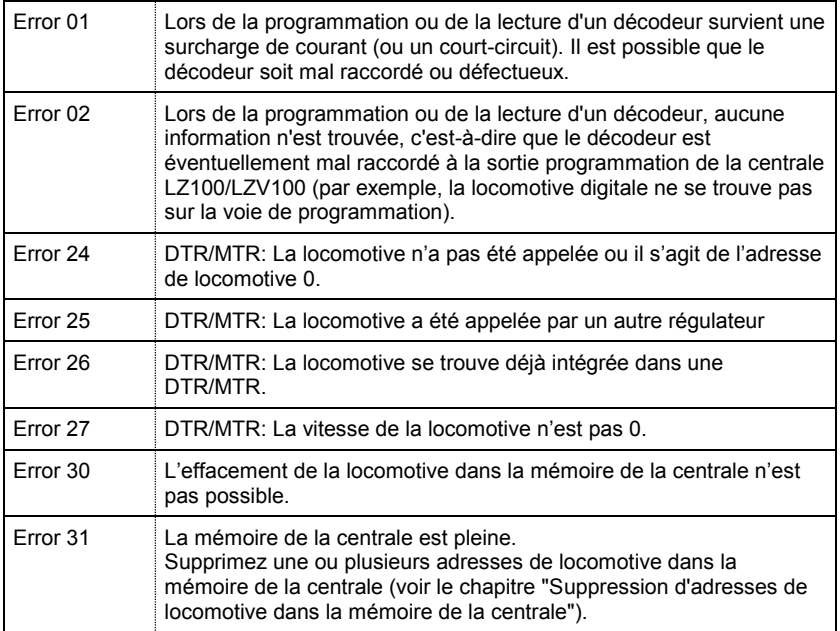

Digital by Lenz

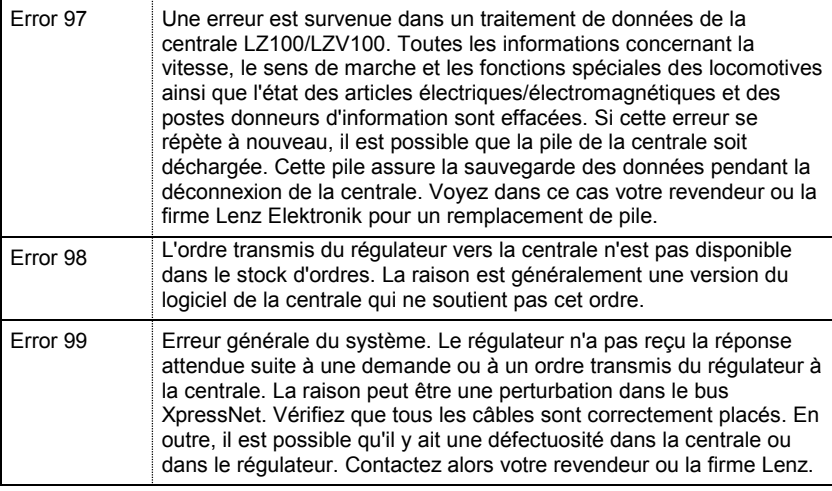

### **15.2 Itinéraires – Formulaire**

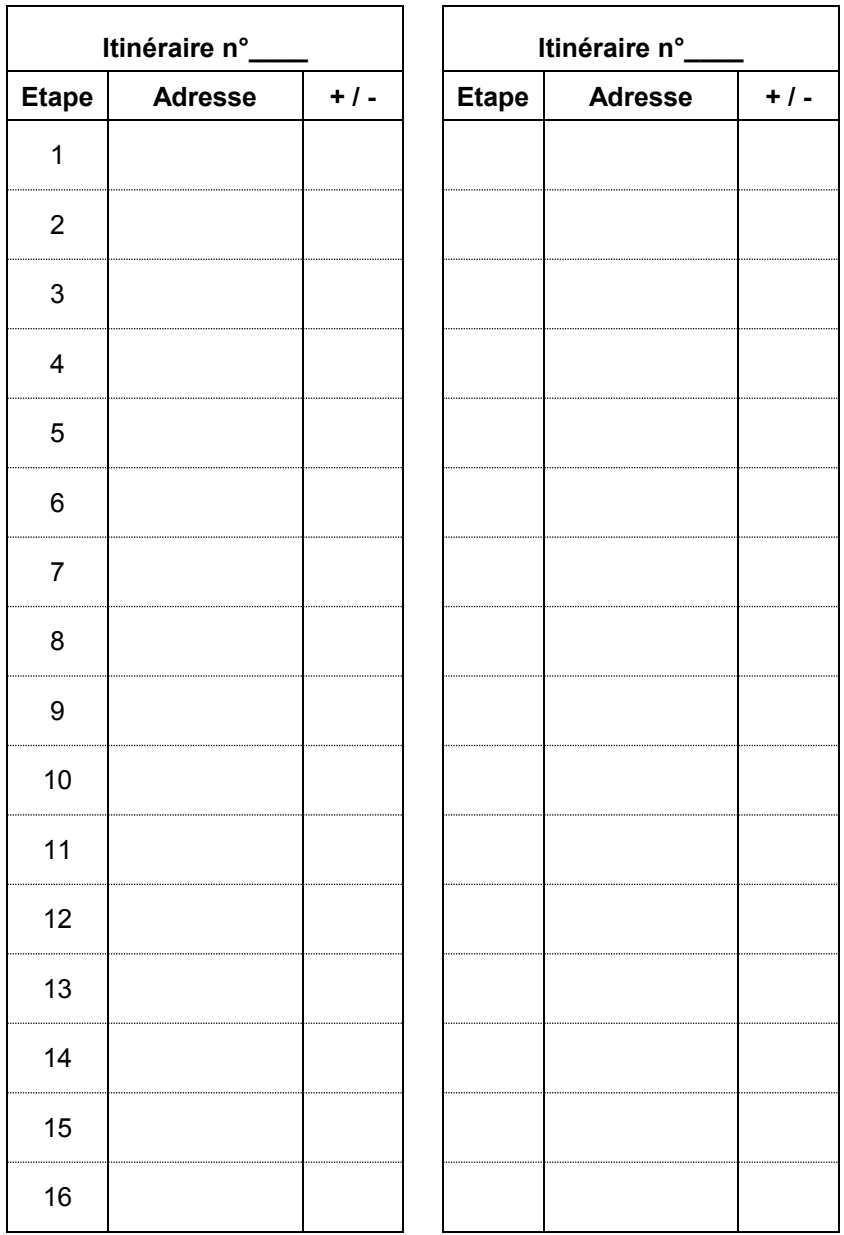

 $\frac{\text{Digital}}{\text{by lens}}$ 

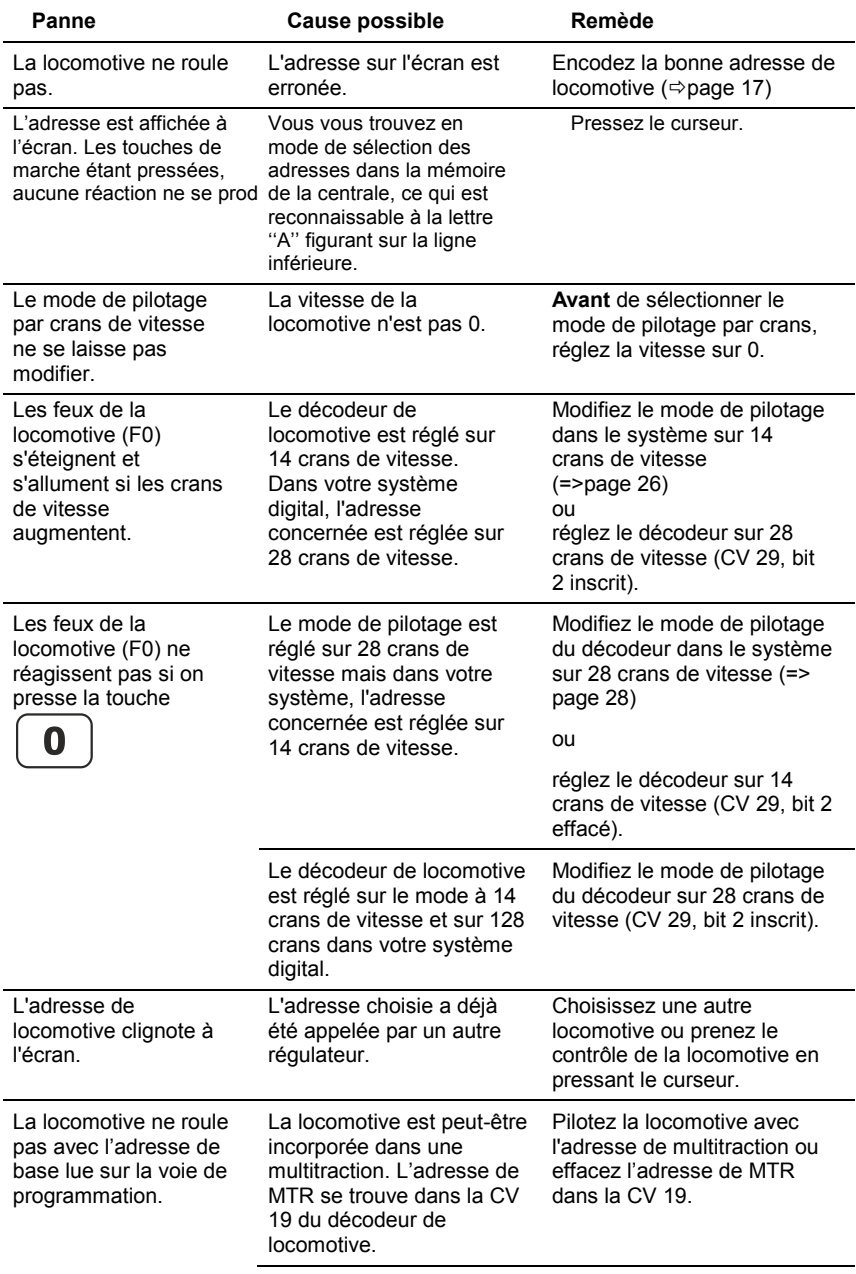

#### **15.3 Aide en cas de panne**

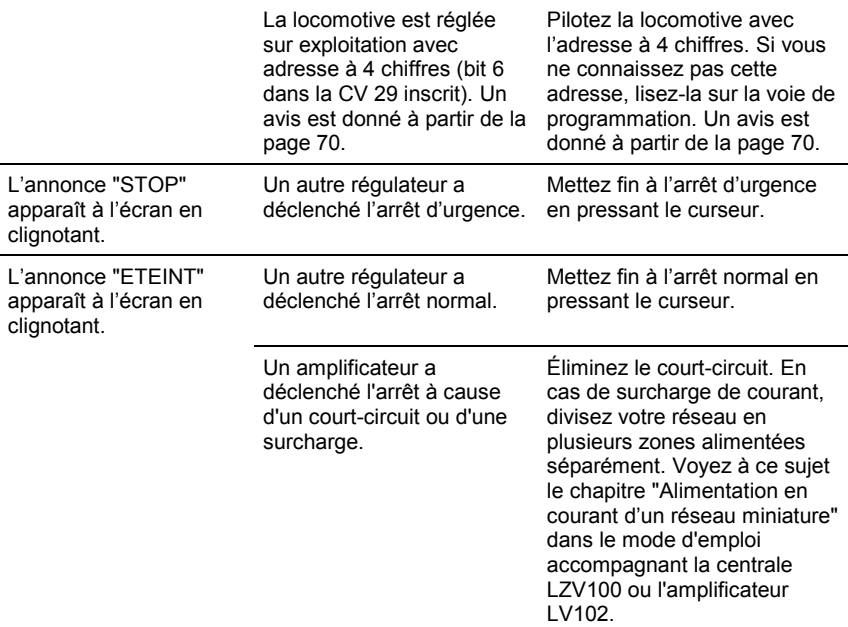

### **15.4 Structure arborescente des options du LH101**

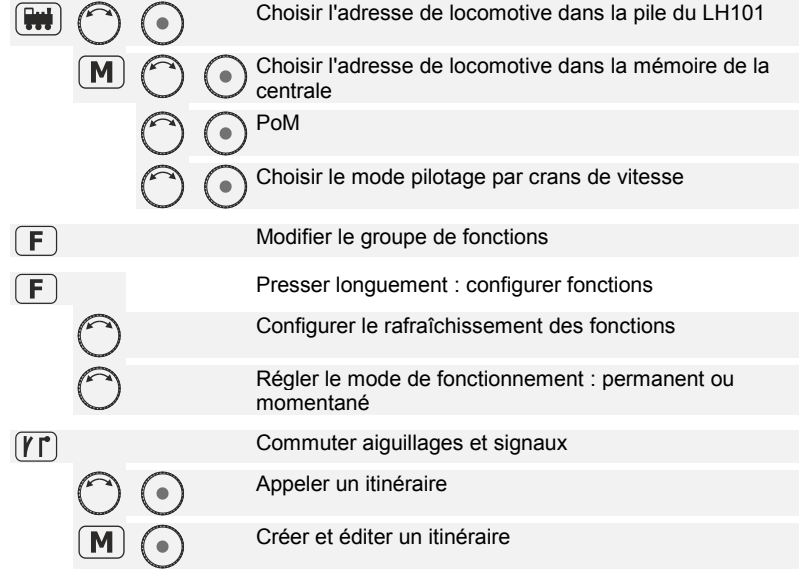

 $\frac{\text{Digital}}{\text{by } \text{lens}}$ 

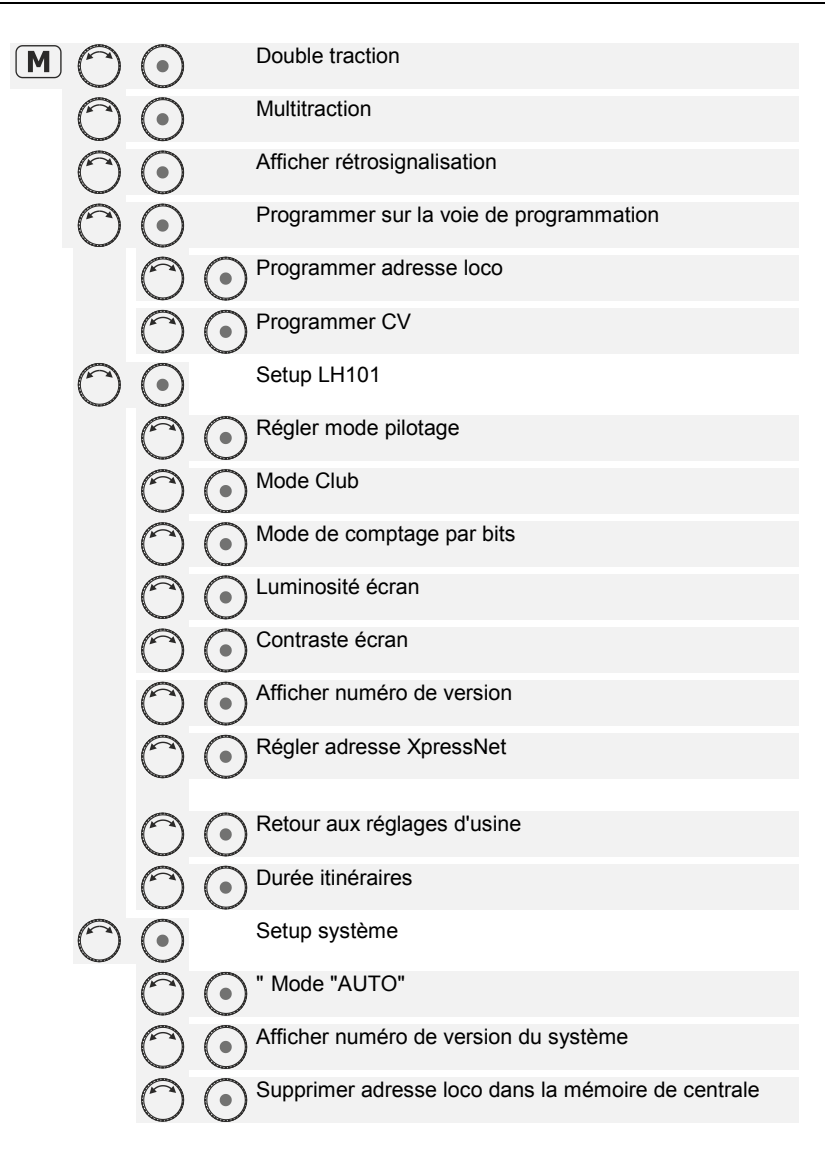

Les appareils numériques sont non indiqués pour les enfants en dessous de 14 ans en raison des petites pièces susceptibles d'être avalées. En cas d'utilisation incorrecte existe un danger de blessures dues à des arêtes vives ! Les appareils sont uniquement utilisables dans des locaux secs.

Sauf erreur due à des modifications sur base des progrès techniques, de l'entretien des produits ou d'autres méthodes de production.

Est exclue toute responsabilité pour des dommages et conséquences de dommages suite à un emploi des produits non conforme à la destination, à un non-respect du mode d'emploi, à une exploitation autre que dans un chemin de fer miniature, avec des transformateurs de courant modifiés ou détériorés, ou bien d'autres appareils électriques, à une intervention autoritaire, à une action violente, à une surchauffe, à une action humide, entre autres choses. De surcroît est éteinte toute prétention à l'exécution de la garantie.

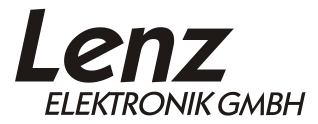

Vogelsang 14 35398 Giessen Hotline: 06403 900 133 Fax: 06403 900 155 www.lenz-elektronik.de info@lenz-elektronik.de

CC Conservez bien ce livret d'instructions pour une utilisation ultérieure !

Digital<br><u>Digital</u>